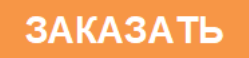

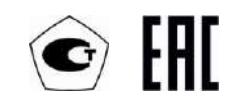

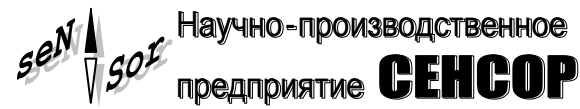

# Устройство «СЕНС» Преобразователь магнитный поплавковый

# ПМП-201Е исполнений МР, РР

РУКОВОДСТВО ПО ЭКСПЛУАТАЦИИ СЕНС.421411.060РЭ

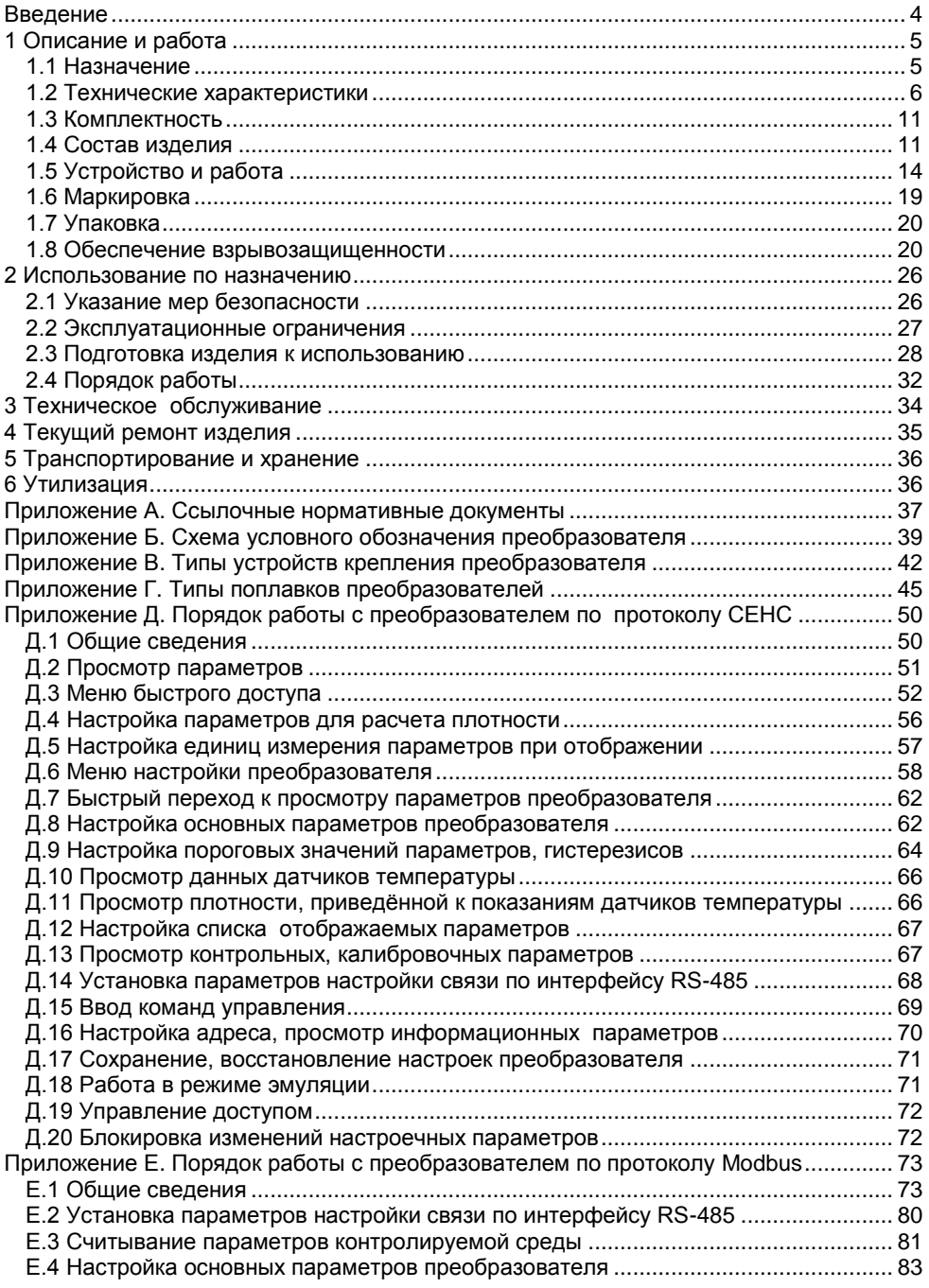

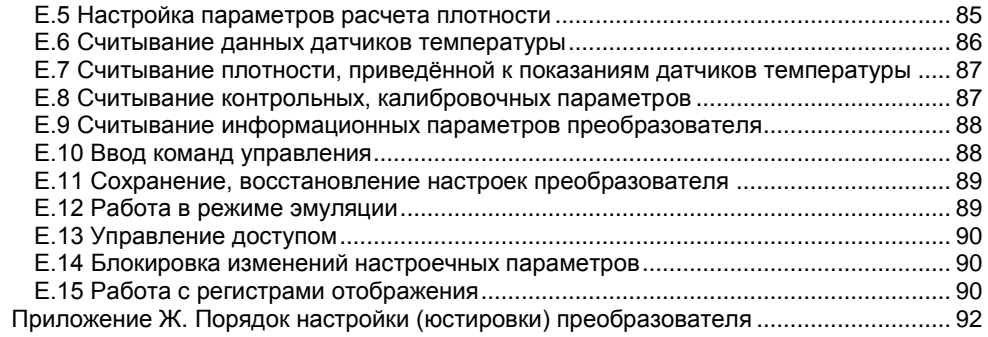

Настоящее руководство по эксплуатации распространяется на устройство «СЕНС» преобразователь магнитный поплавковый ПМП-201Е исполнений МР, РР (далее по тексту – преобразователь) и содержит сведения, необходимые для его правильной и безопасной эксплуатации.

Перечень нормативных документов, на которые даны ссылки в настоящем руководстве по эксплуатации, приведен в приложении [А](#page-36-1).

# **1 ОПИСАНИЕ И РАБОТА**

## **1.1 Назначение**

1.1.1 Преобразователь предназначен для измерения параметров жидких сред, в том числе взрывоопасных, при учѐтно-расчѐтных и технологических операциях.

Преобразователь исполнения МР предназначен для установки на объекты, поднадзорные Российскому Морскому Регистру Судоходства.

Преобразователь исполнения PР предназначен для установки на объекты, поднадзорные Российскому Речному Регистру.

Преобразователь может применяться как в составе систем измерительных «СЕНС», так и самостоятельно в других системах автоматизации, поддерживающих протокол «СЕНС».

Примечание – Вариант исполнения преобразователя, имеющий выход с интерфейсом RS-485 с протоколом Modbus RTU (далее по тексту – вариант исполнения Modbus), может применяться самостоятельно в системах автоматизации с вышеуказанными интерфейсом и протоколом.

Преобразователь обеспечивает:

- измерение уровня жидкости;

- измерение уровня раздела сред двухфазной жидкости (при комплектации поплавком раздела сред);

- измерение температуры (многоточечное, до 8 точек);

- измерение плотности жидкости (на поверхности жидкости, при комплектации поплавком плотности);

- вычисление плотности жидкости, соответствующей измеренной температуре, по заданным исходным данным плотности, температуры и коэффициента объемного расширения жидкости (при отсутствии поплавка плотности);

- вычисление плотности сжиженных углеводородных газов (далее по тексту – СУГ), соответствующей измеренной температуре, по заданному компонентному составу (при отсутствии поплавка плотности);

- вычисление объема жидкости по заданной градуировочной таблице;

- вычисление объема жидкости для резервуаров с простыми геометрическими формами;

- вычисление относительного заполнения резервуара;

- вычисление массы жидкости;

- вычисление массы жидкой и газовой фазы СУГ по заданному компонентному составу (при отсутствии поплавка плотности);

- выдачу управляющих сигналов при достижении параметрами жидких сред заданных пороговых значений и/или при неисправности.

1.1.2 Преобразователь имеет взрывозащищенное исполнение, маркировку взрывозащиты «Ga/Gb Ex db IIB T3», соответствует требованиям ТР ТС 012/2011 «О безопасности оборудования для работы во взрывоопасных средах», ГОСТ 31610.0, ГОСТ IEC 60079-1, ГОСТ 31610.26.

1.1.3 Преобразователь в соответствии с маркировкой взрывозащиты, ГОСТ IEC 60079-14, ГОСТ 31610.26 может устанавливаться на объектах на границе зон класса 0 и класса 1, в зонах класса 1 и класса 2 по ГОСТ IEC 60079-10-1 помещений и наружных установок, где возможно образование смесей горючих газов и паров с воздухом категории IIА и IIB температурных классов Т3, Т2, T1 по ГОСТ Р МЭК 60079- 20-1.

1.1.4 Номинальные значения климатических факторов согласно ГОСТ 15150 для вида климатического исполнения УХЛ1\*, но при этом диапазон температуры окружающей среды от минус 50 до 60 °С.

<span id="page-4-1"></span><span id="page-4-0"></span>1.1.5 Структура условного обозначения преобразователя приведена в приложении [Б](#page-38-1).

#### **1.2 Технические характеристики**

1.2.1 Длина направляющей L (см. рисунок [1,](#page-6-0) [1.4.5](#page-13-1)) определяется заказом в пределах от 500 до 3000 мм.

1.2.2 Преобразователь, в зависимости от варианта исполнения, может иметь измерительные каналы: уровня, уровня раздела сред, температуры и плотности.

1.2.3 Нижний предел измерений уровня Нн определяется по формуле, мм:

$$
H_H = d0 + \Delta h_H + h_{pc} + h_{nH} + d1,
$$

где d0 – отступ от дна резервуара, мм;

 $\Delta h_{\text{H}}$  – величина нижней неизмеряемой зоны, мм;

hрс – высота поплавка раздела сред (при отсутствии поплавка раздела сред принимается равной нулю), мм;

 $h_{\text{TH}}$  – высота нижней части поплавка плотности (при отсутствии поплавка плотности принимается равной нулю), мм;

d1 – глубина погружения поплавка уровня, мм.

Величина нижней неизмеряемой зоны  $\Delta h_{\rm H}$  определяет положение нижнего ограничителя хода поплавков, при выпуске из производства устанавливается минимальной, равной 25 мм.

При эксплуатации преобразователя величина нижней неизмеряемой зоны может быть увеличена перемещением вверх нижнего ограничителя хода поплавков.

1.2.4 Верхний предел измерений уровня Нв определяется по формуле, мм:

$$
HB = d0 + L - \Delta h_B - h_{DB} - h_y + d1,
$$

где  $\Delta h_B$  – величина верхней неизмеряемой зоны, определяемой положением верхнего ограничителя хода поплавков, мм;

hпв – высота верхней части поплавка плотности (при отсутствии поплавка плотности принимается равной нулю), мм;

h<sup>у</sup> – высота поплавка уровня, мм.

Величина верхней неизмеряемой зоны  $\Delta h_B$  определяет положение верхнего ограничителя хода поплавков, при выпуске из производства устанавливается минимальной, равной:

- 80 мм для варианта исполнения с фланцевым устройством крепления;

- (80 + l) мм для варианта исполнения с резьбовым устройством крепления, с длиной резьбы l.

<span id="page-4-3"></span><span id="page-4-2"></span>При эксплуатации преобразователя величина верхней неизмеряемой зоны может быть увеличена перемещением вниз верхнего ограничителя хода поплавков.

<span id="page-5-3"></span><span id="page-5-2"></span><span id="page-5-1"></span><span id="page-5-0"></span>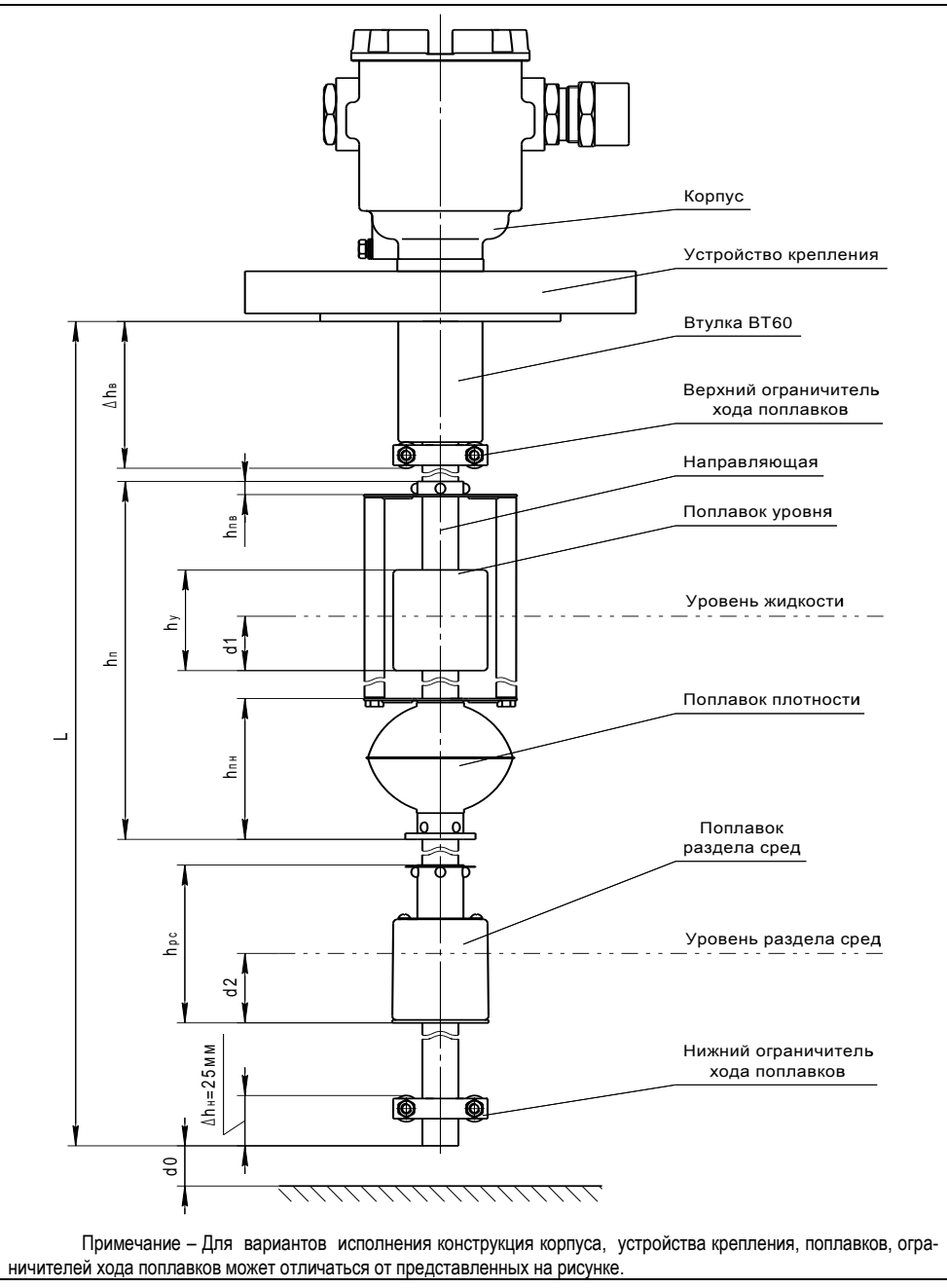

<span id="page-5-4"></span>Рисунок 1

1.2.5 Нижний предел измерений уровня раздела сред двухфазной жидкости определяется по формуле, мм:

$$
H_{\text{H}_{\text{DC}}} = d0 + \Delta h_{\text{H}} + d2,
$$

гле d2 - глубина погружения поплавка раздела сред. мм.

1.2.6 Верхний предел измерений уровня раздела сред двухфазной жидкости определяется по формуле, мм:

$$
HB_{pc} = d0 + L - \Delta h_B - h_{y(n)} - h_{pc} + d2,
$$

 $h_{V(n)}$  – высота поплавка уровня  $h_V$  или при наличии поплавка плотности высота гле поплавка плотности h<sub>n</sub>, мм.

1.2.7 Пределы допускаемой основной погрешности измерений уровня равны  $± 1$  MM.

1.2.8 Вариация показаний измерений уровня не превышает пределов допускаемой основной погрешности.

1.2.9 Пределы допускаемой дополнительной погрешности измерений уровня, обусловленной изменением температуры среды в диапазоне рабочих температур, равны пределам допускаемой основной погрешности.

1.2.10 Измерение температуры осуществляется в диапазоне от минус 50 до  $C^{\circ}$ 

Пределы допускаемой абсолютной погрешности измерений температуры:

 $-$  ± 0,5 °C в диапазоне температур от минус 40 до 60 °С;

 $\pm$  1 °С в диапазоне температур от минус 50 до минус 40 °С.

1.2.11 Типовые поддиапазоны измерений плотности и пределы допускаемой абсолютной погрешности измерений плотности приведены в таблице 1.

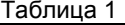

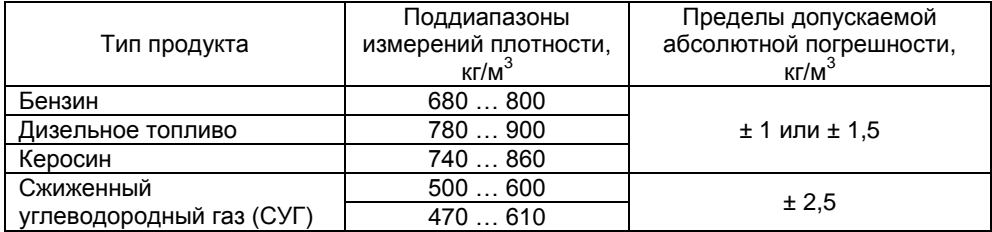

Примечания

1 По заказу возможны другие поддиапазоны измерений плотности в пределах диапазона 450 ... 1500 кг/м<sup>3</sup>.

2 Пределы допускаемой абсолютной погрешности определяется вариантом поплавка плотности

<span id="page-6-0"></span>1.2.12 Параметры контролируемой среды:

- Давление не более 2.5 МПа, конкретное значение давления определяется типом используемых устройства крепления и поплавков.

- Рабочая температура соответствует диапазону измерений по 1.2.10 (при условии отсутствия замерзания контролируемой среды).

- Плотность от 450 до 1500 кг/м<sup>3</sup>, конкретное значение плотности определяется типом используемых поплавков. поддиапазоном измерения плотности по 1.2.11.

1.2.13 По степени зашиты от проникновения пыли, посторонних тел и воды преобразователь соответствует группе IP66 по ГОСТ 14254.

1.2.14 Преобразователь выдерживает воздействие относительной влажности воздуха 80  $\pm$  3 % при температуре 40  $\pm$  2 °С, а также воздействие относительной влажности 95  $\pm$  1 % при температуре 25  $\pm$  2 °C.

1.2.15 Преобразователь сохраняет работоспособность при воздействии вибрации с частотой 2 – 80 Гц, амплитудой 0,1 – 1,0 мм (с амплитудой перемещений  $\pm$  1,0 мм при частотах от 2 до 13,2 Гц и с амплитудой ускорения  $\pm$  0,7g при частотах от 13,2 до 80 Гц).

<span id="page-7-5"></span>1.2.16 Преобразователь сохраняет работоспособность при воздействии многократных ударов со значением пикового ускорения 5g и частотой 40 – 80 ударов в минуту.

<span id="page-7-4"></span>1.2.17 Преобразователь сохраняет работоспособность при следующих воздействиях, соответствующих условиям эксплуатации:

- крен судна до 22,5° от вертикали;

- качка судна до 22,5 $^{\circ}$  от вертикали с периодом 7 – 9 с.

1.2.18 Нормальное функционирование преобразователя обеспечивается при длине линии питания-связи не более 1500 м.

1.2.19 Обмен информацией преобразователей с другими приборами ведется по протоколу «СЕНС». Для варианта исполнения Modbus обмен информацией c другими приборами возможен также по протоколу Modbus (реализация RTU).

1.2.20 Питание преобразователя осуществляется постоянным напряжением в диапазоне:

<span id="page-7-1"></span>- от 4 до 15 В для всех вариантов исполнения, кроме исполнения Modbus;

- от 6 до 50 В для исполнения Modbus.

Мощность, потребляемая преобразователем, не более:

- 100 мВт для всех вариантов исполнения, кроме исполнения Modbus;

<span id="page-7-0"></span>- 400 мВт для исполнения Modbus.

<span id="page-7-2"></span>1.2.21 Преобразователь работает при воздействии электромагнитных помех и согласно критериям, указанным в таблице [2.](#page-8-0)

<span id="page-7-6"></span><span id="page-7-3"></span>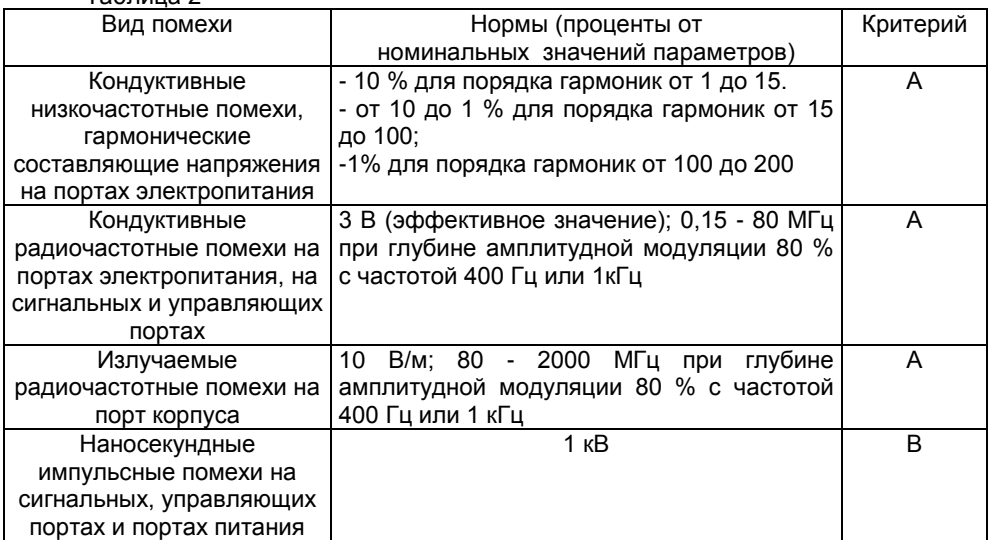

Таблица 2

Продолжение таблицы 2

<span id="page-8-1"></span>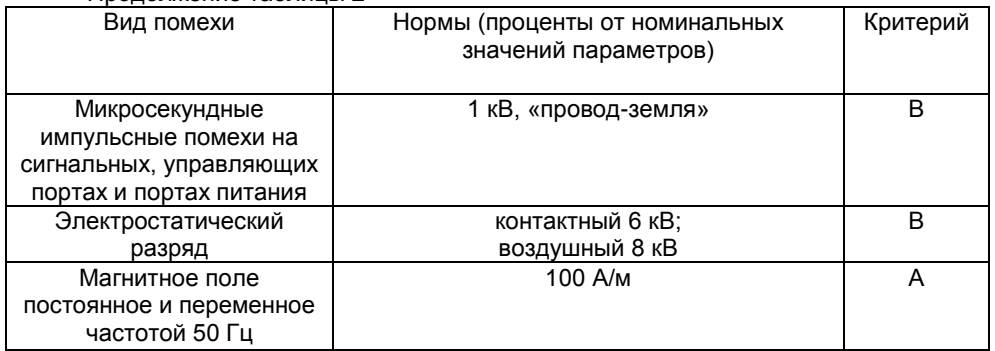

1.2.22 Преобразователь не создаѐт помехи с уровнями, превышающими указанные в таблице [3.](#page-9-0)

Таблица 3

<span id="page-8-3"></span><span id="page-8-2"></span>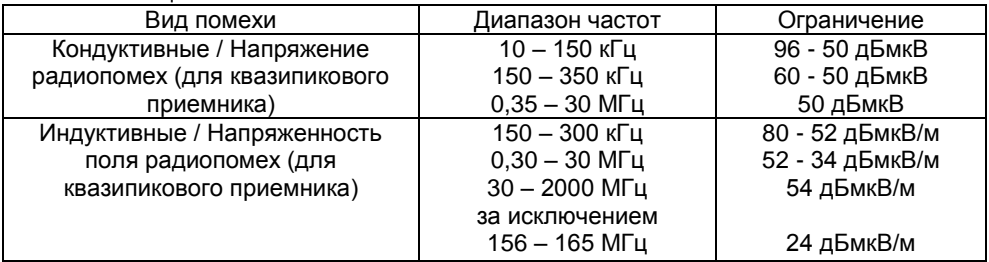

<span id="page-8-4"></span>1.2.23 Изоляция электрических цепей преобразователя между электрическими цепями и корпусом, а также для варианта исполнения Modbus между цепями интерфейса RS-485 и остальными цепями выдерживает при нормальных условиях окружающей среды в течение 1 мин. действие синусоидального напряжения частотой (50 ± 5) Гц с номинальным значением 500 В.

1.2.24 Сопротивление изоляции между электрическими цепями и корпусом преобразователя, а также для варианта исполнения Modbus между цепями интерфейса RS-485 и остальными цепями не менее:

<span id="page-8-0"></span>- 20 МОм при нормальных условиях окружающей среды;

- 10 МОм при верхнем значении рабочей температуры окружающей среды;

- 2 МОм при верхнем значении относительной влажности рабочих условий.

1.2.25 Преобразователь имеет следующие показатели надѐжности.

Средняя наработка на отказ с учетом технического обслуживания, регламентируемого данным руководством по эксплуатации, не менее 100000 ч. Средняя наработка на отказ преобразователей устанавливается для условий и режимов, оговоренных в [1.1.4,](#page-5-1) [1.2.12,](#page-7-3) [1.2.14](#page-8-1) – [1.2.19,](#page-8-2) [1.2.20](#page-8-3) (в части напряжения питания) и [1.2.21.](#page-8-4)

Критерием отказа является несоответствие преобразователя требованиям [1.2.7](#page-7-4) – [1.2.11,](#page-7-2) [1.2.20](#page-8-3) (в части потребляемой мощности), [1.2.22](#page-9-1) – [1.2.24.](#page-9-2)

1.2.26 Назначенный срок службы 10 лет.

1.2.27 Габаритные и установочные размеры преобразователей определяются длиной направляющей, вариантом исполнения корпуса, типом устройства крепления.

1.2.28 Масса преобразователя не более 25 кг.

### 1.3 Комплектность

1.3.1 Комплект поставки преобразователя соответствует приведённому в таблице 4.

Таблица 4

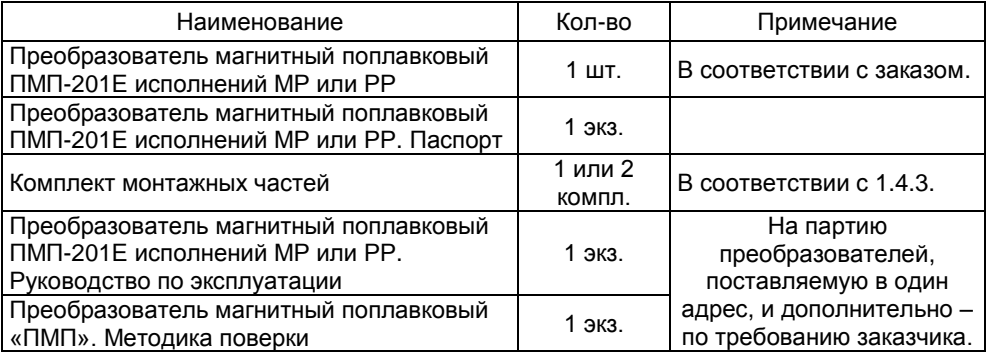

#### <span id="page-9-1"></span><span id="page-9-0"></span>1.4 Состав изделия

1.4.1 Преобразователь (см. рисунок 1) состоит из корпуса, соединённого с направляющей, на которой устанавливаются; устройство крепления, поплавки уровня, плотности, раздела сред и ограничители хода поплавков.

Варианты исполнения преобразователей отличаются:

- конструкцией корпуса.

- вариантом исполнения устройства крепления:

- ллиной направляющей:

- количеством измеряемых параметров (наличием поплавков уровня, плотности, раздела сред, а также количеством точек измерения температуры);

- конструкцией поплавков уровня, плотности и раздела сред (в зависимости от параметров контролируемой среды):

- наличием выхода с протоколом Modbus (исполнение Modbus).

<span id="page-9-2"></span>1.4.2 Корпус преобразователя имеет съёмную крышку 1. один или два кабельных ввода 2 и внешний зажим заземления 3 (см. рисунок 2).

Примечание - Варианты исполнения с двумя кабельными вводами предназначены для сквозного соединения преобразователей и других устройств в линию питания-связи без применения дополнительных коммутационных коробок. Но отсутствие коммутационной коробки делает невозможным дальнейшую эксплуатацию во взрывоопасной зоне остальных устройств при демонтаже преобразователя для проведения технического обслуживания или ремонта.

Корпус преобразователя изготавливается из коррозионностойких сталей 12Х18Н9ТЛ. 12Х18Н10Т.

1.4.3 Корпус изготавливается с кабельными вводами D12 и D18. Кабельные вводы крепятся к корпусу с помощью резьбовых соединений.

Кабельные вводы, изготавливаемые по умолчанию, (см. рисунок 3, а) содержат кольцо уплотнительное 1, втулку нажимную 2, втулку резьбовую 3. заглушку 4.

Каждый кабельный ввод комплектуется тремя кольцами уплотнительными. Одно кольцо устанавливается в кабельный ввод, два других прикладываются. Каждое кольцо имеет свой диапазон диаметров допущенных к вводу в них кабелей. Этот диапазон указывается на торцевой поверхности кольца.

<span id="page-10-0"></span>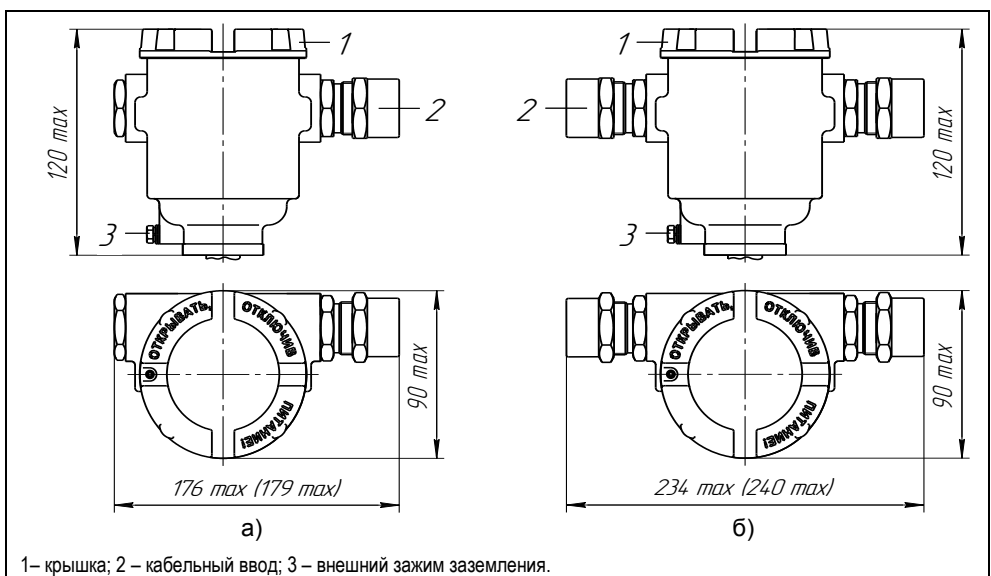

<span id="page-10-1"></span>Примечание – На рисунках приведѐн вариант исполнения с кабельными вводами D12 (по умолчанию), размеры в скобках указаны для варианта исполнения с кабельными вводами D18

Рисунок 2 – Варианты исполнения корпуса :

а) с одним кабельным вводом; б) с двумя кабельными вводами

<span id="page-10-2"></span>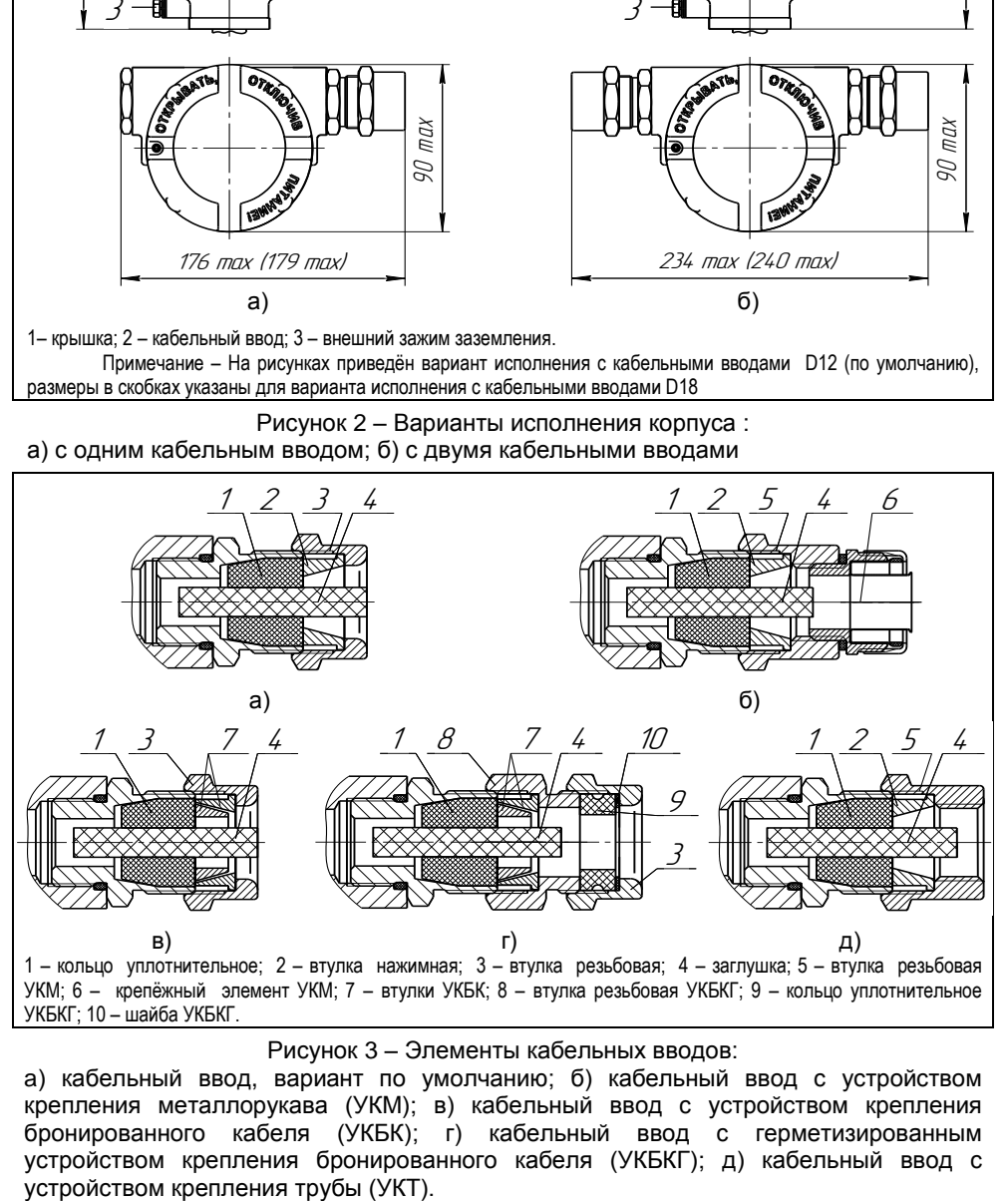

#### Рисунок 3 – Элементы кабельных вводов:

<span id="page-10-3"></span>a) кабельный ввод, вариант по умолчанию; б) кабельный ввод с устройством крепления металлорукава (УКМ); в) кабельный ввод с устройством крепления бронированного кабеля (УКБК); г) кабельный ввод с герметизированным устройством крепления бронированного кабеля (УКБКГ); д) кабельный ввод с

12 СЕНС. 421411.060РЭ

Кабельный ввод **D12** комплектуется кольцами уплотнительными, предназначенными для уплотнения кабеля круглого сечения с наружным диаметром от 5 до 8 мм, от 8 до 10 мм и от 10 до 12 мм. Кабельный ввод **D18** комплектуется кольцами уплотнительными, предназначенными для уплотнения кабеля круглого сечения с наружным диаметром от 12 до 14 мм, от 14 до 16 мм и от 16 до 18 мм.

Примечание - Для вариантов исполнения кабельного ввода УКБК, УКБКГ вышеуказанные размеры относятся к диаметру кабеля без брони.

По заказу могут изготавливаться варианты исполнения кабельных вводов с<br>
устройством исполнения металлорукава (УКМ), с устройством крепления устройством крепления металлорукава (УКМ), c устройством крепления бронированного кабеля (УКБК), с герметизированным устройством крепления бронированного кабеля (УКБКГ) и устройством крепления трубы (УКТ).

вводов с устройством крепления металлорукава содержат втулку резьбовую 5 с резьбой под крепѐжный элемент 6, в котором фиксируется металлорукав (см. рисунок [3](#page-11-1), б). Кабельный ввод **D12** имеет варианты исполнения **УКМ10**, **УКМ12**, **УКМ15** и **УКМ20** для крепления металлорукава с внутренним диаметром 10, 12, 15 и 20 мм соответственно. Кабельный ввод **D18** имеет варианты исполнения **УКМ20** и **УКМ25** для крепления металлорукава с внутренним диаметром 20 и 25 мм соответственно.

Варианты исполнения кабельных вводов с устройством крепления бронированного кабеля содержат втулки 7 (см. рисунок [3](#page-11-1), в). Фиксация брони кабеля осуществляется между втулками 7 при наворачивании втулки резьбовой 3. Кабельный ввод **D12** имеет вариант исполнения **УКБК16** для крепления бронированного кабеля с наружным диаметром до 16 мм. Кабельный ввод **D18** имеет вариант исполнения **УКБК21** для крепления бронированного кабеля с наружным диаметром до 21 мм. Варианты УКБК обеспечивают надежное электрическое соединение брони кабеля с корпусом преобразователя.

<span id="page-11-0"></span>Варианты исполнения кабельных вводов с герметизированным устройством крепления бронированного кабеля (см. рисунок [3](#page-11-1), г) содержат втулки 7 для фиксации брони кабеля при наворачивании втулки резьбовой 8, а также кольцо уплотнительное 9, шайбу 10 и втулку резьбовую 3 для герметизации по оболочке кабеля. Данный вариант кабельного ввода комплектуется двумя кольцами уплотнительными 9. Одно кольцо устанавливается в кабельный ввод, другое прикладывается. Каждое кольцо имеет свой диапазон допустимых наружных диаметров монтируемого кабеля. Кабельный ввод **D12** имеет вариант исполнения **УКБКГ16** для крепления бронированного кабеля с диаметром по броне до 16 мм и наружным диаметром от 10 до 15 мм или от 14 до 19 мм. Кабельный ввод **D18** имеет вариант исполнения **УКБКГ21** для крепления бронированного кабеля с диаметром по броне до 21 мм и наружным диаметром от 15 до 20 мм или от 19 до 24 мм. Варианты УКБКГ обеспечивают надежное электрическое соединение брони кабеля с корпусом преобразователя.

Варианты исполнения кабельных вводов с устройством крепления трубы содержат втулку резьбовую 5 с внутренней резьбой под крепление трубы (см. рисунок [3,](#page-11-1) д). Кабельный ввод **D12** имеет вариант исполнения **УКТ1/2** для крепления трубы с наружной резьбой G 1/2. Кабельный ввод **D18** имеет вариант исполнения **УКT3/4** для крепления трубы с наружной резьбой G 3/4.

<span id="page-11-1"></span>Металлические элементы кабельного ввода изготавливаются из сталей 12Х18Н10Т, 14Х17Н2.

1.4.4 Устройство крепления преобразователей на резервуаре может быть нерегулируемым фланцевым или резьбовым.

Нерегулируемое устройство крепления жѐстко фиксируется на направляющей преобразователя сварным соединением. Преобразователь имеет конструктивную

втулку ВТ60, усиливающую сварное соединение направляющей с устройством крепления (см. рисунок [1\)](#page-6-0).

Устройство крепления изготавливается из стали 12Х18Н10Т.

Более подробное описание основных вариантов устройств крепления преобразователей приведено в приложении [В](#page-41-1).

1.4.5 Преобразователи могут изготавливаться с длиной направляющей в соответствии с [1.2.1](#page-5-2) (см. рисунок [1\)](#page-6-0).

Длина направляющей (**L**) – это расстояние от торцевой поверхности направляющей до уплотнительной поверхности фланца или резьбового штуцера.

Длина направляющей при заказе указывается в условном обозначении преобразователя. Допустимое отклонение длины преобразователя ± 2 мм.

1.4.6 Количество и состав параметров, измеряемых преобразователем: измерение уровня, плотности, раздела сред, многоточечное измерение температуры определяется наличием соответствующих поплавков уровня, плотности, раздела сред и количеством датчиков температуры.

Выбор типа поплавков определяется характеристиками контролируемой среды: давлением, плотностью, химической активностью.

Подробное описание основных типов поплавков преобразователей приведено в приложении [Г](#page-44-1).

Преобразователь может иметь до восьми точек (датчиков) измерения температуры, количество датчиков температуры определяется длиной направляющей.

#### **1.5 Устройство и работа**

1.5.1 Корпус 1 преобразователя с крышкой 2, кабельными вводами 3 и направляющей 4 образуют взрывонепроницаемую оболочку преобразователя (см. рисунок [4\)](#page-14-0). На направляющей устанавливаются устройство крепления, поплавки и ограничители хода поплавков (см. рисунок [1\)](#page-6-0).

Оболочка на корпусе имеет наружный зажим заземления 5 (см. рисунок [4\)](#page-14-0).

Внутри оболочки располагается электронный блок преобразователя чувствительный элемент 6, с ручкой 9 для изъятия его в случае ремонта и внутренним зажимом заземления 11. Чувствительный элемент фиксируется при помощи винтов 7 и шайб 8.

1.5.2 Чувствительный элемент состоит из блока датчиков 12, расположенного внутри направляющей, и блока обработки сигналов 13, расположенного внутри корпуса.

Несущим элементом конструкции блока датчиков является труба из диэлектрического материала. Внутри трубы натянут звукопровод из магнитострикционного материала. На верхнем конце звукопровода установлена катушка считывания. На трубе блока датчиков установлены интегральные датчики температуры 14. Труба блока датчиков с датчиками температуры закрыта термоусаживаемой трубкой.

Блок обработки сигналов состоит из нескольких плат, герметично закрытых кожухом. Для подключения внешних цепей блок обработки сигналов чувствительного элемента содержит зажим клеммный 10.

Блок обработки сигналов подаѐт ток в звукопровод, обрабатывает сигналы с катушки считывания и датчиков температуры, осуществляет вычисление необходимых параметров.

<span id="page-13-1"></span>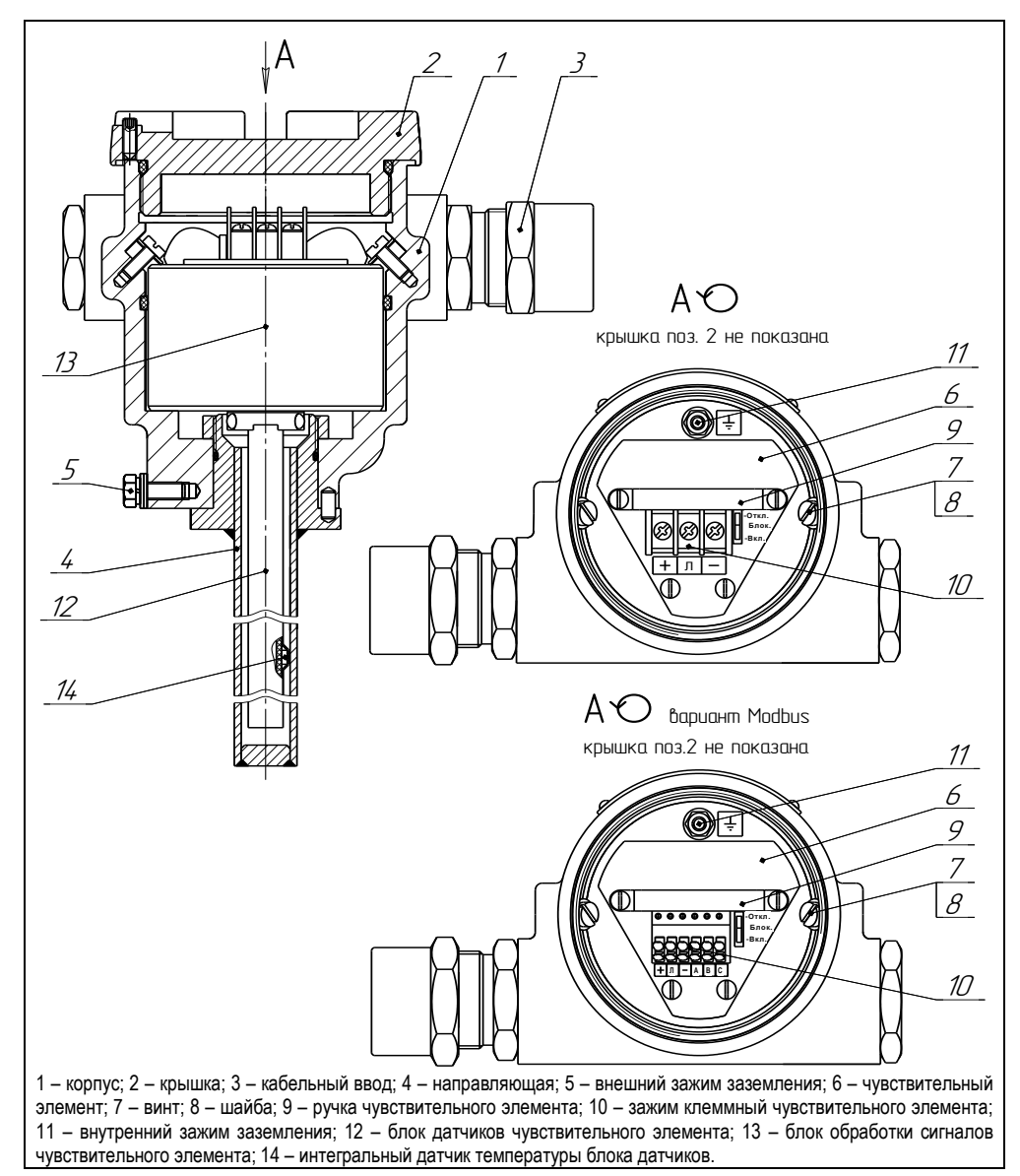

# Рисунок 4

<span id="page-13-0"></span>1.5.3 Измерение уровня осуществляется следующим образом. Поплавки уровня, раздела сред с постоянными магнитами скользят по направляющей, внутри которой расположен звукопровод из магнитострикционного материала, и в зависимости от уровня жидкости, уровня раздела сред занимают на направляющей соответствующее положение. Через звукопровод пропускается импульс тока, который создаёт вокруг звукопровода по всей его длине магнитное поле. В месте расположения поплавка с постоянным магнитом, под действием эффекта магнитострикции возникает импульс упругой деформации, который распространяется по звукопроводу. Импульс доходит до конца звукопровода и за счѐт обратного эффекта магнитострикции фиксируется катушкой считывания. Электронный блок преобразователя измеряет интервалы времени от момента формирования импульса тока в звукопроводе до момента приѐма импульса упругой деформации от поплавка. Так как скорость распространения импульса упругой деформации в звукопроводе постоянна, то это позволяет определить расстояние до местоположения поплавка, определяемого положением уровня, уровня раздела сред контролируемой жидкости.

1.5.4 Измерение температуры осуществляется с помощью интегральных датчиков температуры, равномерно распределенных по длине преобразователя. Схема расположения датчиков температуры приведена на рисунке [5.](#page-15-0)

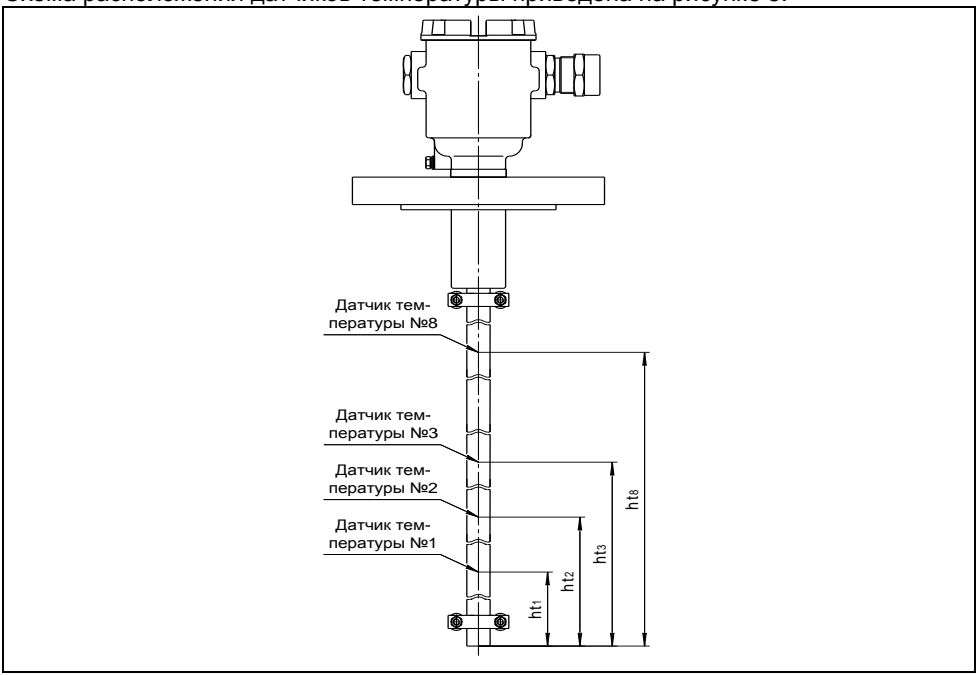

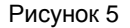

При длине направляющей преобразователя L до 2400 мм включительно датчики температуры устанавливаются с шагом  $\Delta$ ht ≈ 300 мм, в количестве, которое умещается на длине направляющей. При длине направляющей L свыше 2400 мм устанавливается восемь датчиков температуры с шагом  $\Delta$ ht  $\approx$  L/8.

Высота установки первого датчика температуры  $ht_1$  приблизительно равна 60 мм. Ориентировочные значения высот установки остальных датчиков температуры рассчитываются по формуле:

<span id="page-14-0"></span>
$$
ht_i = ht_1 + \Delta ht \cdot (i - 1),
$$

<span id="page-14-1"></span>где i – порядковый номер датчика температуры.

Точные значения высот установки датчиков температуры записаны в памяти преобразователя и указаны в его паспорте.

По данным датчиков температуры, расположенных ниже уровня жидкости, электронный блок осуществляет расчѐт средней температуры жидкости **tº**.

16 СЕНС.421411.060РЭ

По данным датчиков температуры, расположенных выше уровня жидкости, электронный блок осуществляет расчёт средней температуры паровой фазы сжиженных углеводородных газов (СУГ) **t**.

По данным датчиков температуры, расположенных рядом с поплавком плотности электронный блок осуществляет расчёт температуры при измерении плотности tr.

1.5.5 Измерение плотности осуществляется с помощью поплавка плотности (см. рисунок 1), уровень погружения которого зависит от плотности жидкости. В соответствии с 1.5.3 электронный блок преобразователя определяет положение поплавков уровня и плотности. По взаиморасположению поплавков уровня и плотности определяется глубина погружения поплавка плотности и, соответственно, сама плотность.

При наличии поплавка плотности преобразователь по измеренной плотности ri и температуре при измерении плотности tr осуществляет расчет плотности r, приведённой к средней температуре t° контролируемой жидкости. Для нефтепродуктов расчёт осуществляется в соответствии с данными, приведёнными в ГОСТ 8.587, для СУГ – в соответствии с данными, приведёнными в ГОСТ 28656, а для произвольной жидкости - по заданному, введённому в память преобразователя коэффициенту объемного расширения жидкости Lo.

При отсутствии поплавка плотности преобразователю можно залать три способа расчёта плотности.

Первый способ предназначен для расчёта плотности произвольной жидкой среды. При этом плотность жидкости г рассчитывается для текущей средней температуры t° по заданным, введённым в память преобразователя данным: исходной плотности го, температуре to, соответствующей исходной плотности, и коэффициенту объемного расширения жидкости Lo.

Исходные данные для расчёта плотности го, to, Lo могут вводиться при эксплуатации в соответствии с паспортными данными продукта или результатами контрольных измерений. Если исходные данные неизвестны, то они могут быть взяты из справочной питературы.

Второй способ предназначен для расчёта плотности нефтепродуктов. При этом плотность нефтепродукта г рассчитывается в соответствии с данными, приведёнными в ГОСТ 8.587, для текущей средней температуры t по заданным, введённым в память уровнемера, данным: исходной плотности нефтепродукта го и температуре to, соответствующей исходной плотности.

<span id="page-15-0"></span>Исходные данные для данного способа расчёта плотности го и to могут вводиться при эксплуатации в соответствии с паспортными данными нефтепродуктов или результатами контрольных измерений.

Третий способ применяется для определения плотности СУГ, состоящих из пропана и бутана. Расчет осуществляется в соответствии с данными, приведёнными в ГОСТ 28656. Преобразователь рассчитывает плотность СУГ для текущей средней температуры по заданному компонентному составу: массовой доле пропана Рг. массовой доле бутана РЬ и массовой доле изобутана Рі.

Выбор алгоритма расчёта плотности определяется вариантом исполнения преобразователя (наличием поплавка плотности) и настройками преобразователя в соответствии с Д.4 или Е.5.

Кроме того преобразователь осуществляет расчёт плотности rt. приведённой к заданной в настройках преобразователя температуре стандартных условий tS, а также плотности, приведенной к показаниям датчиков температуры. Для нефтепродуктов расчёт осуществляется в соответствии с данными, приведёнными в ГОСТ 8.587, для СУГ – в соответствии с данными, приведёнными в ГОСТ 28656.

1.5.6 Преобразователю можно задать два способа определения объѐма.

Первый способ, наиболее точный, предназначен для определения объёма жидкости в резервуарах произвольной геометрической формы. При данном способе преобразователь рассчитывает объем для измеренного уровня по градуировочной таблице резервуара, т.е. таблице соответствия между уровнем и объёмом. Градуировочная таблица вводится в память преобразователя при его изготовлении или при эксплуатации.

<span id="page-16-0"></span>Второй способ предназначен для определения объѐма жидкости в резервуарах с простыми геометрическими формами. При данном способе преобразователь рассчитывает объем жидкости по математическим формулам, соответствующим следующим типам резервуаров:

- вертикальные резервуары, т.е. резервуары с неизменной по высоте площадью поперечного сечения (имеют линейную зависимость объѐма жидкости от уровня жидкости).

- горизонтальные цилиндрические резервуары с плоскими днищами, т.е. резервуары в форме горизонтально лежащего цилиндра с плоскими днищами;

- горизонтальные цилиндрические резервуары с эллиптическими днищами, т.е. резервуары в форме горизонтально лежащего цилиндра с эллиптическими днищами (высота днищ принимается равной ¼ диаметра резервуара).

Варианты исполнения с измерением уровня раздела сред, кроме общего объѐма жидкости **U**, также определяют объѐм основного продукта **U1**.

Объѐм основного продукта - объѐм жидкости, находящейся над разделом сред, определяется как разность общего объѐма и объѐма жидкости, находящейся под разделом сред, который определяется аналогично общему объѐму жидкости по измеренному значению уровня раздела сред.

Расчёт объёма осуществляется в соответствии с данными, приведёнными в ГОСТ 8.587, с учѐтом температурного коэффициента линейного расширения материала стенки резервуара, значение которого принимается равным 12,5·10<sup>-6</sup>, 1/°C (для стали).

Кроме того уровнемер осуществляет расчѐт объѐма контролируемой жидкости **Ut**, приведенного к заданной в настройках преобразователя температуре стандартных условий **tS**. Для нефтепродуктов расчѐт осуществляется в соответствии с данными, приведѐнными в ГОСТ 8.587, для СУГ – в соответствии с данными, приведѐнными в ГОСТ 28656.

1.5.7 Масса жидкости **G** и масса жидкой фазы СУГ **G\_** определяется:

- как произведение объѐма **U** и плотности **r** для вариантов исполнения без измерения уровня раздела сред;

- как произведение объѐма основного продукта **U1** и плотности **r** для вариантов исполнения c измерением уровня раздела сред.

Для СУГ, масса **G** определяется как сумма масс жидкой **G\_** и паровой фазы **<sup>G</sup>‾**. При этом масса паровой фазы **G‾** определяется, как произведение плотности паровой фазы и разности объема резервуара и объѐма жидкости.

Примечание – Плотность паровой фазы СУГ рассчитывается по температуре парой фазы **t‾** и компонентному составу СУГ, но не выводится на отображение.

1.5.8 Преобразователь предназначен для работы в составе системы измерительной СЕНС или другой системы автоматизации производственных объектов, поддерживающей протокол СЕНС. Наиболее полная информация о взаимодействии приборов и составе системы измерительной СЕНС приведена в руководстве по эксплуатации системы.

<span id="page-17-0"></span>Преобразователь имеет два режима работы: измерения и эмуляции. После подачи питания преобразователь находится в режиме измерений. Режим измерений является основным режимом работы. В данном режиме преобразователь периодически осуществляет измерение, вычисление параметров контролируемой среды, формирует и передаёт в линию связи байт состояния.

В байте состояния преобразователь передаёт информацию по заданным при его настройке контролируемым событиям (достигли или нет параметры контролируемой среды заданных при настройке пороговых значений).

Байт состояния преобразователя используется другими устройствами: блоками коммутации, питания-коммутации типа БК, БПК, световыми, звуковыми сигнализаторами типа ВС, многоканальными сигнализаторами типа МС-К, ВС-К и др., которые по байту состояния, в соответствии с собственными настройками осуществляют коммутацию цепей исполнительных устройств, включение или выключение световой и/ипи звуковой сигнапизации.

Измеренные, вычисленные значения параметров контролируемой среды передаются преобразователем в линию связи по запросу от приборов, осуществляющих отображение, обработку информации: многоканальных сигнализаторов типа МС-К, ВС-К, компьютеров с соответствующим программным обеспечением и др.

Преобразователь осуществляет передачу данных по трехпроводной линии питания-связи, протоколу СЕНС. Преобразование сигналов линии питания-связи в стандартные интерфейсы осуществляется посредством адаптеров.

Режим эмуляции отличается от режима измерений тем, что происходит остановка процесса измерений. В данном режиме преобразователю можно задать значения измеряемых параметров, которые будут передаваться в линию как измеренные. По этим заданным значениям будет осуществляться расчёт остальных параметров, формироваться байт состояния. Задавая преобразователю различные значения параметров, можно использовать данный режим для проверки работоспособности системы автоматики, т.е. осуществлять проверку работоспособности (срабатывания) исполнительных устройств, включения сигнализации при достижении заданных пороговых значений параметров. Также режим эмуляции можно использовать для проверки правильности расчета преобразователем объема, массы, плотности,

Преобразователь поддерживает процедуру настройки по управляющим сигналам приборов: многоканальные сигнализаторы типа МС-К, ВС-К, компьютер с соответствующим программным обеспечением и применением адаптера ЛИН-RS232 или ЛИН-USB. При настройке преобразователь осуществляет определение, передачу. приём и сохранение параметров настройки.

Вариант исполнения преобразователя Modbus может также применяться в системах автоматизации, поддерживающих протокол Modbus. Обмен информацией в данном варианте осуществляется по интерфейсу RS-485, с использованием протокола Modbus с форматом пакета RTU, в соответствии с документами: «Modbus application protocol specification», «Modbus over Serial Line Specification & Implementation quide».

#### 1.6 Маркировка

- 1.6.1 Преобразователь имеет маркировку, содержащую:
- зарегистрированный товарный знак изготовителя:
- наименование излепия:
- заводской номер изделия;
- степень защиты по ГОСТ 14254;
- маркировку взрывозащиты;

- наименование органа по сертификации и номер сертификата соответствия требованиям ТР ТС 012/2011 «О безопасности оборудования для работы во взрывоопасных средах»;

- изображение специального знака взрывобезопасности;

- изображение единого знака обращения продукции на рынке государствчленов Таможенного союза;

- год выпуска;

- знак Ta и диапазон температур окружающей среды при эксплуатации;

- предупреждающую надпись «ОТКРЫВАТЬ, ОТКЛЮЧИВ ПИТАНИЕ!».

1.6.2 Преобразователь исполнения РР имеет дополнительную маркировку, содержащую:

- диапазон напряжений питания и обозначение рода тока;

- потребляемую мощность;

- массу изделия.

#### **1.7 Упаковка**

1.7.1 Преобразователь поставляется в деревянной таре предприятияизготовителя, обеспечивающей защиту преобразователя от внешних воздействующих факторов во время транспортировки и хранения. Для исключения повреждений из-за перемещений преобразователь фиксируется внутри тары деревянными планками, места контакта преобразователя с тарой защищаются вспененным полиэтиленом ППИ-П. Поплавок преобразователя защищается плѐнкой воздушно-пузырчатой ПВП2-10-75, фиксируется на направляющей клейкой лентой.

#### **1.8 Обеспечение взрывозащищенности**

1.8.1 Взрывозащищенность преобразователя в соответствии с маркировкой Ga/Gb Ex db IIB T3 обеспечивается применением взрывозащиты вида взрывонепроницаемая оболочка «d» по ГОСТ IEC 60079-1 с разделительным элементом по ГОСТ 31610.26 и выполнением конструкции в соответствии с требованиями ГОСТ 31610.0.

1.8.2 Электрические цепи преобразователя заключены во взрывонепроницаемую оболочку по ГОСТ IEC 60079-1.

Оболочка имеет высокую степень механической прочности, выдерживает давление взрыва и исключает передачу взрыва в окружающую среду.

Взрывоустойчивость оболочки проверяется при изготовлении испытаниями избыточным давлением 1,5 МПа по ГОСТ IEC 60079-1.

Взрывонепроницаемость оболочки обеспечивается исполнением деталей и их соединением с соблюдением параметров взрывозащиты по ГОСТ IEC 60079-1.

Сопряжения деталей, обеспечивающих взрывозащиту вида «d», показаны на чертеже средств взрывозащиты, обозначены словом «Взрыв» с указанием параметров взрывозащиты (см. рисунок [6\)](#page-20-0).

<span id="page-18-0"></span>На поверхностях, обозначенных «Взрыв», не допускаются забоины, трещины и другие дефекты. В резьбовых соединениях должно быть не менее пяти полных неповрежденных витков в зацеплении.

<span id="page-18-1"></span>Крепежные детали оболочки предохранены от самоотвинчивания, изготовлены из коррозионностойкой стали.

1.8.3 Оболочка имеет степень защиты от внешних воздействий IP66 по ГОСТ 14254.

Герметичность оболочки обеспечивается применением уплотнительных колец 13, а также герметичностью кабельных вводов.

<span id="page-19-3"></span><span id="page-19-1"></span><span id="page-19-0"></span>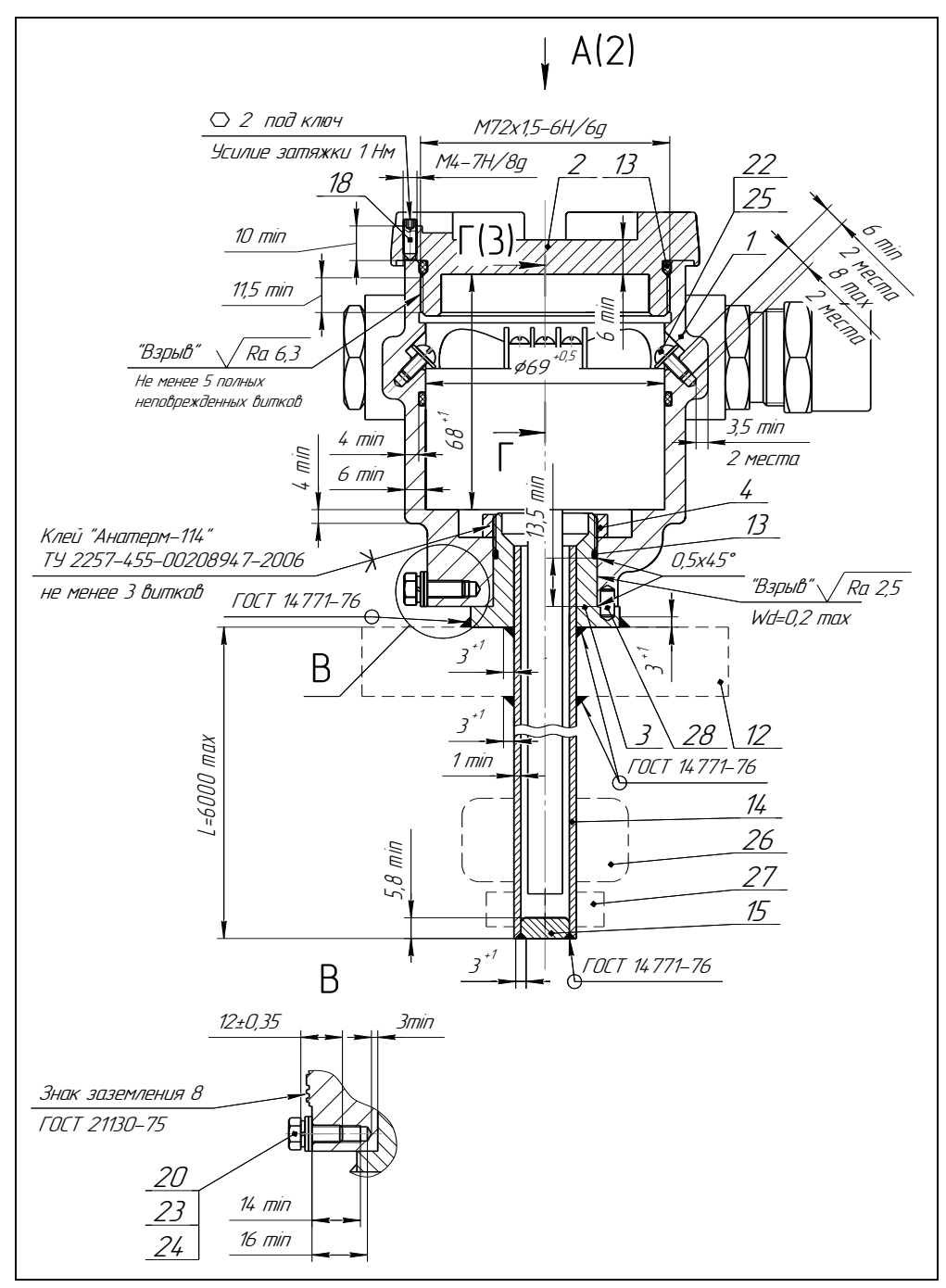

<span id="page-19-2"></span>Рисунок 6 (лист 1 из 5) – Чертеж средств взрывозащиты

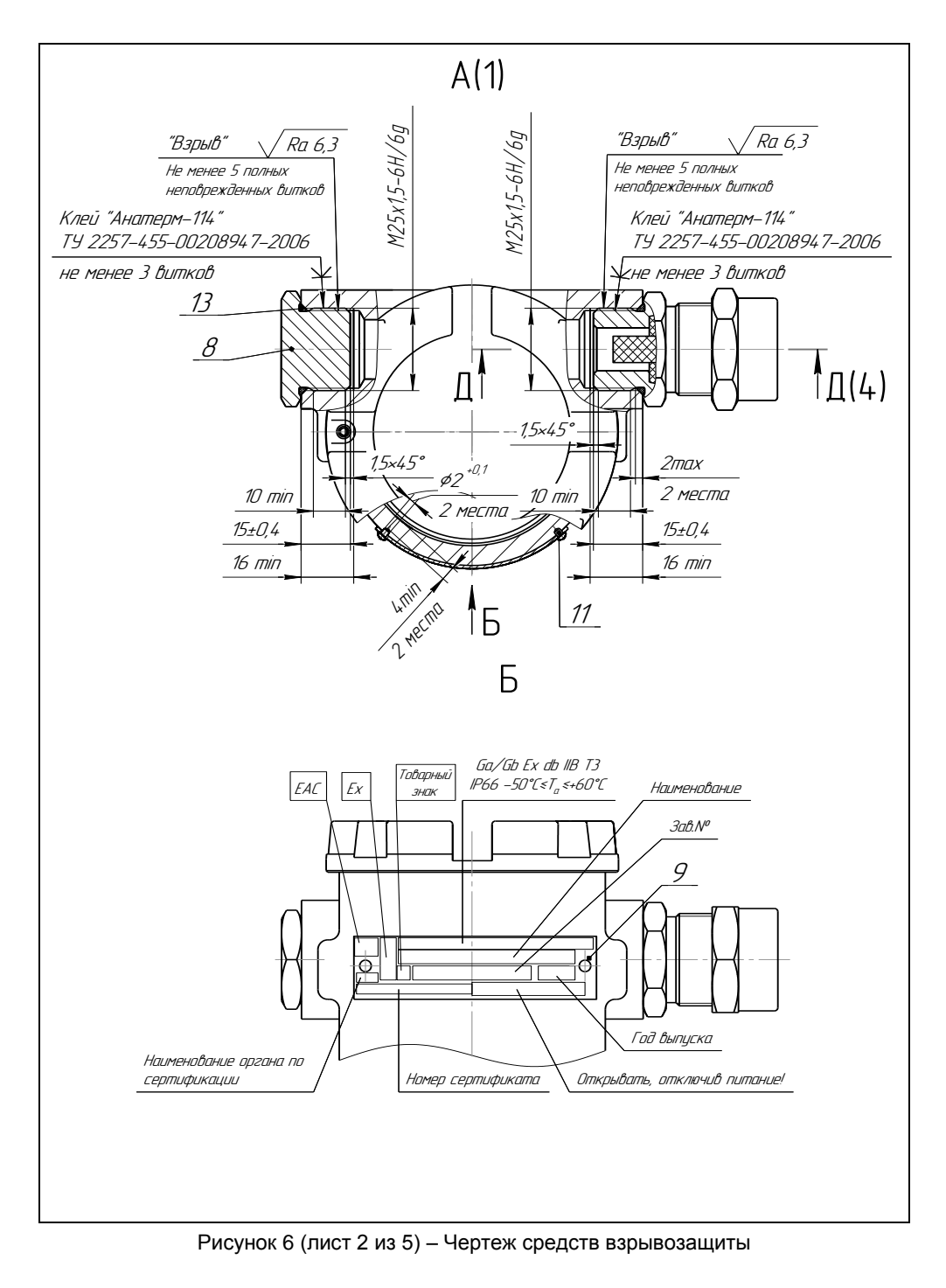

<span id="page-20-0"></span>22 СЕНС.421411.060РЭ

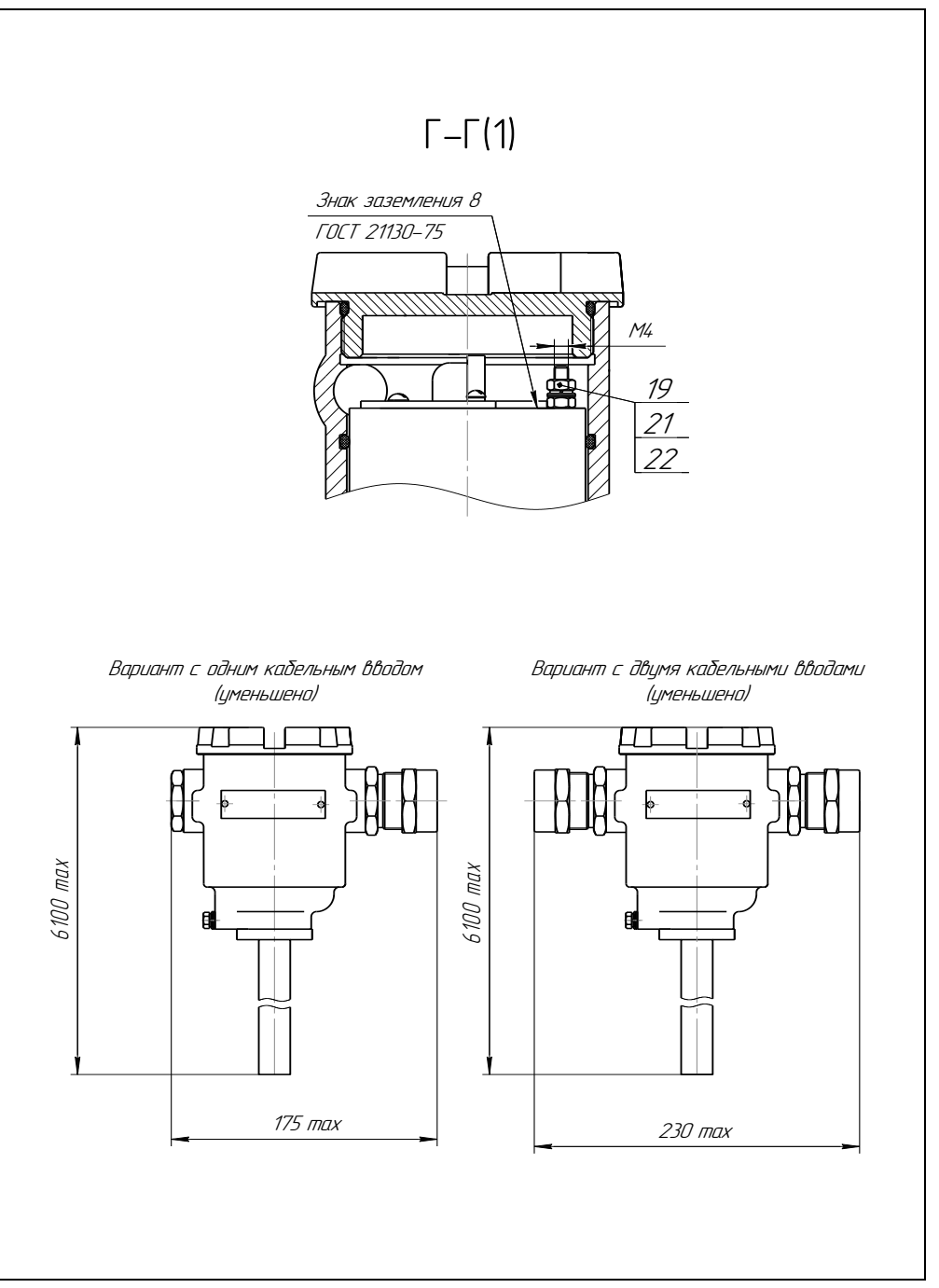

Рисунок 6 (лист 3 из 5) - Чертеж средств взрывозащиты

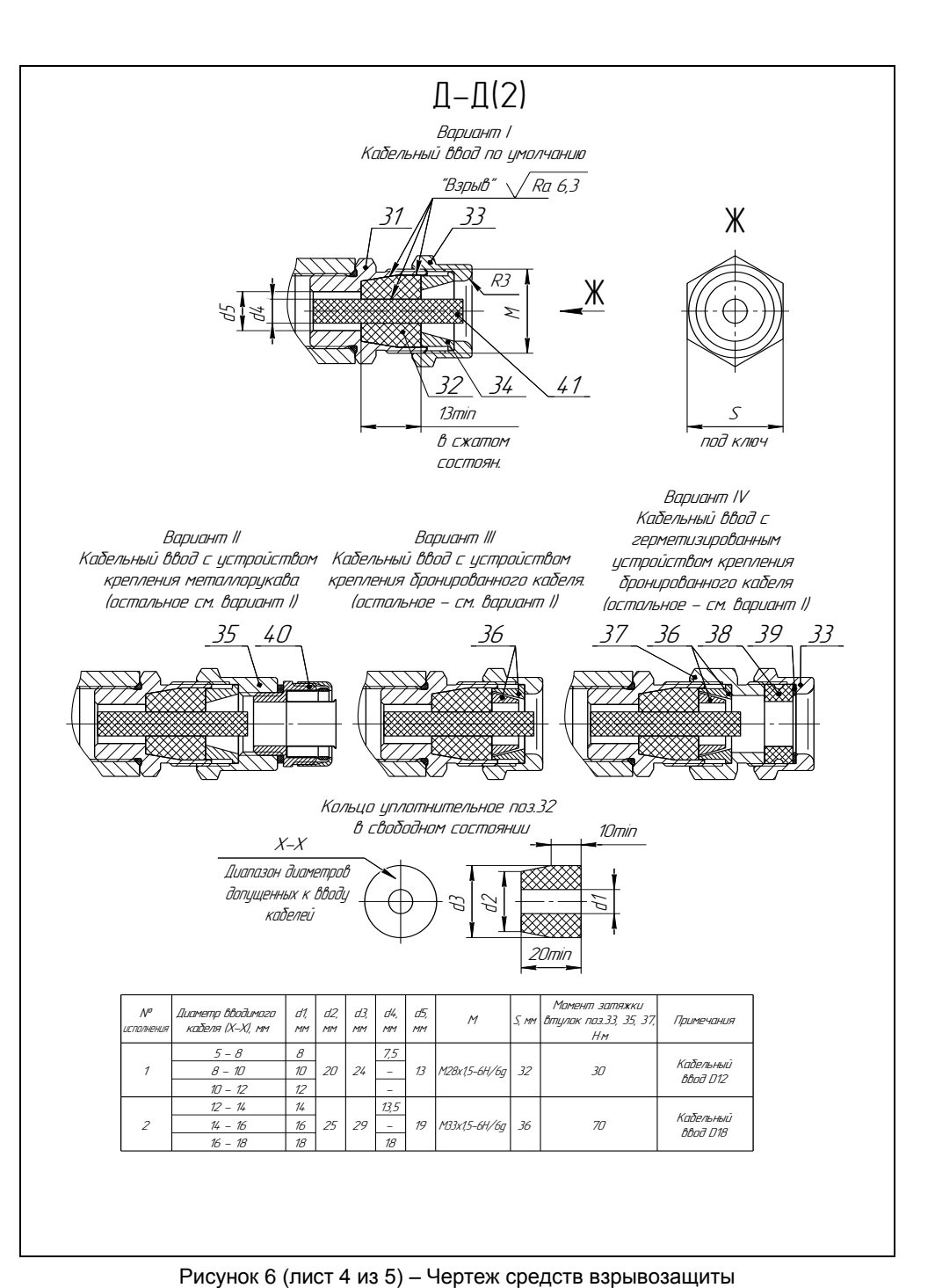

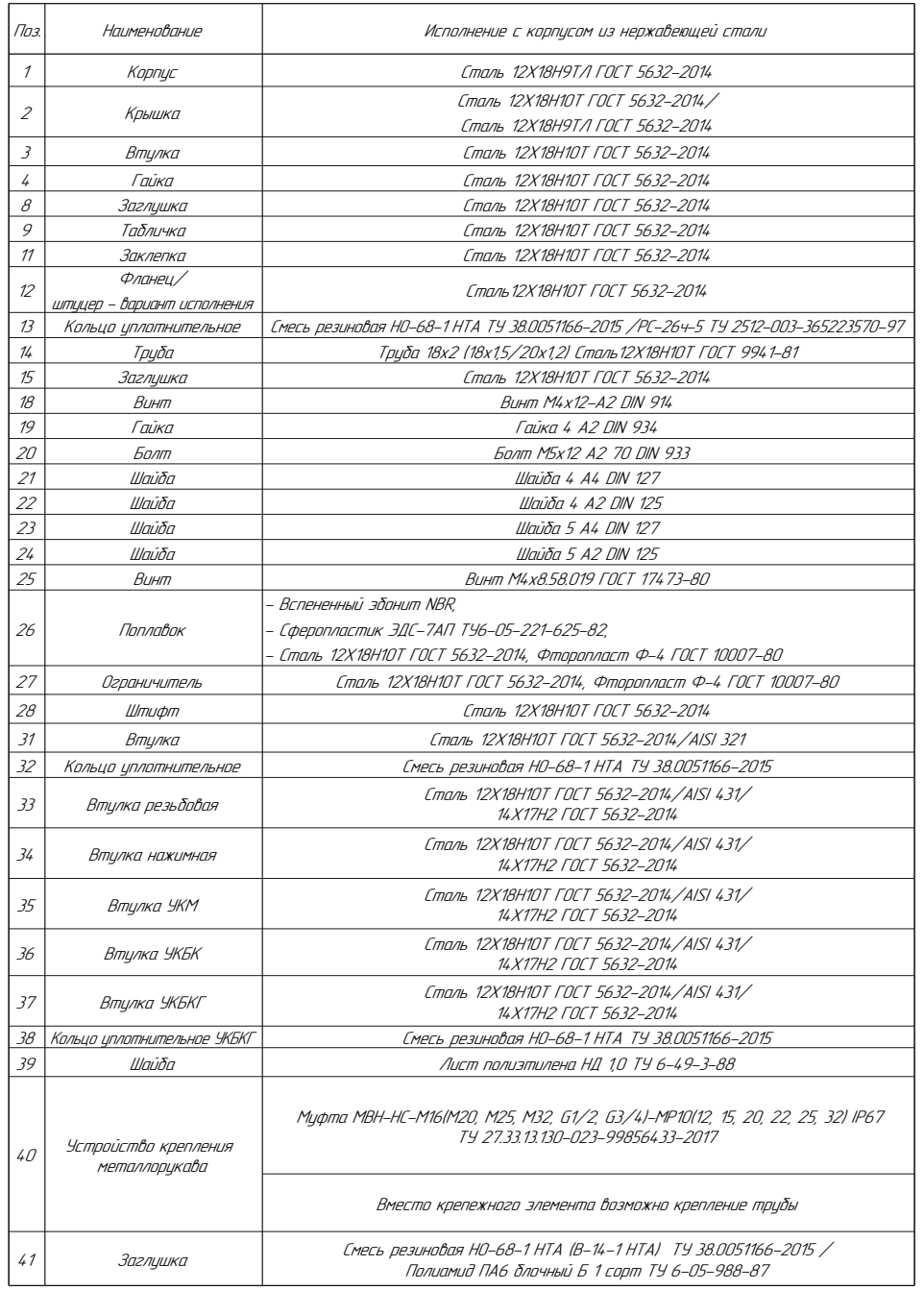

Рисунок 6 (лист 5 из 5) – Чертеж средств взрывозащиты

1.8.4 Кабельные вводы выполнены в соответствии с требованиями ГОСТ 31610.0, ГОСТ IEC 60079-1.

Взрывонепроницаемость и герметичность кабельных вводов достигается обжатием изоляции кабеля кольцом уплотнительным, материал которого стоек к воздействию окружающей среды в условиях эксплуатации.<br>Кабельный ввод D12 комплектуется коль

ввод D12 комплектуется кольцами уплотнительными, предназначенными для уплотнения кабеля круглого сечения с наружным диаметром от 5 до 8 мм, от 8 до 10 мм и от 10 до 12 мм.

Кабельный ввод D18 комплектуется кольцами уплотнительными, предназначенными для уплотнения кабеля круглого сечения с наружным диаметром от 12 до 14 мм, от 14 до 16 мм и от 16 до 18 мм.

Диапазон диаметров допущенных к вводу кабелей указывается на торцевой поверхности кольца.

Преобразователь должен применяться с кабельными вводами заводаизготовителя или с другими кабельными вводами, которые обеспечивают защиту вида взрывонепроницаемая оболочка «d», уровень взрывозащиты 1, подгруппу IIB и степень защиты оболочки не ниже IP 66 и имеют рабочий температурный диапазон не менее от минус 50 до 60 °С.

1.8.5 Разделительный элемент по ГОСТ 31610.26 образуется деталями направляющей 14, 15 и устройством крепления 12. В преобразователе отсутствуют искрящие контакты.

Разделительный элемент обеспечивает:

- предотвращение распространения взрывоопасной газовой среды из зоны 0 и возникновения взрывоопасной среды в прилегающей зоне 1;

- предотвращение распространения пламени в зону 0 в случае воспламенения взрывоопасной газовой среды в прилегающей зоне 1;

- достаточное герметичное соединение преобразователя и резервуара (IP67).

1.8.6 У поплавков преобразователя, содержащих неметаллические части, максимальная площадь проекции неметаллической части не превышает 2500 мм<sup>2</sup> (для предотвращения образования заряда статического электричества). Диаметр неметаллической части поплавка не более 48 мм, высота не более 50 мм

1.8.7 Преобразователь имеет наружный и внутренний зажим заземления. Внутренний зажим заземления расположен внутри корпуса преобразователя рядом с другими зажимами для подключения внешних цепей.

1.8.8 Максимальная температура наружной поверхности преобразователя соответствует температурному классу Т3.

1.8.9 На корпусе преобразователя имеется табличка с маркировкой согласно [1.6.1.](#page-18-1) Табличка содержит предупреждающую надпись: «ОТКРЫВАТЬ, ОТКЛЮЧИВ ПИТАНИЕ!».

# **2 ИСПОЛЬЗОВАНИЕ ПО НАЗНАЧЕНИЮ**

## **2.1 Указание мер безопасности**

2.1.1 По способу защиты человека от поражения электрическим током преобразователь относится к классу I по ГОСТ 12.2.007.0.

2.1.2 Преобразователи могут устанавливаться во взрывоопасных зонах помещений и наружных установок согласно ГОСТ IEC 60079-14, ГОСТ 31610.26, регламентирующих применение электрооборудования во взрывоопасных условиях.

2.1.3 Монтаж, эксплуатацию, техническое обслуживание и ремонт преобразователя производить в строгом соответствии с требованиями ГОСТ IEC 60079-14, <span id="page-25-4"></span>ГОСТ IEC 60079-17, ГОСТ 31610.19, а также других действующих нормативных<br>документов, регламентирующих требования по обеспечению документов, регламентирующих требования по обеспечению пожаровзрывобезопасности, техники безопасности, экологической безопасности, по устройству и эксплуатации электроустановок.

2.1.4 К эксплуатации преобразователя должны допускаться лица, изучившие настоящее руководство по эксплуатации, перечисленные в [2.1.3](#page-25-2) документы и прошедшие соответствующий инструктаж.

2.1.5 Монтаж, демонтаж преобразователей производить только при отключенном питании и отсутствии давления в резервуаре.

## **2.2 Эксплуатационные ограничения**

2.2.1 Для обеспечения корректного измерения уровня, уровня раздела сред, плотности и температуры параметры контролируемой среды должны находиться в пределах, указанных в [1.2.3](#page-5-3) – [1.2.6,](#page-7-5) [1.2.10,](#page-7-1) [1.2.12.](#page-7-3)

Кроме того, для корректного измерения уровня раздела сред **h2**, он должен быть ниже уровня контролируемой жидкости **h** на величину:

 $-$  (Hн – Нн<sub>рс</sub> + 50), мм для вариантов исполнения без поплавка плотности (при этом поплавок уровня не будет упираться в поплавок раздела сред, будет находиться в плавающем состоянии).

<span id="page-25-5"></span>- (Hн – Ннрс + 220), мм для вариантов исполнения с поплавком плотности (при этом поплавок плотности не будет упираться в поплавок раздела сред, будет находиться в плавающем состоянии).

Кроме того, для корректного измерения плотности, уровень контролируемой жидкости **h** должен находиться в пределах:

 $-$  (Hн + 220)  $\leq$  h  $\leq$  (Hв – 220), мм для вариантов исполнения без поплавка раздела сред (при этом поплавок плотности не будет упираться в ограничители хода поплавков, будет находиться в плавающем состоянии).

- (h2 + Нн – Нн<sub>ос</sub> + 220)  $\leq$  h  $\leq$  (Hв – 220), мм для вариантов исполнения с поплавком раздела сред (при этом поплавок плотности не будет упираться в поплавок раздела сред или верхний ограничитель хода поплавков, будет находиться в плавающем состоянии).

2.2.2 Не допускается использование преобразователя при давлении среды, превышающем допускаемое давление, определяемое используемыми поплавками и устройством крепления.

2.2.3 Не допускается использование преобразователя в средах, агрессивных по отношению к используемым в преобразователе материалам, контактирующим со средой.

Примечания

1 Направляющая преобразователя выполнена из стали 12Х18Н10Т.

<span id="page-25-0"></span>2 Детали ограничителя хода поплавка выполнены из стали 12Х18Н10Т, фторопласта Ф-4.

3 Материалы деталей устройства крепления указаны в приложении [В](#page-41-1).

<span id="page-25-1"></span>4 Материалы поплавков указаны в приложени[и Г](#page-44-1).

<span id="page-25-3"></span>2.2.4 Не допускается эксплуатация преобразователя при возникновении условий для замерзания контролируемой среды.

<span id="page-25-6"></span>2.2.5 Не допускается установка преобразователя в местах, где элементы конструкции преобразователя (поплавки, направляющая и др.) будут подвергаться разрушающим механическим воздействиям.

<span id="page-25-2"></span>2.2.6 Не допускается использование преобразователя при несоответствии питающего напряжения.

2.2.7 Не допускается эксплуатация преобразователя с несоответствием средств взрывозащиты.

#### **2.3 Подготовка изделия к использованию**

2.3.1 Перед началом эксплуатации преобразователь должен быть осмотрен. При этом необходимо обратить внимание на:

- отсутствие механических повреждений преобразователя, состояние защитных лакокрасочных и гальванических покрытий;

- комплектность преобразователя согласно паспорту;

<span id="page-26-0"></span>- отсутствие отсоединяющихся или слабо закрепленных элементов преобразователя;

- маркировку взрывозащиты, предупредительные надписи;

- наличие средств уплотнения кабельных вводов и крышки.

2.3.2 Перед установкой преобразователя необходимо провести проверку его работоспособности.

Перед проверкой работоспособности необходимо размагнитить звукопровод чувствительного элемента преобразователя, для этого необходимо переместить поплавки от нижнего до верхнего ограничителя хода.

Для проверки работоспособности преобразователь необходимо подключить к приборам, совместно с которыми он будет эксплуатироваться (см. рисунок [7\)](#page-27-1).

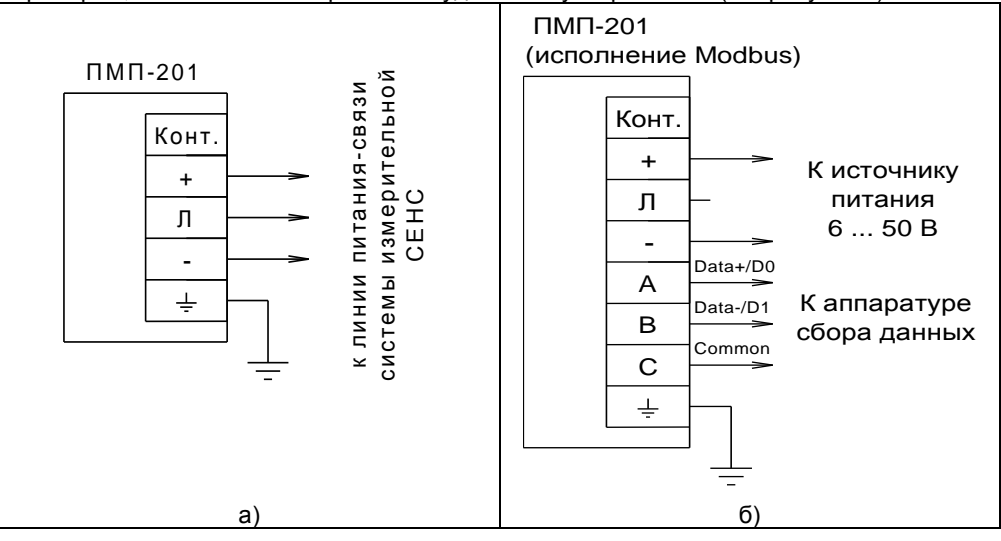

Рисунок 7 – Схема подключения:

а) к системе с протоколом СЕНС; б) к системе с протоколом Modbus

Затем необходимо выполнить следующие действия.

Перевести приборы в режим отображения измеряемого уровня. Проверить диапазон измерений уровня, для чего переместить поплавок уровня вдоль направляющей в крайнее нижнее, а затем в крайнее верхнее положение. Убедиться, что показания уровня в крайнем нижнем положении поплавка равны или меньше указанного в паспорте нижнего предела измерений, а показания уровня в крайнем верхнем положении поплавка равны или больше указанного в паспорте верхнего предела измерений.

28 СЕНС.421411.060РЭ

<span id="page-27-0"></span>Для вариантов исполнения с измерением уровня раздела сред проверить диапазон измерений уровня раздела сред. Проверка осуществляется аналогично вышеуказанной проверке диапазона измерений уровня. Приборы переводят в режим отображения измеряемого уровня раздела сред, перемещают поплавок раздела сред в крайние положения и сравнивают показания с пределами измерений уровня раздела сред.

Для вариантов исполнения с измерением плотности перевести приборы в режим отображения измеряемой плотности и проверить диапазон измерений плотности. Для этого необходимо установить поплавок плотности на направляющей приблизительно посередине между нижним и верхним ограничителем хода поплавков. Не перемещая поплавок плотности, переместить поплавок уровня относительно поплавка плотности в крайнее нижнее, вернее положение. Проверить, что диапазон измерений плотности, соответствующий крайним положениям поплавка уровня относительно поплавка плотности, равен или превышает диапазон измерений плотности, указанный в паспорте преобразователя.

Примечание - В случае большой разности температур между складскими и рабочими условиями, преобразователи перед включением выдерживаются в рабочих условиях не менее четырех часов.

2.3.3 Преобразователь должен быть установлен на резервуаре строго вертикально. Вертикальность установки должна обеспечиваться посадочным местом, подготовленным потребителем.

Преобразователь должен устанавливаться в местах, где элементы конструкции преобразователя не будут подвергаться механическим воздействиям, возникающим в результате работы оборудования, установленного на резервуаре (потоки жидкости, газа и др.).

При наличии механических воздействий, для усиления жесткости конструкции, целесообразно фиксировать свободный конец направляющей преобразователя и (или) применять обсадную трубу.

Пример устройства фиксации свободного конца направляющей приведен на рисунке [8.](#page-28-0)

В случае установки преобразователя в обсадную трубу, еѐ диаметр должен быть достаточным для свободного хода поплавков с учѐтом возможности обеспечения соосности трубы и направляющей и возможного скопления загрязнений, посторонних предметов в полости трубы. Для устранения воздушных пробок в обсадной трубе необходимо выполнить отверстия.

Примечание – Применение обсадной трубы может привести к недостоверным измерениям плотности жидкости, так как плотность жидкости внутри обсадной трубы может отличаться от плотности жидкости в резервуаре из-за отсутствия циркуляции жидкости между внутренней полостью обсадной трубы и остальным резервуаром.

<span id="page-27-1"></span>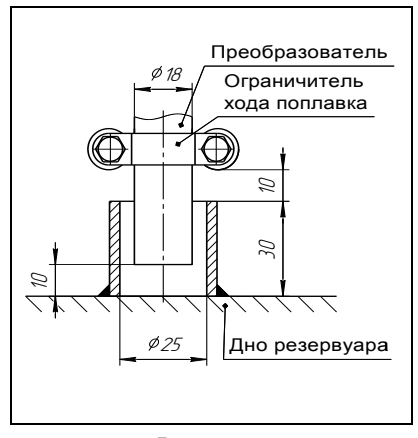

Рисунок 8

При монтаже преобразователя в резервуар может потребоваться изменение положения ограничителей хода поплавков. Например, в случаях, когда нижний ограничитель хода упирается в устройство фиксации, когда поплавки, ограничители хода упираются в расположенные внутри резервуара (на дне, в горловине) элементы конструкции резервуара. Положение ограничителей хода поплавков, установленное при выпуске преобразователя с производства, обозначается рисками, которые наносятся на направляющую преобразователя снизу и сверху ограничителя. Для перемещения ограничителя хода поплавков ослабьте его болтовые соединения, переместите ограничитель в требуемое положение и вновь затяните болтовые соединения с усилием (3 ± 0,2) Н·м.

**ВНИМАНИЕ! Перемещение ограничителей хода поплавков приведет к изменению неизмеряемых зон, которые при выпуске преобразователя с производства устанавливаются минимальными в соответствии с [1.2.3,](#page-5-3) [1.2.4](#page-5-4). На эксплуатации допускается только увеличение неизмеряемых зон.**

Преобразователь необходимо устанавливать так, чтобы между свободным<br>и направляющей и нижней стенкой резервуара, образовался зазор, концом направляющей и нижней стенкой резервуара, образовался зазор, исключающий изгиб направляющей. Изгиб направляющей возможен, если свободный конец упирается в стенку резервуара из-за изменения размеров резервуара при изменении температуры окружающей среды или при наполнении жидкостью.

Вышеуказанный зазор должен обеспечиваться выбором соответствующей длины направляющей.

Примечание – Если при заказе преобразователя указаны только размеры резервуара, то по умолчанию зазор принимается равным приблизительно 20мм.

При установке преобразователя в резервуар необходимо определить, а затем в соответствии с [Д.8](#page-61-1) или [Е.4](#page-82-0) ввести в память преобразователя величину отступа от дна резервуара **d0**.

Примечание – При выпуске преобразователя с производства величина отступа от дна резервуара по умолчанию устанавливается равной нулю.

Преобразователь осуществляет измерение от нижней торцевой поверхности направляющей. Расстояние от дна резервуара до нижней торцевой поверхности (см. рисунок [1](#page-6-0)) соответствует отступу от дна резервуара **d0.**

Величина отступа может быть как положительной, когда нижняя торцевая поверхность направляющей находится выше дна резервуара, так и отрицательной, когда вышеуказанная поверхность находится ниже дна резервуара.

После определения отступа от дна резервуара необходимо установить преобразователь на резервуар и закрепить с помощью устройства крепления.

**ВНИМАНИЕ! При установке преобразователя в резервуар не допускается подвергать поплавки механическим воздействиям.**

Непосредственно перед установкой преобразователя на резервуар необходимо проверить затяжку болтовых соединений ограничителей хода поплавков (хомутов) и при необходимости подтянуть их с усилием (3 ± 0,2) Н·м. Также необходимо проверить правильность установки поплавков на направляющей (см. рисунок [1\)](#page-6-0), поплавки уровня и раздела сред должны быть установлены магнитом вверх (см. приложение [Г](#page-44-1)).

При монтаже преобразователя на резервуар может потребоваться демонтаж поплавков с преобразователя. Например, резервуар оснащѐн ответным устройством крепления, внутренний диаметр, условный проход которого меньше диаметра поплавков, или при установке регулируемого устройства крепления.

<span id="page-28-0"></span>Установку преобразователя в этом случае осуществлять следующим образом:

а) Ослабьте болтовые соединения ограничителей хода поплавков, снимите с направляющей ограничители и поплавки.

б) Установите преобразователь на резервуар с помощью устройства крепления.

в) Установите ближайший к устройству крепления ограничитель хода поплавка на место (между рисками на направляющей), затянув его болтовые соединения с усилием (3 ± 0,2) Н·м.

г) Установите на направляющую поплавки. Положение поплавков преобразователя и их взаимное расположение приведено на рисунке [1.](#page-6-0)

**ВНИМАНИЕ! Поплавки уровня и раздела сред должны быть установлены магнитами вверх (см. приложение [Г](#page-44-1)).**

д) Установите второй ограничитель хода поплавков на место (между рисками на направляющей), затянув его болтовые соединения с усилием (3 ± 0,2) Н·м.

2.3.4 После установки преобразователя в резервуар необходимо произвести электрический монтаж. Схема подключения преобразователя приведена на рисунке [7.](#page-27-1) Преобразователь присоединяется к линии питания-связи по трем проводам, цепи: «+» (плюс питания), «Л» (линия), «-» (минус – общий провод питания). У преобразователя варианта исполнения Modbus при подключении к системе с протоколом Modbus контакты «+», «-» используются для подачи питающего напряжения от 6 до 50 В, а контакты «C», «A», «B» предназначены для подключения преобразователя по интерфейсу RS-485.

Соединения производить при отсутствии напряжения в подключаемых цепях. Электрический монтаж и заземление преобразователя осуществлять в соответствии с требованиями ГОСТ IEC 60079-14 и других нормативных документов.

**ВНИМАНИЕ! При монтаже не допускается попадание влаги внутрь оболочки преобразователя через снятую крышку и разгерметизированные кабельные вводы.**

Электрические соединения и герметизацию преобразователя с вариантами кабельных вводов D12, D18 по умолчанию производить следующим образом (см. рисунок [6\)](#page-20-0).

a) Выверните винт 18, обеспечивающий дополнительное крепление крышки 2. Отверните крышку 2.

б) Отверните втулку резьбовую 33, выньте из кабельного ввода заглушку 41, предназначенную для герметизации преобразователя при хранении и транспортировке, втулку нажимную 34, кольцо уплотнительное 32.

Примечание – В неиспользуемом кабельном вводе для плотного обжатия заглушки 41 необходимо затянуть втулку резьбовую 33 с усилием 30 Н·м для кабельного ввода D12 и 70 Н·м для кабельного ввода D18.

в) Из комплекта поставки выберите кольцо уплотнительное 32, соответствующее диаметру кабеля.

**ВНИМАНИЕ! Для монтажа должен применяться кабель круглого сечения диаметром от 5 до 12 мм для кабельного ввода D12 и от 12 до 18 мм для кабельного ввода D18. Диапазон диаметров допущенных к вводу кабелей указывается на торцевой поверхности кольца уплотнительного.** 

г) Удалите наружную оболочку кабеля на длине от 20 до 30 мм, снимите изоляцию с проводов кабеля на длине от 5 до 7 мм.

д) Наденьте на кабель втулку резьбовую 33, втулку нажимную 34. Установите на кабеле кольцо уплотнительное 32 на расстоянии 100 – 150 мм от конца кабеля.

е) Установите во втулку 31 кабельного ввода кольцо уплотнительное 32 с кабелем, втулку нажимную 34. Установите на втулку 31 кабельного ввода втулку резьбовую 33 и заверните её с усилием 30 Н·м для кабельного ввода D12 и 70 Н·м для кабельного ввода D18.

**ВНИМАНИЕ! Кольцо уплотнительное 32 должно обхватывать наружную оболочку кабеля по всей своей длине, кабель не должен перемещаться или проворачиваться в уплотнении.**

ж) Присоедините оголенные концы проводов кабеля к зажимам. Заверните крышку 2 до упора. Заверните винт 18, обеспечивающий дополнительное крепление крышки, с усилием 1 Н·м.

Электрические соединения и герметизацию преобразователя с вариантами кабельных вводов D12, D18 c устройствами крепления металлорукава производить аналогично, при этом в данных вариантах кабельного ввода вместо втулки 33 используется втулка 35 и металлорукав фиксируется в устройстве крепления металлорукава 40, установленном на втулке 35 (см. рисунок [6\)](#page-20-0).

Электрические соединения и герметизацию преобразователя с вариантами кабельных вводов D12, D18 c устройствами крепления бронированного кабеля производить аналогично, при этом в данных вариантах кабельного ввода броня кабеля фиксируется между втулками 36 при наворачивании втулки резьбовой 33 (см. рисунок [6\)](#page-20-0).

Электрические соединения и герметизацию преобразователя с вариантами кабельных вводов D12, D18 c герметизированными устройствами крепления бронированного кабеля производить аналогично, при этом в данных вариантах кабельного ввода вместо втулки 33 используется втулка 37, броня кабеля фиксируется между втулками 36 при наворачивании втулки 37 и кабельный ввод герметизируется по оболочке кабеля с помощью кольца уплотнительного 38, шайбы 39 и втулки резьбовой 33 (см. рисунок [6\)](#page-20-0).

Электрические соединения и герметизацию преобразователя с вариантами кабельных вводов D12, D18 c устройствами крепления трубы производить аналогично, при этом в данных вариантах кабельного ввода вместо втулки 33 используется втулка 35 и труба, защищающая кабель, вворачивается в резьбу втулки 35 (см. рисунок [6\)](#page-20-0).

2.3.5 После монтажа необходимо осуществить настройку преобразователя в соответствии с конкретным применением. Настройка преобразователя может производиться на предприятии-изготовителе в соответствии с требованиями заказчика. При этом необходимо проверить соответствие настроек, записанных в паспорте, конкретному применению и, при необходимости, скорректировать настройку. Настройка производится в соответствии с приложениями [Д](#page-49-2) или [Е.](#page-72-2) Все изменения настроек зафиксировать в паспорте.

2.3.6 После настройки необходимо провести проверку работоспособности. Для этого по приборам, с которыми преобразователь будет эксплуатироваться, проконтролировать наличие отображения всех измеряемых, вычисляемых параметров.

Для преобразователей, работающих по протоколу СЕНС, проверить, при необходимости, работу по сигналам преобразователя блоков коммутации, блоков питания-коммутации, исполнительных устройств, с которыми преобразователь будет эксплуатироваться. Для этого использовать режим эмуляции в соответствии с [Д.18](#page-70-1).

## **2.4 Порядок работы**

2.4.1 Преобразователь при подаче питания работает в автоматическом режиме в соответствии с заданными настроечными параметрами. Преобразователь периодически осуществляет измерение, вычисление и преобразование параметров контролируемой среды в выходной сигнал, и, в зависимости от варианта исполнения, принимает и выполняет команды по протоколу СЕНС или Modbus RTU.

2.4.2 Перечень критических отказов преобразователя приведен в таблице [5.](#page-32-0)

Таблица 5

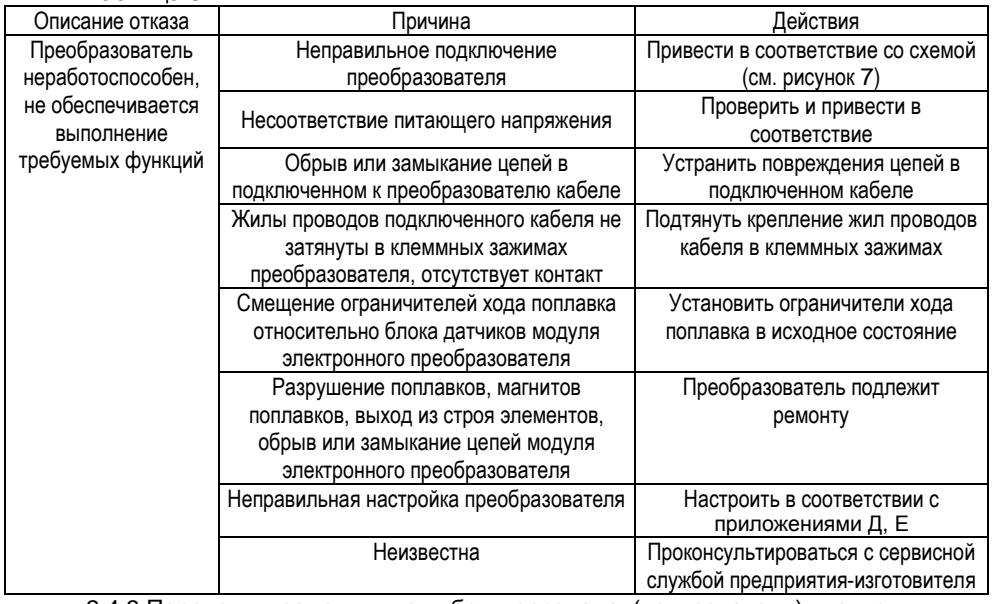

2.4.3 Перечень возможных ошибок персонала (пользователя), приводящих к аварийным режимам оборудования, и действий, предотвращающих указанные ошибки, приведены в таблице [6.](#page-32-1) Таблица 6

<span id="page-31-0"></span>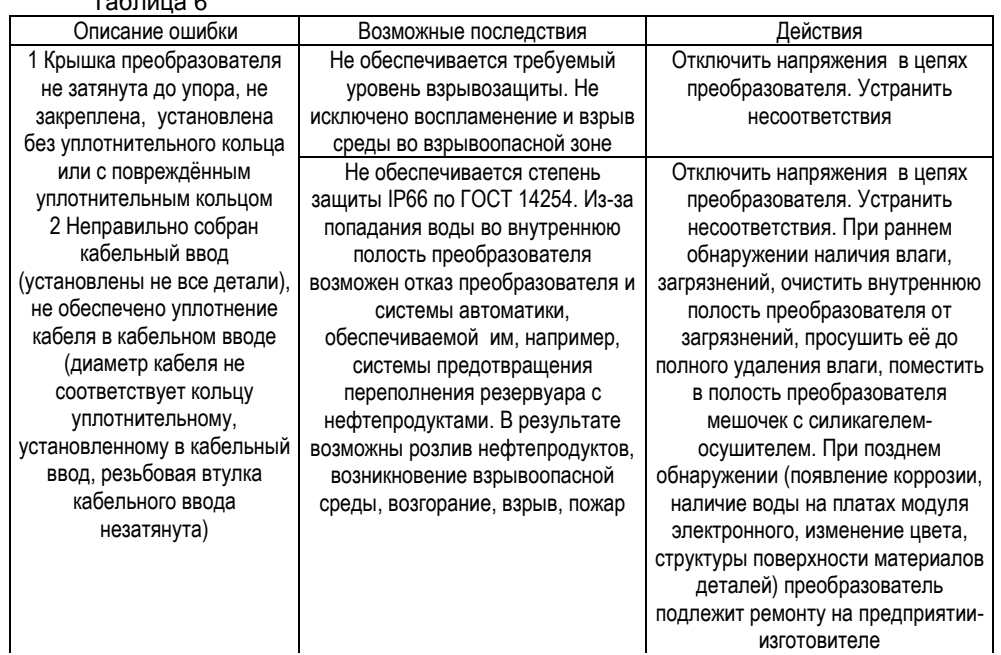

<span id="page-32-0"></span>Продолжение таблицы 6

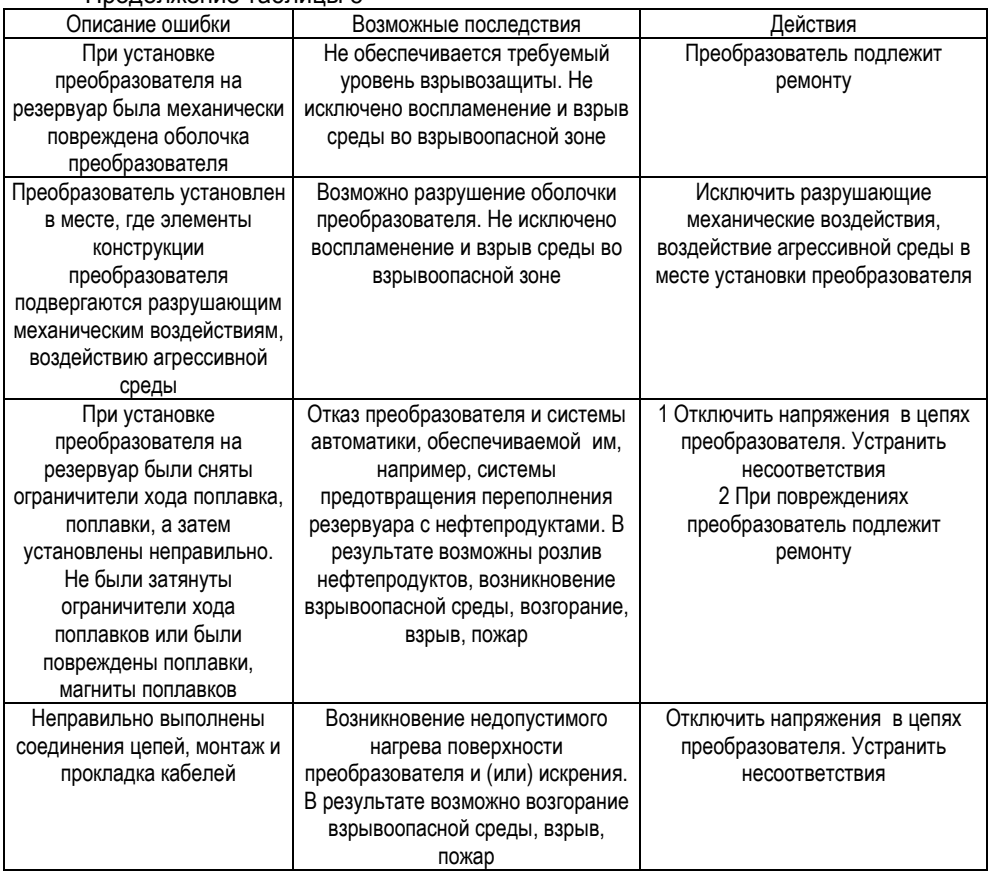

<span id="page-32-2"></span><span id="page-32-1"></span>2.4.4 Основные работы, осуществляемые с преобразователем, заключаются в просмотре измеренных, вычисленных преобразователем параметров, вводе необходимых для работы данных и настройке его параметров. Порядок работы с преобразователем по протоколу СЕНС приведѐн в приложении [Д,](#page-49-2) по протоколу Modbus RTU - в приложении [Е](#page-72-2).

# **3 ТЕХНИЧЕСКОЕ ОБСЛУЖИВАНИЕ**

3.1 Техническое обслуживание заключается в проведении профилактических работ и поверки. Техническое обслуживание производится с целью обеспечения работоспособности и сохранения эксплуатационных и технических характеристик преобразователя в течение всего срока эксплуатации.

3.2 Во время выполнения работ по техническому обслуживанию необходимо выполнять указания, приведенные в [2.1.](#page-25-1)

Профилактические работы включают:

- Осмотр и проверку внешнего вида. При этом проверяется отсутствие механических повреждений, целостность маркировки, прочность крепежа составных частей преобразователя, наличие загрязнений поверхностей преобразователя и плотных отложений на поплавках.

Примечание - При наличии загрязнений осуществляется очистка с помощью чистой ветоши, смоченной спиртом или моющим раствором.

- Проверку установки преобразователя. При этом проверяется прочность, герметичность крепления преобразователя, вертикальность установки, соответствие отступа от дна резервуара данным, введённым в память преобразователя, в том числе отсутствие изгиба направляющей.

- Проверку надежности подключения преобразователя. При этом проверяется надёжность крепления жил соединительного кабеля в клеммных зажимах, отсутствие обрывов или повреждений изоляции соединительного кабеля, состояние уплотнения кабеля в кабельном вводе, отсутствие обрыва или повреждения заземляющего провода, состояние зажимов заземления (заземляющие болты, гайки должны быть затянуты, на них не должно быть ржавчины).

- Проверку настроек преобразователя и его работоспособности. При проверке работоспособности включается питание преобразователя, снимаются показания измеряемых параметров. Все показания должны находиться в пределах диапазонов измерений, должны отсутствовать сообщения об ошибках.

Профилактические работы должны осуществляться не реже одного раза в год в сроки, устанавливаемые в зависимости от условий эксплуатации.

3.3 Поверка преобразователей осуществляется **no** методике «Преобразователь магнитный поплавковый «ΠΜΠ». Метолика поверки. СЕНС.421411.001МП». Поверка осуществляется с периодичностью, указанной в методике поверки.

Для проведения поверки необходимо в соответствии с Д.15 или Е.10 с помошью команды 211 включить режим обнуления поправок d0, d1 и d2. После проведения поверки необходимо в соответствии с Д.15 или Е.10 с помощью команды 210 отключить режим обнуления поправок.

Допускается не обнулять поправки d0, d1 и d2 для проведения поверки, при этом во время поверки необходимо корректировать показания преобразователя:

- от показаний уровня жидкости отнимать сумму значений поправок d0 и d1;

- от показаний уровня раздела сред отнимать сумму значений поправок d0 и  $d2.$ 

В случае неудовлетворительных результатов поверки преобразователи должны быть отправлены для настройки (юстировки) на предприятие-изготовитель.

Примечание - Настройка (юстировка) может выполняться на эксплуатации по методике, изложенной в приложении Ж.

# 4 ТЕКУЩИЙ РЕМОНТ ИЗДЕЛИЯ

Ремонт преобразователей производится на предприятии-изготовителе.

<span id="page-33-0"></span>Ремонт преобразователей, заключающийся в замене вышедших из строя деталей, узлов, может производиться организацией, имеющей разрешение на ремонт взрывозашишённого оборудования, с использованием запасных частей, поставляемых предприятием-изготовителем.

Во время выполнения работ по текущему ремонту необходимо выполнять указания, приведенные в 2.1.

Замена чувствительного элемента производится по следующей методике:

- Отвернуть винты 7 с шайбами 8 (см. рисунок 4).

- Извлечь чувствительный элемент, потянув за ручку 9.

- Вставить новый чувствительный элемент в направляющую до упора.

Примечание - При установке чувствительного элемента не допускается повреждать изоляцию блока датчиков и оказывать механические воздействия на датчики температуры 14.

Установить винты 7 с шайбами 8, расположив чувствительный элемент в соответствии с рисунком [4.](#page-14-0)

Примечание – Винты 7 заворачивать поочередно, легким усилием во избежание перекоса чувствительного элемента.

После ремонта преобразователь должен быть поверен. Перед поверкой допускается, при необходимости, производить настройку (юстировку) преобразователя в соответствии с приложением [Ж](#page-91-1).

# **5 ТРАНСПОРТИРОВАНИЕ И ХРАНЕНИЕ**

5.1 Условия транспортирования и хранения должны соответствовать ГОСТ 15150 при температуре окружающего воздуха от минус 50 °С до 50 °С.

5.2 Условия транспортирования в части воздействия климатических факторов должны соответствовать условию 5 (ОЖ4) по ГОСТ 15150, в части воздействия механических факторов – условию С по ГОСТ Р 51908.

5.3 Условия хранения в нераспакованном виде – 5 (ОЖ4) по ГОСТ 15150. Условия хранения в распакованном виде – I (Л) по ГОСТ 15150.

Назначенный срок хранения – 10 лет (включается в срок службы).

# **6 УТИЛИЗАЦИЯ**

<span id="page-34-0"></span>Утилизацию необходимо проводить в соответствии с законодательством стран Таможенного союза по инструкции эксплуатирующей организации.

## **Приложение А (справочное) Ссылочные нормативные документы**

А.1 Перечень нормативных документов, на которые даны ссылки в настоящем руководстве по эксплуатации, приведен в таблице [А.1](#page-36-2) Таблица А.1

<span id="page-35-3"></span><span id="page-35-2"></span><span id="page-35-1"></span><span id="page-35-0"></span>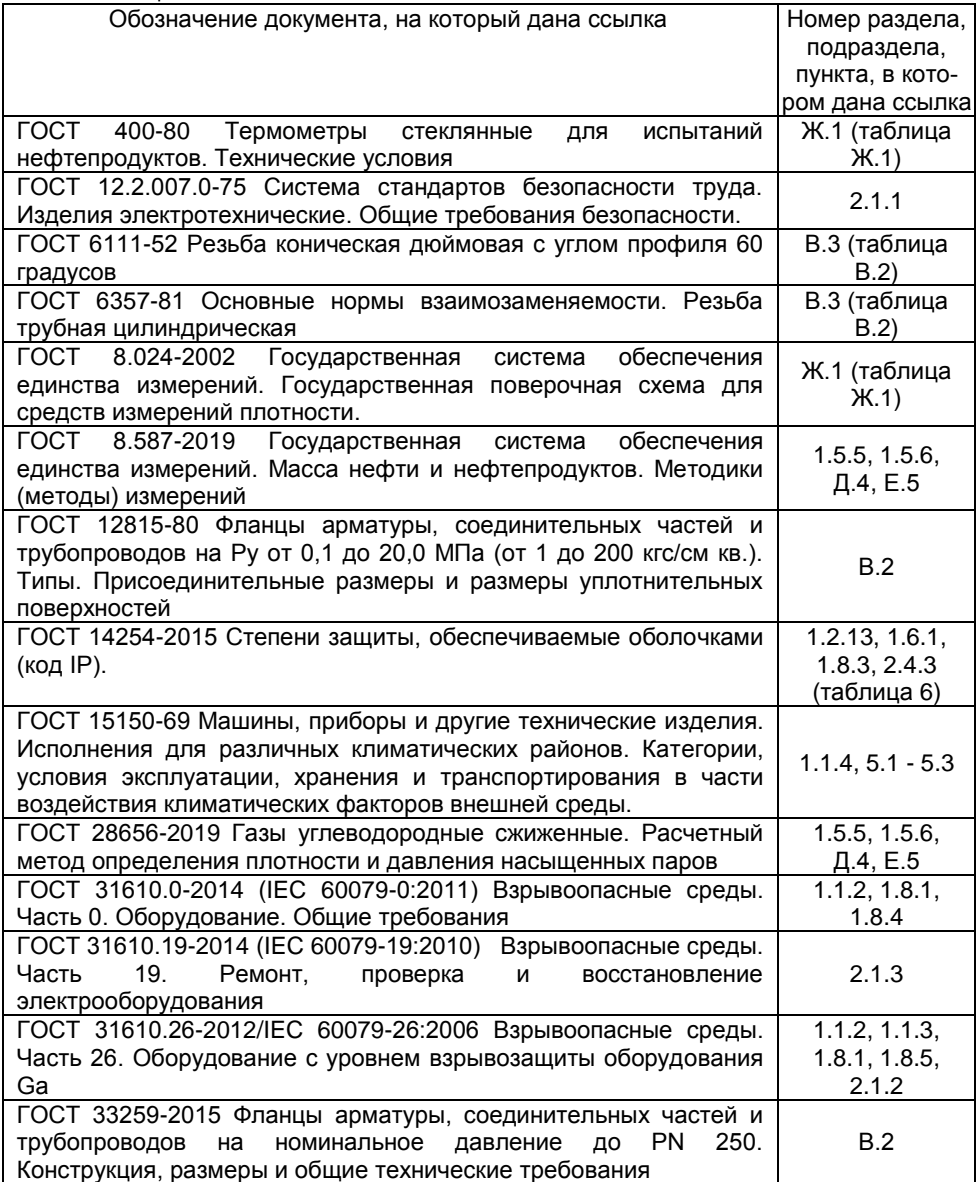
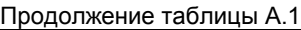

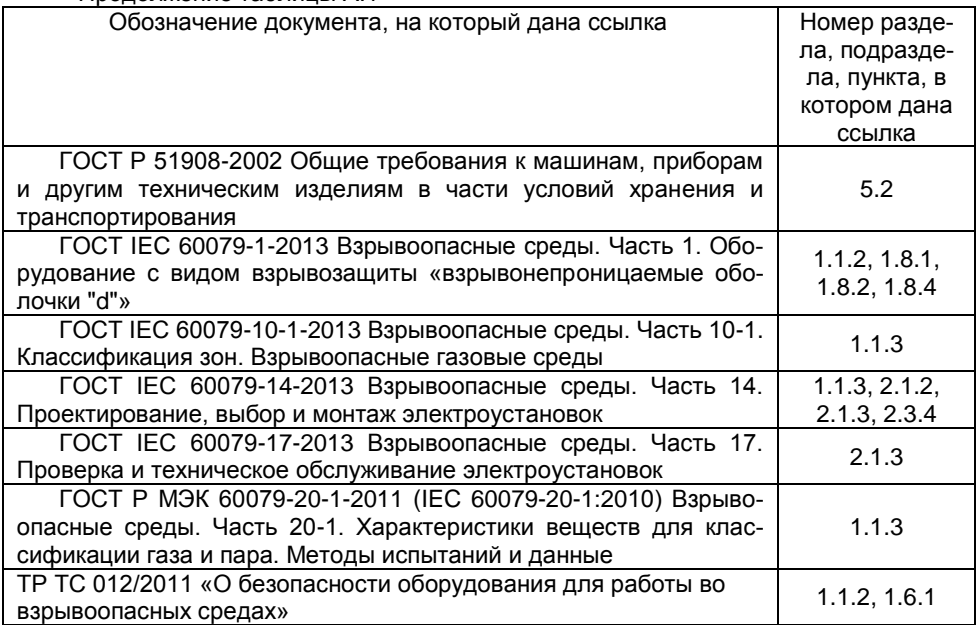

#### **Приложение Б (обязательное) Схема условного обозначения преобразователя**

Б.1 Условное обозначение преобразователя:

# ПМП-201A - B - C - D - E - LF G - H - I - J - K - M

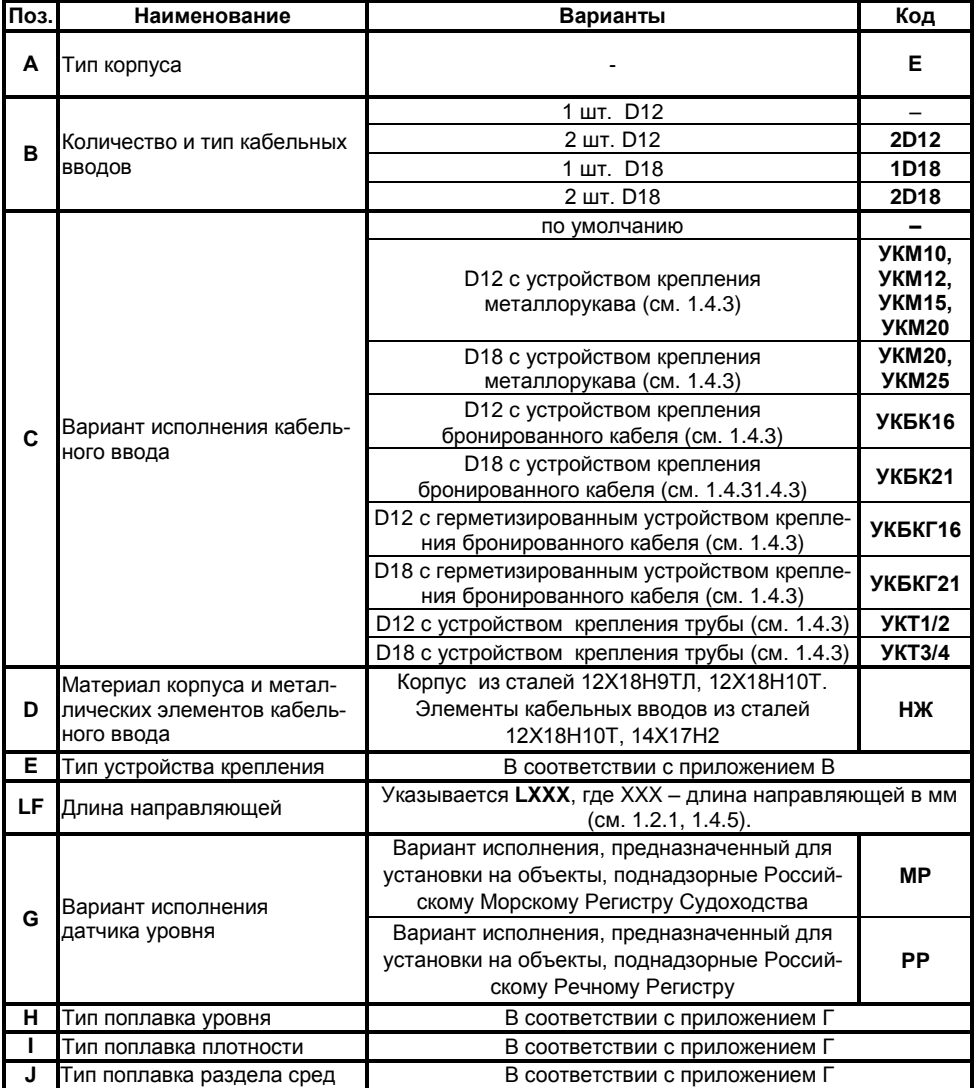

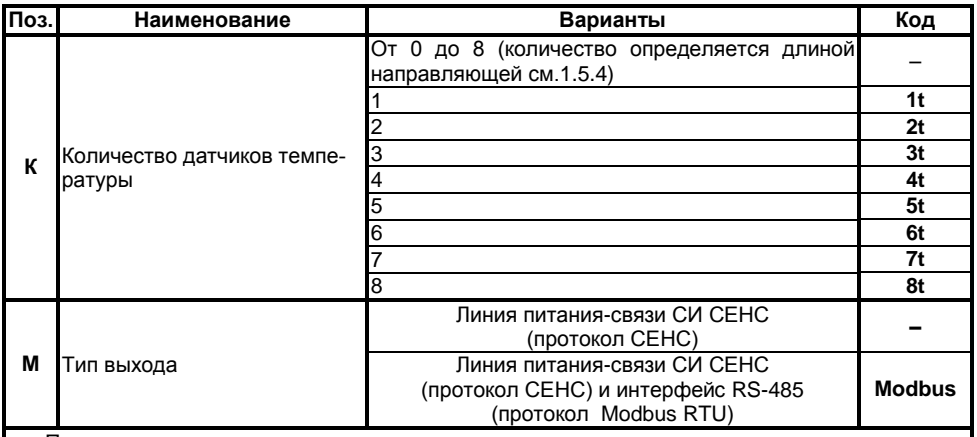

Примечания

1 Подробное описание вариантов исполнения приведено в 1.4.

2 Коды вариантов исполнения по умолчанию (обозначены «-») в условном обозначении не казываются.

Б.2 Примеры записи условного обозначения преобразователя при его заказе:

а) Преобразователь с одним кабельным вводом D12 с устройством крепления металлорукава УКМ12, с фланцевым нерегулируемым устройством крепления из нержавеющей стали Фл.Е-50-25/НЖ,  $\mathbf{c}$ направляющей длиной 2000 MM. предназначенный для установки на объекты, поднадзорные Российскому Морскому Регистру Судоходства, с поплавком уровня D48x50xd21-ФЛК-9, без поплавков плотности и уровня раздела сред, с количеством датчиков температуры. определяемым длиной направляющей, и выходом с протоколом СЕНС:

# ПМП-201Е-УКМ12-НЖ-Фл.Е-50-25/НЖ-L2000MP-D48x50xd21-ФЛК-9.

б) Преобразователь с одним кабельным вводом D18 с герметизированным устройством крепления бронированного кабеля УКБКГ21. Ċ фланцевым нерегулируемым устройством крепления из нержавеющей стали Фл.2-80-25/НЖ, с направляющей длиной 750 мм, предназначенный для установки на объекты, поднадзорные Российскому Речному Регистру, с поплавком уровня D78x86xd20-НЖ-Ш, без поплавков плотности и уровня раздела сред, с восемью датчиками температуры и выходом с протоколом СЕНС:

# ПМП-20Е-1D18-УКБКГ21-НЖ-Фл.2-80-25/НЖ-L750PP-D78x86xd20-НЖ-Ш-8t.

в) Преобразователь с одним кабельным вводом D12 варианта исполнения по умолчанию, с резьбовым нерегулируемым устройством крепления из нержавеющей стали G2"/НЖ, с направляющей длиной 1500 мм, предназначенный для установки на объекты, поднадзорные Российскому Морскому Регистру Судоходства, с поплавком уровня D48x50xd21-ФЛК-9, с поплавком плотности D78x318xd19 и поплавком уровня раздела сред D48x80xd21-PC-830, с количеством датчиков температуры. определяемым длиной направляющей, и выходами с протоколами СЕНС и Modbus:

# ПМП-201Е-НЖ-G2"/НЖ-L1500МР-D48x50xd21-ФЛК-9-D78x318xd19-D48x80xd21-PC-830-Modbus.

г) Преобразователь с двумя кабельными вводами D12 с устройством крепления трубы УКТ1/2, с резьбовым нерегулируемым устройством крепления из нержавеющей стали M72x2/НЖ, с направляющей длиной 2500 мм, предназначенный для установки на объекты, поднадзорные Российскому Речному Регистру, с поплавком уровня D78x74xd22-НЖ, без поплавка плотности, с поплавком уровня раздела сред D78x85xd22-НЖ-РС-830, с количеством датчиков температуры, определяемым длиной направляющей, и выходами с протоколами СЕНС и Modbus:

# **ПМП-201Е-2D12-УКТ1/2-НЖ-M72x2/НЖ-L2500PP-D78x74xd22-НЖ-D78x85xd22-НЖ-РС-830-Modbus.**

#### **Приложение В (справочное)**

# **Типы устройств крепления преобразователя**

- В.1 Устройство крепления преобразователя может быть нерегулируемым фланцевым или резьбовым.
- В.2 Фланцевые устройства крепления производятся следующих типов:

а) Фланцевые устройства крепления с присоединительными размерами, размерами и исполнениями уплотнительных поверхностей по ГОСТ 12815, ГОСТ 33259.

Данные устройства крепления предназначены для резервуаров, работающих под давлением.

Структура условного обозначения при заказе:

# **Фл.**А–В–С/**НЖ**,

где А – вариант исполнения уплотнительной поверхности (цифра в соответствии с ГОСТ 12815, буква в соответствии с ГОСТ 33259);

В – условный проход Dу, мм;

С – условное давление Ру, кгс/см<sup>2</sup>;

**/НЖ** – указывается для исполнения из стали 12Х18Н10Т.

Примечание – Нерегулируемые устройства крепления всегда изготавливаются из стали марки 12Х18Н10Т, «/НЖ» в обозначении может не указываться.

Типовые устройства крепления приведены в таблице [В.1 ,](#page-41-1) на рисунке [В.](#page-41-2)1. Таблица В.1

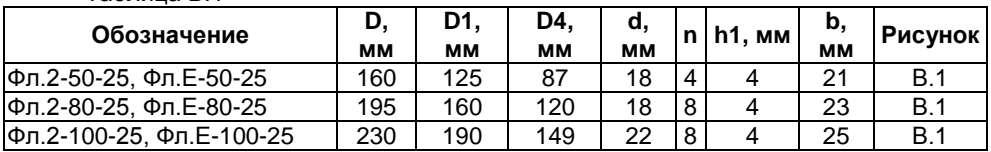

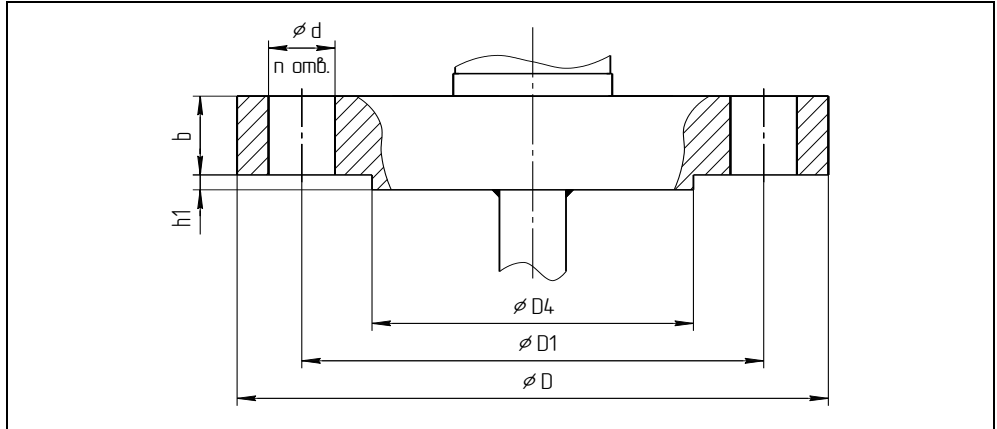

б) Фланцевые устройства крепления с тонкостенным фланцем произвольных размеров, указываемых в обозначении.

Данное устройство крепления приведено на рисунке [В.](#page-42-0)2 и применяются для резервуаров без давления.

Структура условного обозначения при заказе:

<span id="page-41-0"></span>**Фл.D**D, **Dn**Dn, **n**n, **d**d, **h**h**/НЖ**,

где D – наружный диаметр фланца, мм;

Dn – диаметр по центрам крепежных отверстий, мм;

n – количество отверстий;

d – диаметр отверстий, мм;

h – высота фланца, мм;

**/НЖ** – указывается для исполнения из стали 12Х18Н10Т.

Примечание - Нерегулируемые устройства крепления всегда изготавливаются из стали 12Х18Н10Т, «/НЖ» в обозначении может не указываться.

<span id="page-41-1"></span>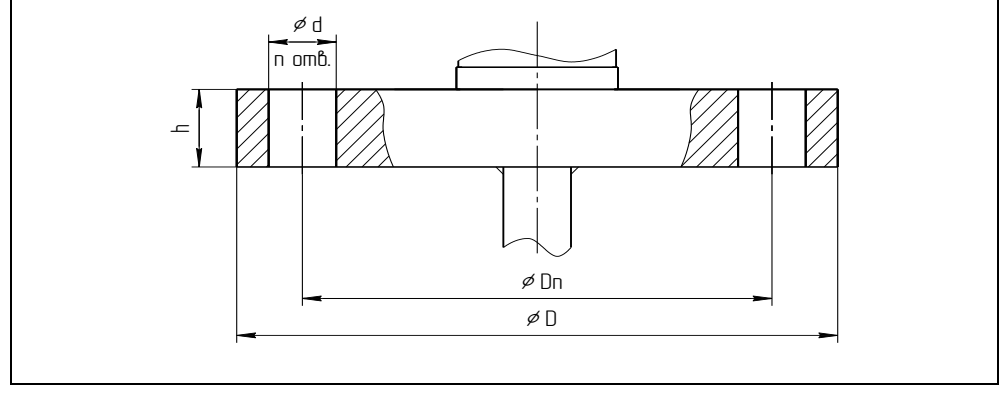

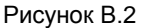

Возможно изготовление фланцевых устройств крепления для двустенного резервуара хранения СУГ с контролем герметичности сварных швов (размеры – по согласованию с заказчиком).

Возможно изготовление ответного фланца или патрубка с ответным фланцем (размеры – по согласованию с заказчиком). При заказе ответный фланец или патрубок с ответным фланцем указывается отдельной строкой.

В.3 Резьбовые устройства крепления изготавливаются с трубной цилиндрической, метрической или конической дюймовой резьбой.

Резьбовое устройство крепления с трубной цилиндрической и метрической резьбой применяется для резервуаров без давления. Резьбовое устройство крепления с конической дюймовой резьбой предназначено для резервуаров, работающих под давлением.

Структура условного обозначения при заказе:

<span id="page-41-2"></span>A**/НЖ**,

где А – обозначение типа резьбы (см. таблицу В[.2\)](#page-43-0);

**/НЖ** – указывается для исполнения из стали марки12Х18Н10Т.

Примечание - Нерегулируемые устройства крепления всегда изготавливаются из стали 12Х18Н10Т, «/НЖ» в обозначении может не указываться.

Типовые устройства крепления приведены в таблице В[.2,](#page-43-0) на рисунках [В.](#page-43-1)3 – [В.](#page-43-2)5.

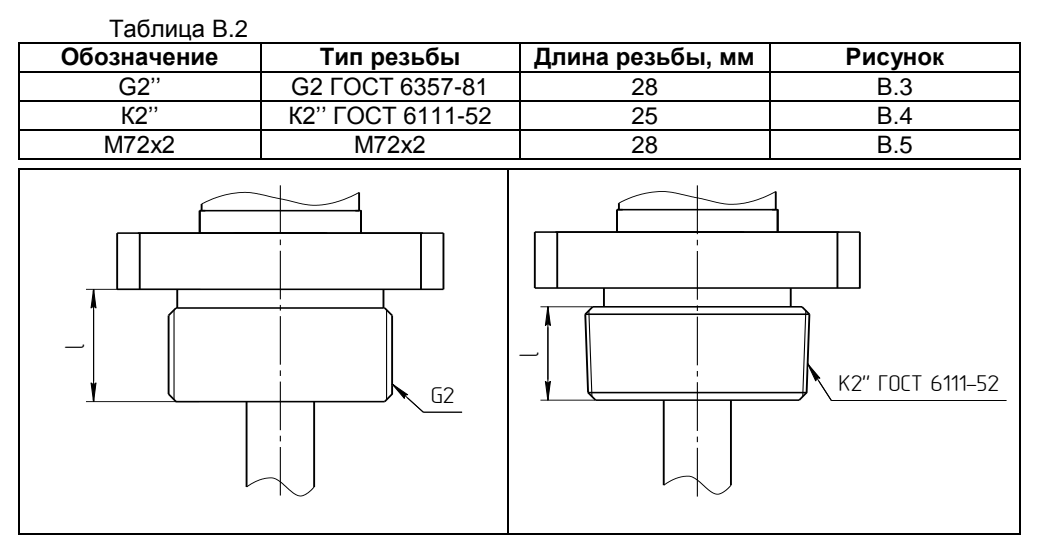

Рисунок В.3 Рисунок В.4

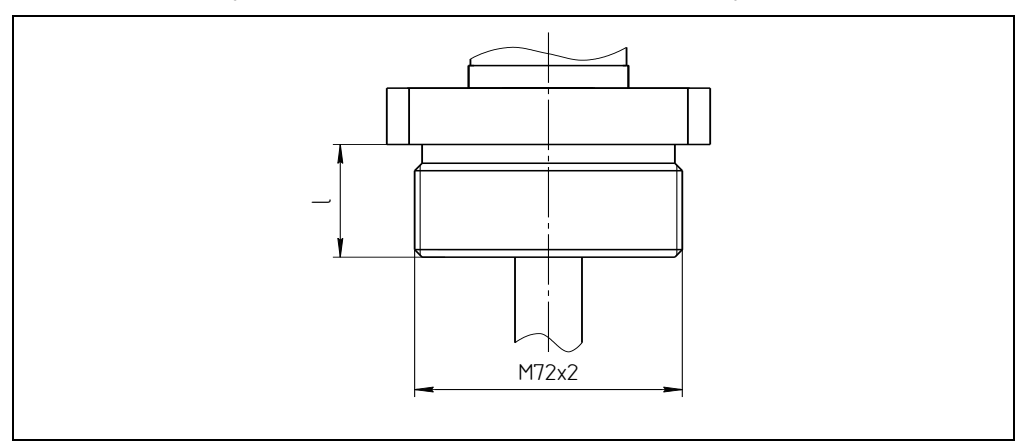

<span id="page-42-0"></span>Рисунок В.5

По заказу возможно резьбовое устройство крепления с другим типом резьбы. В.4 Конструкция устройств крепления постоянно совершенствуется.

Возможно исполнение устройства крепления по заказу.

#### <span id="page-43-0"></span>**Приложение Г (справочное) Типы поплавков преобразователей**

Г.1 Сводные данные по поплавкам уровня приведены в таблице Г[.1.](#page-44-1) Таблица Г.1

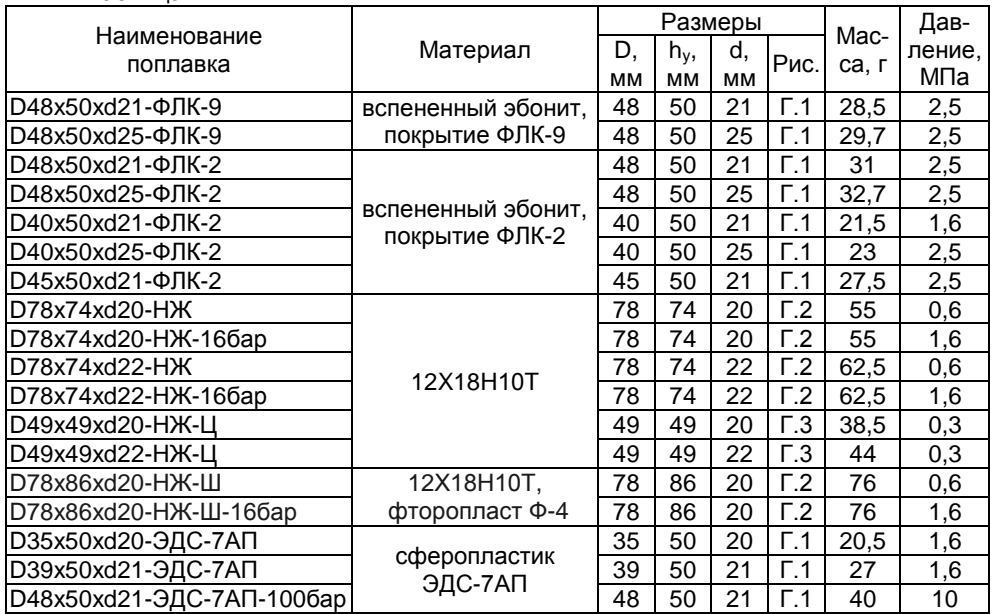

Габаритные размеры поплавков уровня указаны на рисунка[х Г.1](#page-44-2) – [Г.3](#page-44-4).

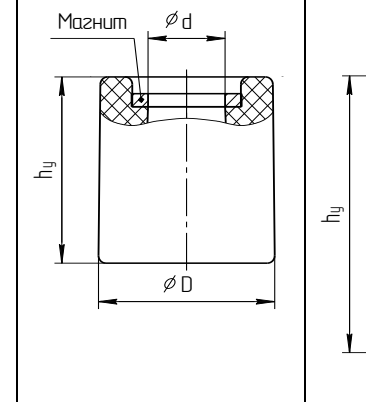

<span id="page-43-1"></span>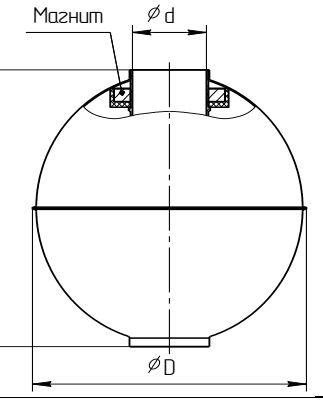

<span id="page-43-3"></span>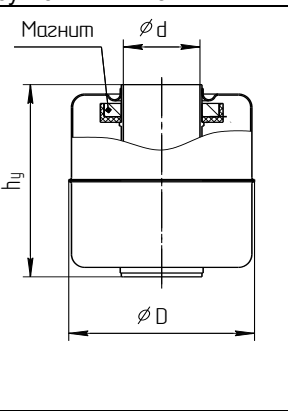

# Рисунок Г.1 Рисунок Г.2 Рисунок Г.3

<span id="page-43-2"></span>

Все поплавки уровня должны устанавливаться на преобразователь магнитом вверх. Положение магнита в поплавках из вспененного эбонита, сферопластика ЭДС-7АП можно определить визуально. В поплавках из нержавеющей стали марки 12X18Н10Т положение магнита (верх поплавка) маркируется буквой N.

Ориентировочные значения глубин погружения поплавков уровня в зависимости от плотности контролируемой среды приведены в таблицах Г[.2](#page-45-0) и Г[.3.](#page-45-1)

<span id="page-44-1"></span><span id="page-44-0"></span>Таблица Г.2

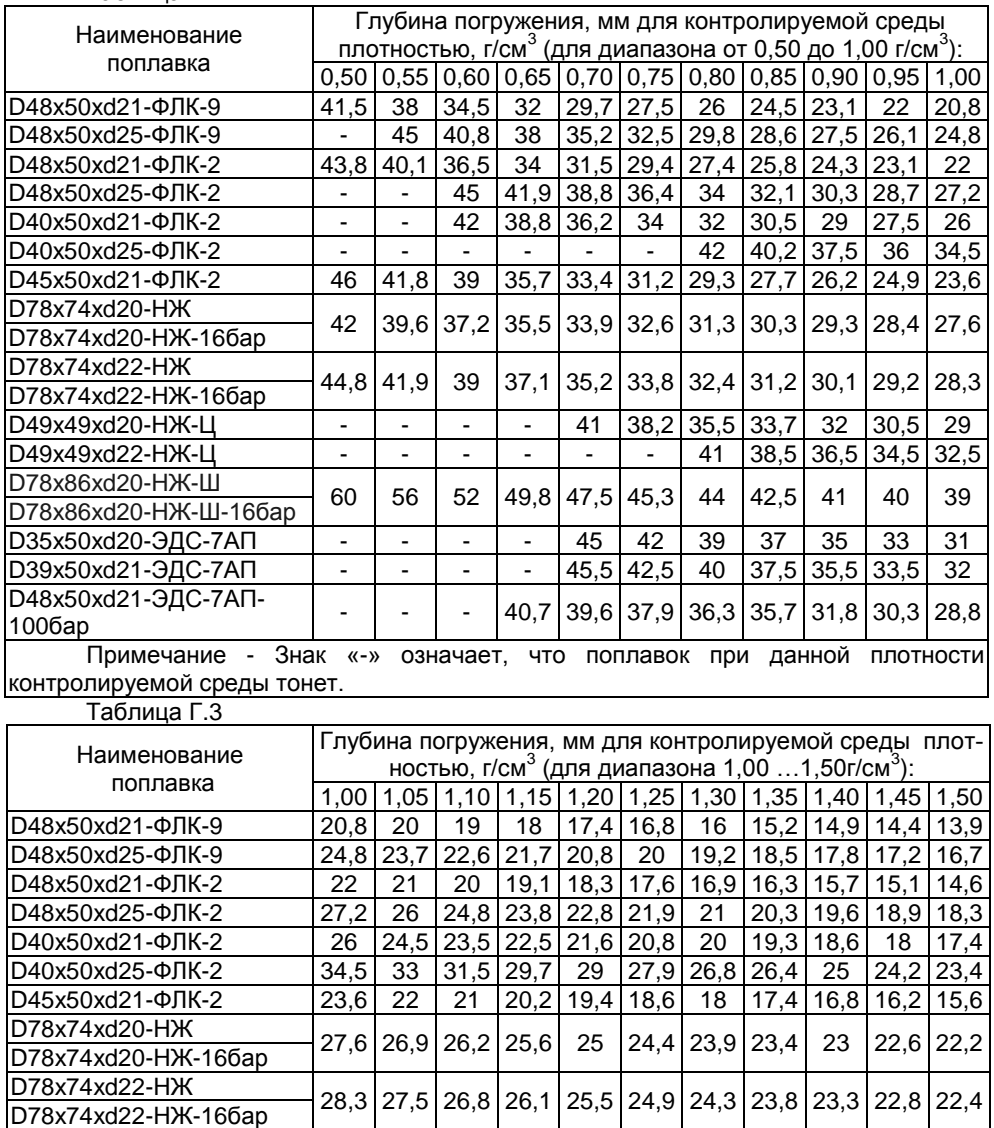

<span id="page-44-4"></span><span id="page-44-3"></span><span id="page-44-2"></span>D49x49xd20-НЖ-Ц 29 28 27 25,7 24,5 23,5 22,5 21,7 21 20,2 19,5  $\boxed{32,5 \left| \begin{array}{c|c} 31 & 30 & \boxed{28,7} & \boxed{27,5} & \boxed{26,5} & \boxed{25,5} & \boxed{24,6} & \boxed{23,7} & \boxed{23} & \boxed{22,3} \end{array} \right. }$  <span id="page-45-0"></span>Продолжение таблицы Г.3

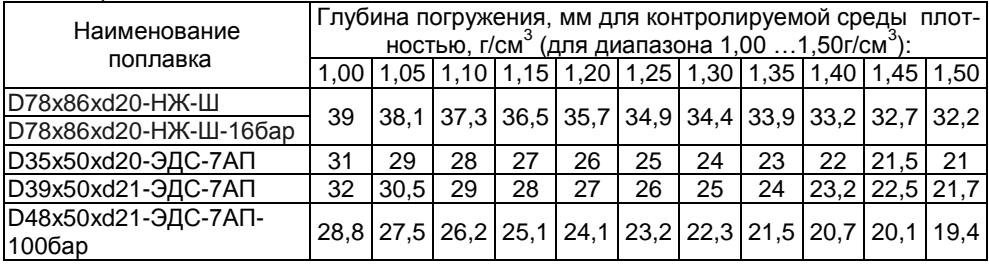

Г.2 Сводные данные для поплавков плотности приведёны в таблице Г.4. Таблица Г.4

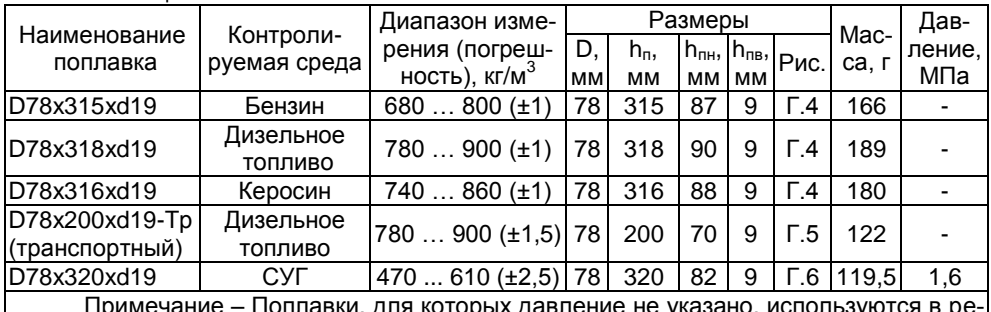

зервуарах без давления

<span id="page-45-1"></span>Габаритные размеры поплавков указаны на рисунках Г.4 - Г.6.

Примечание - Конструкции поплавков постоянно совершенствуются и могут отличаться от представленных на рисунках.

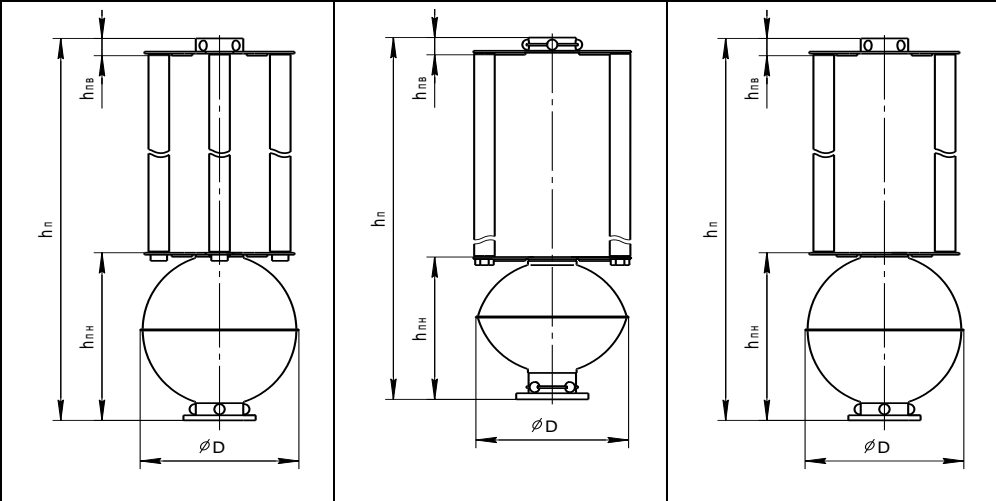

# Рисунок Г.4

Рисунок Г.5

Рисунок Г.6

Настройка (юстировка) поплавков уровня и плотности осуществляется в комплекте. Разукомплектование комплекта приводит к увеличению погрешности канала измерений плотности.

Г.3 Сводные данные для поплавков раздела сред приведены в таблице [Г.](#page-47-0)5. Таблица Г.5

| Наименование          |                       | Размеры  |                       |          |             | Mac-  | Плот-                       | Давле-      |
|-----------------------|-----------------------|----------|-----------------------|----------|-------------|-------|-----------------------------|-------------|
| поплавка              | Материал              | D,<br>MМ | $h_{\text{pc}}$<br>MМ | d,<br>MМ | Рис.        | ca, r | ность,<br>T/CM <sup>3</sup> | ние.<br>МПа |
| D48x80xd21-PC-930     | вспененный<br>эбонит. | 48       | 80                    | 21       | $\Gamma$ .7 | 67    | 930                         | 2,5         |
| D48x80xd21-PC-830     | покрытие              | 48       | 79                    | 21       | $\Gamma$ .7 | 60    | 830                         | 2,5         |
| D48x80xd21-PC-730     | ФЛК-9,<br>12X18H10T   | 48       | 78                    | 21       | $\Gamma$ .7 | 55    | 730                         | 2,5         |
| ID78x85xd22-HЖ-PC-730 |                       | 78       | 82.5                  | 22       | $\Gamma.8$  | 150   | 730                         | 1,6         |
| ID78x85xd22-HЖ-PC-830 | 12X18H10T             | 78       | 84                    | 22       | $\Gamma.8$  | 165   | 830                         | 0,6         |
| ID78x85xd22-HЖ-PC-930 |                       | 78       | 85,5                  | 22       | $\Gamma.8$  | 180   | 930                         | 0,6         |

<span id="page-46-0"></span>Габаритные размеры поплавков указаны на рисунках [Г.](#page-47-1)7, [Г.](#page-47-2)8.

Примечание – Конструкции поплавков постоянно совершенствуются и могут отличаться от представленных на рисунках.

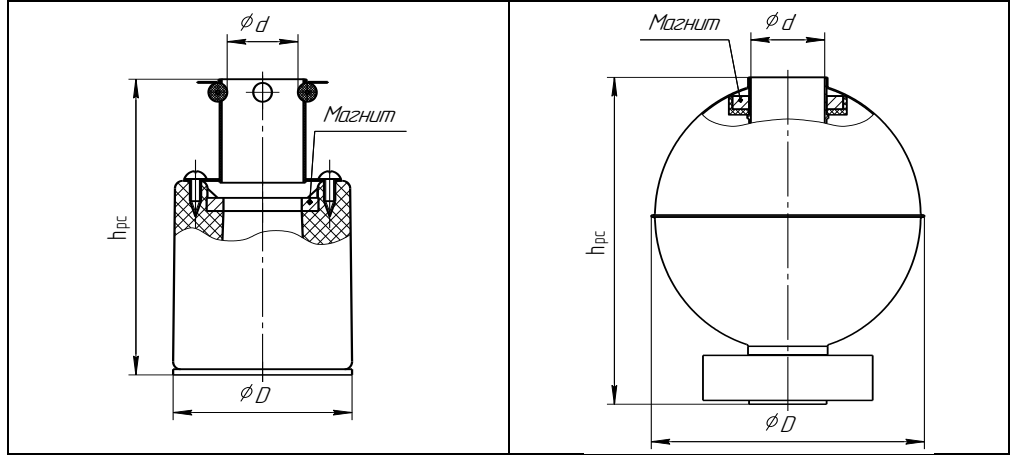

<span id="page-46-3"></span><span id="page-46-2"></span>Рисунок Г.7 Рисунок Г.8

Все поплавки раздела сред должны устанавливаться на преобразователь магнитом вверх. Положение магнита в поплавках из вспененного эбонита можно определить визуально. В поплавках из нержавеющей стали 12X18Н10Т положение магнита (верх поплавка) маркируется буквой N.

Для корректной работы поплавка раздела сред плотность жидкости над разделом сред должна быть не менее чем на 50 кг/м<sup>3</sup> меньше плотности поплавка раздела сред, указанной в таблице [Г.](#page-47-0)5, а плотность жидкости под разделом сред – не менее чем на 50 кг/м<sup>3</sup> больше.

<span id="page-46-1"></span>Ориентировочные значения глубин погружения поплавков раздела сред в зависимости от плотности контролируемой среды для раздела контролируемая жидкость – вода с плотностью 1000 кг/м<sup>3</sup> приведены в таблиц[е Г.](#page-48-0)6.

<span id="page-47-0"></span>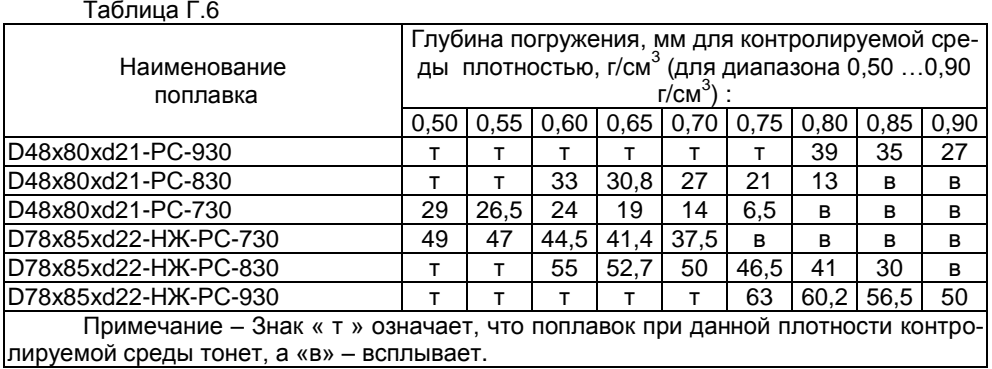

<span id="page-47-2"></span><span id="page-47-1"></span>Возможно исполнение поплавков по заказу.

#### Приложение Д (справочное)

# <span id="page-48-0"></span>Порядок работы с преобразователем по протоколу СЕНС

#### Д.1 Общие сведения

Работы с преобразователем по протоколу СЕНС осуществляются через показывающие и сигнализирующие приборы типа МС-К. ВС-К или через персональный компьютер с применением адаптеров ЛИН-RS232, ЛИН-USB и соответствующего программного обеспечения.

Подробное описание порядка работы с показывающими и сигнализирующими приборами типа МС-К, ВС-К приведено в соответствующих руководствах по эксплуатации.

Работа с преобразователем через персональный компьютер обеспечивается программой «АРМ СИ СЕНС», настройка - программой «Настройка датчиков и вторичных приборов», а расчет градуировочной таблицы резервуара и ее запись в память преобразователя - программой «Градуировка». Подробное описание порядка работы с использованием персонального компьютера и программ приведено в соответствующих руководствах пользователя.

Далее приводится порядок работы с преобразователем с использованием показывающих и сигнализирующих приборов типа МС-К. ВС-К.

Работа с преобразователем осуществляется с помощью кнопок прибора типа МС-К, ВС-К, при этом на табло прибора выводится соответствующая информация.

При работе различается кратковременное (длительностью менее 1 секунды) и длительное нажатие кнопок.

В рабочем режиме при просмотре параметров переход от одного параметра к другому осуществляется кратковременным нажатием правой кнопки прибора типа МС-К, ВС-К, а переход к просмотру параметров следующего преобразователя осуществляется длительным или кратковременным нажатием левой кнопки.

Преобразователь также поддерживает работу с меню через приборы типа МС-K, BC-K.

Перемещение по пунктам меню осуществляется следующем образом:

- текуший пункт меню отображается на табло прибора типа МС-К. ВС-К.

- переход к следующему или предыдущему пункту меню осуществляется кратковременным нажатием правой или левой кнопки соответственно:

- выбор текущего пункта меню (вход) осуществляется длительным нажатием правой кнопки.

- выход из меню, текущего пункта меню осуществляется следующим образом:

а) кратковременными нажатиями на правую кнопку необходимо перейти к пункту, подпункту End и кратковременно нажать на правую кнопку:

б) если в ранее выбранных подпунктах меню были произведены какие-либо изменения, то при кратковременном нажатии на правую кнопку на табло отобразится запрос - SAV? (сохранить?):

в) длительное нажатие на правую кнопку осуществляет выход с сохранением изменений, при этом на табло последовательно отобразятся сообщения - YES, SAVE (да. сохранено):

г) кратковременное нажатие или отсутствие нажатия на правую кнопку осуществляет выход без сохранения изменений, при этом на табло отобразится сообщение - по (сохранения не было).

- быстрый выход из меню, текущего пункта меню без сохранения изменений осуществляется одновременным нажатием левой и правой кнопок.

Набор адреса и других числовых параметров осуществляется следующим образом:

- при наборе числового параметра, текущий вводимый разряд мигает;

<span id="page-49-0"></span>- переход к вводу другого разряда, старшего или младшего, осуществляется кратковременным нажатием левой или правой кнопки соответственно;

- при вводе дробных числовых значений кратковременное нажатие левой кнопки при мигающем крайнем старшем разряде осуществляет переход к вводу положения разделителя целой и дробной частей - точки, при этом точка начинает мигать:

- длительное нажатие левой или правой кнопки осуществляет изменение значения разряда в большую или меньшую сторону соответственно, а также изменяет положение разделителя целой и дробной частей:

- ввод отрицательных чисел осуществляется выбором знака «-» в крайнем старшем разряле:

- ввод набранного числового значения осуществляется кратковременным нажатием правой кнопки при мигающем крайнем младшем разряде.

Выбор параметра пункта меню осуществляется следующим образом:

- текущее значение выбираемого параметра отображается на табло миганием;

 $\omega_{\rm{eff}}$ пролистывание значений параметров в одну или другую сторону осуществляется длительным нажатием на левую или правую кнопку:

выбор (ввод) текущего значения параметра осуществляется  $\mathbf{r}$ кратковременным нажатием на правую кнопку.

# Д.2 Просмотр параметров

Параметры преобразователя, которые можно вывести на отображение в режиме измерений, приведены в таблице Д.1.

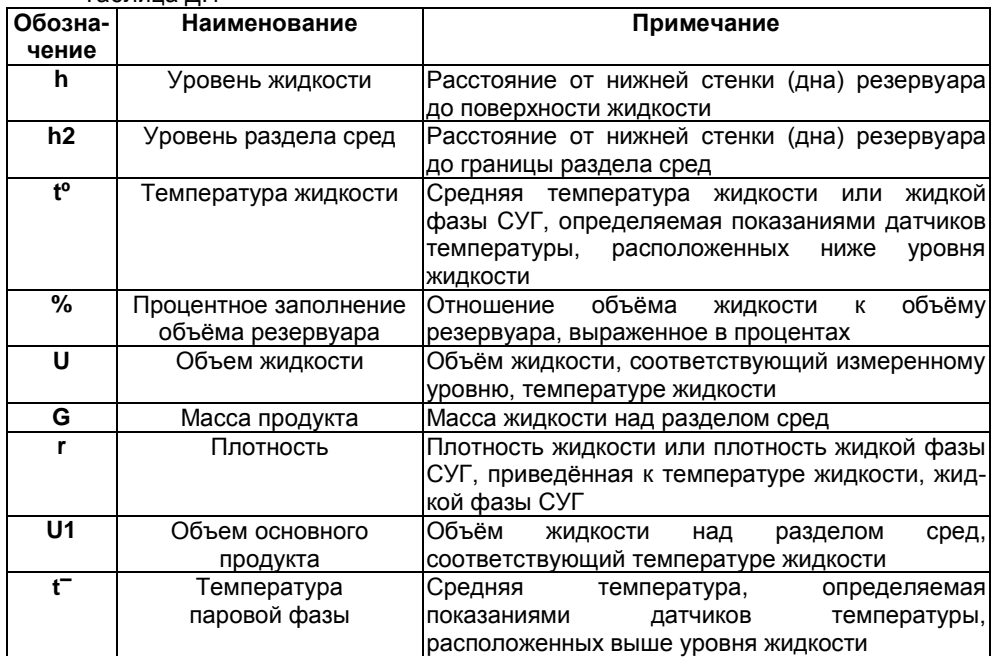

Таблица Л.1

Продолжение таблицы Л 1

| Обозна-                                                              | Наименование         | Примечание                                                            |  |  |  |  |
|----------------------------------------------------------------------|----------------------|-----------------------------------------------------------------------|--|--|--|--|
| чение                                                                |                      |                                                                       |  |  |  |  |
| $G^-$                                                                | Масса паровой фазы   | CYF.<br>Массы<br>жидкой и<br>паровой<br>фазы                          |  |  |  |  |
| $G_{-}$                                                              | Масса жидкой фазы    | определяемые по компонентному составу<br>и<br>температурам фаз        |  |  |  |  |
| Ut                                                                   | Объём, приведённый к | Объём<br>жидкости над<br>разделом<br>сред,                            |  |  |  |  |
|                                                                      | стандартным условиям | приведенный к температуре при стандартных                             |  |  |  |  |
|                                                                      |                      | условиях: 15 °С или 20 °С                                             |  |  |  |  |
| rt                                                                   |                      | Плотность, приведённая к Плотность жидкости или плотность жидкой фазы |  |  |  |  |
|                                                                      | стандартным условиям | СУГ,<br>приведенная к температуре<br>при                              |  |  |  |  |
|                                                                      |                      | стандартных условиях: 15 °С или 20 °С                                 |  |  |  |  |
| ri.                                                                  | Измеренная плотность | Плотность, измеренная преобразователем<br>- Cl                        |  |  |  |  |
|                                                                      |                      | помощью поплавка плотности                                            |  |  |  |  |
| tr                                                                   | Температура при      | Температура, определяемая<br>показаниями                              |  |  |  |  |
|                                                                      | измерении плотности  | ближайших к поплавку плотности датчиков                               |  |  |  |  |
|                                                                      |                      | температуры                                                           |  |  |  |  |
| Примечание – единицы измерения параметров при отображении устанавли- |                      |                                                                       |  |  |  |  |

ваются в соответствии с Д.5

<span id="page-50-1"></span>Состав отображаемых параметров зависит 0T варианта исполнения преобразователя (наличия поплавков уровня раздела сред, плотности), способа определения плотности и настройки списка отображаемых преобразователем параметров. Переход от просмотра одного параметра к другому осуществляется кратковременным нажатием правой кнопки показывающих и сигнализирующих приборов типа МС-К, ВС-К. Переход к просмотру параметров следующего преобразователя или устройства осуществляется длительным или кратковременным нажатием левой кнопки.

# <span id="page-50-0"></span>Д.3 Меню быстрого доступа

Структура меню быстрого доступа приведена на рисунке Д.1.

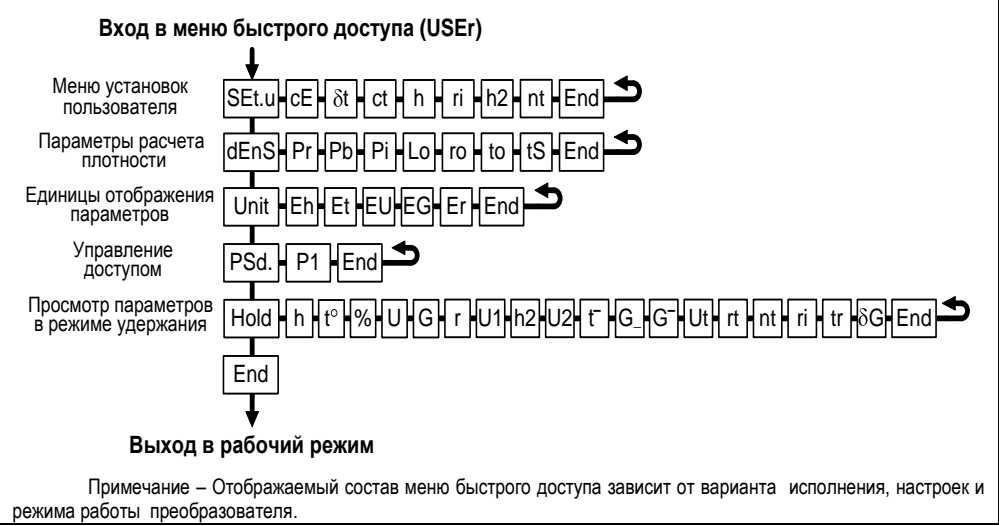

Перечень пунктов, подпунктов и параметров меню быстрого доступа приведен в таблице Д.2.

Таблица Д.2

<span id="page-51-1"></span><span id="page-51-0"></span>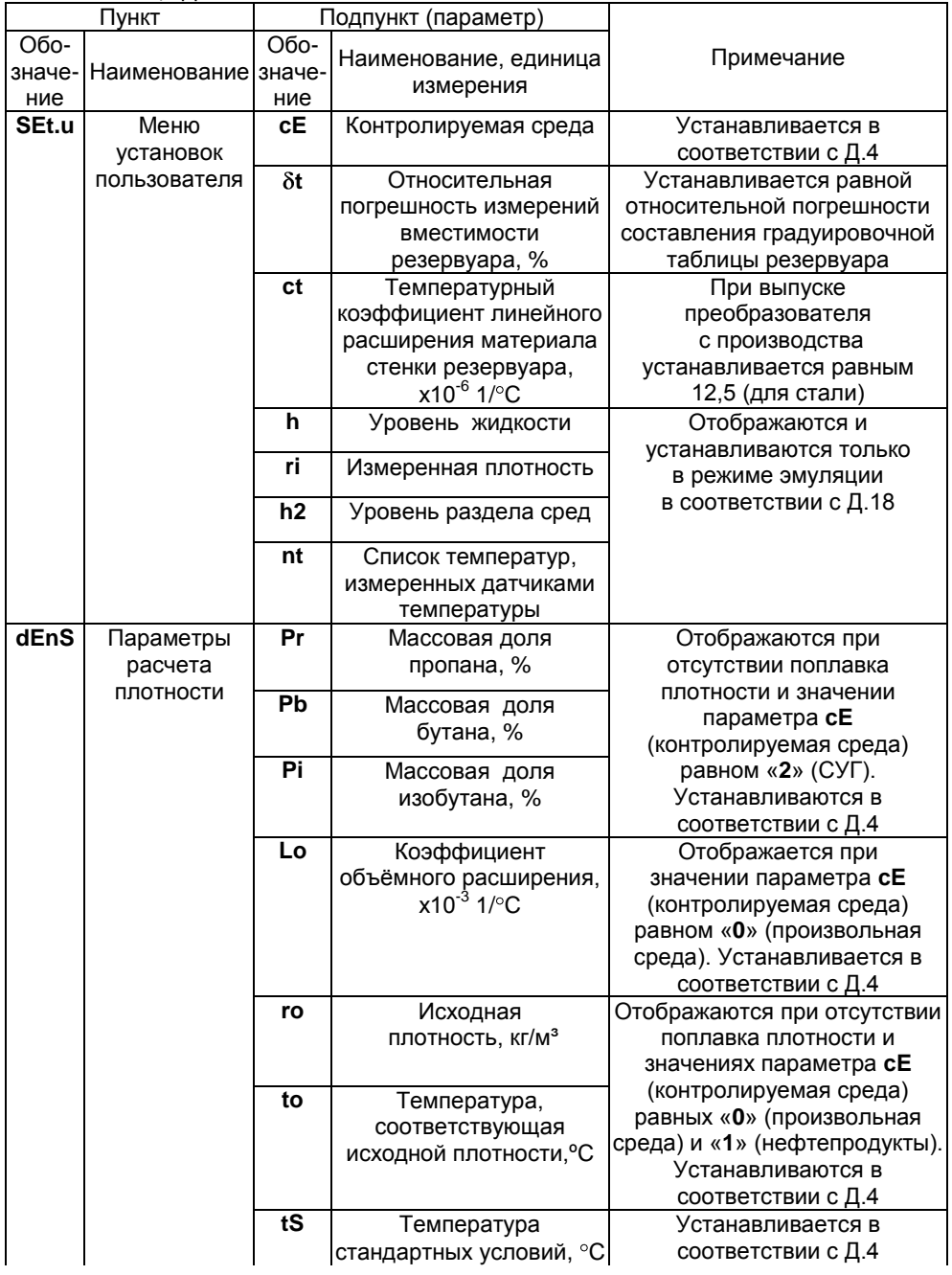

<span id="page-52-0"></span>Продолжение таблицы Д.2

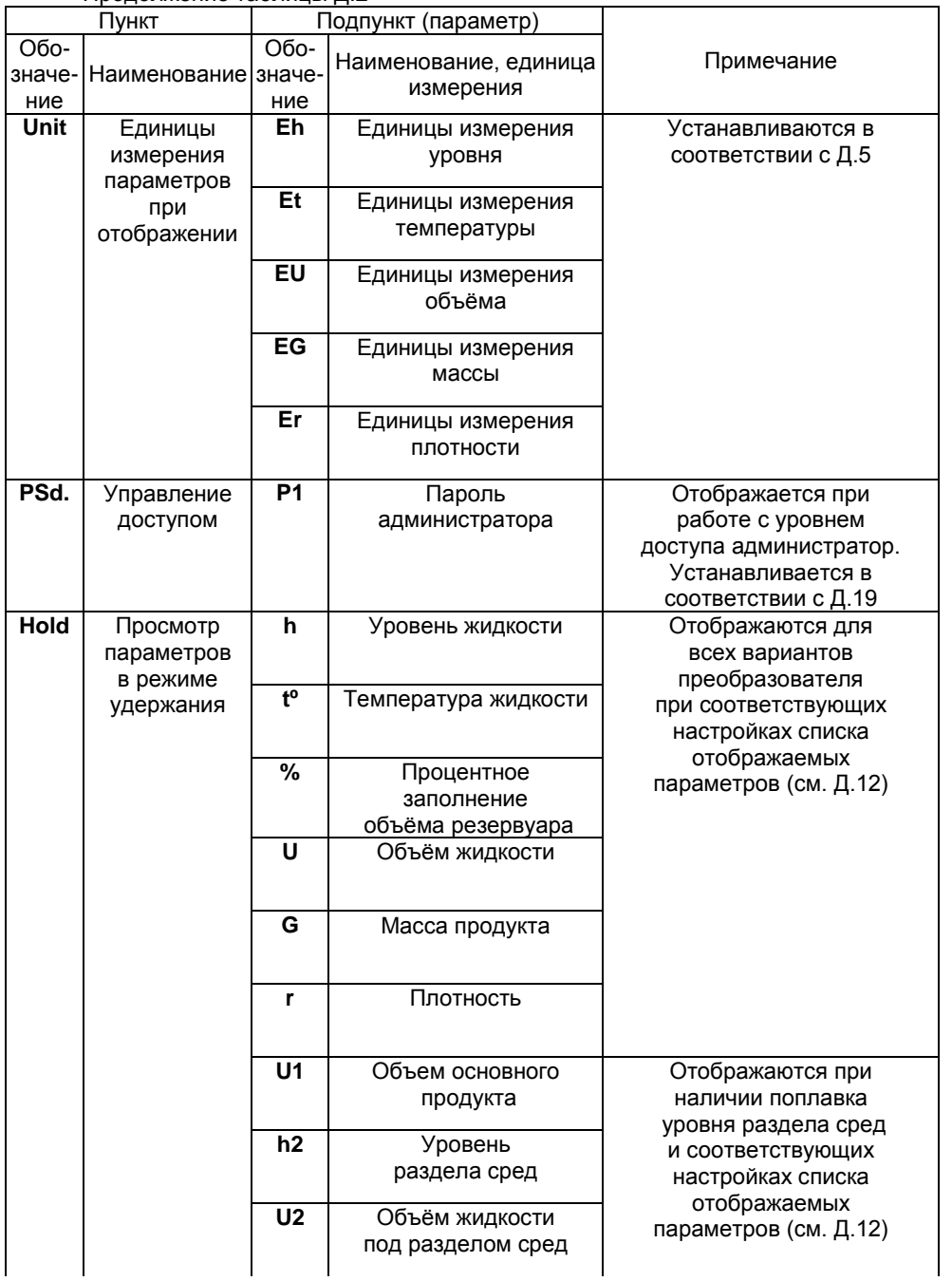

 $n_{\text{nonconv} + n}$ 

| Пункт                 |                                    |             | Подпункт (параметр)                                           |                                                                                                    |  |
|-----------------------|------------------------------------|-------------|---------------------------------------------------------------|----------------------------------------------------------------------------------------------------|--|
| Обо-<br>значе-<br>ние | Наименование значе-                | Обо-<br>ние | Наименование, единица<br>измерения                            | Примечание                                                                                                    |  |
| <b>Hold</b>           | Просмотр<br>параметров<br>в режиме | F           | Температура<br>паровой фазы                                   | Отображаются при отсутствии<br>поплавка плотности, значении<br>параметра сЕ                                         |  |
| удержания             |                                    | $G_{-}$     | Масса жидкой фазы                                             | (контролируемая среда)<br>равном «2» (СУГ) и                                                                        |  |
|                       |                                    | $G^-$       | Масса паровой фазы                                            | соответствующих настройках<br>списка отображаемых<br>параметров (см. Д.12)                                          |  |
|                       |                                    | Ut          | Объём, приведённый<br>к стандартным условиям                  | Отображаются при<br>соответствующих настройках                                                                      |  |
|                       |                                    | rt          | Плотность, приведённая<br>к стандартным условиям              | списка отображаемых<br>параметров (см. Д.12)                                                                        |  |
|                       |                                    |             | Список температур,<br>измеренных датчиками<br>температуры, °С | Отображаются значения<br>температур, измеренные<br>каждым датчиком<br>температуры                                   |  |
|                       |                                    | ri          | Измеренная<br>ПЛОТНОСТЬ                                       | Отображаются при наличии<br>поплавка плотности и                                                                    |  |
|                       |                                    | tr          | Температура при<br>измерении плотности                        | соответствующих настройках<br>списка отображаемых<br>параметров (см. Д.12)                                          |  |
|                       |                                    | $\delta G$  | Относительная<br>погрешность измерения<br>массы, %            | Отображается при значении<br>параметра 8t (относительная<br>погрешность градуировочной<br>таблицы) отличном от нуля |  |

Вход в меню быстрого доступа осуществляется при просмотре параметров длительным нажатием на правую кнопку показывающих и сигнализирующих приборов типа МС-К, ВС-К. При этом на табло отобразится обозначение меню USEr и первый пункт меню SEt.u.

Через меню быстрого доступа осуществляется настройка параметров для расчёта плотности (см. Д.4), единиц измерения параметров при отображении (см. Д.5) и пароля администратора (см. Д.19).

Кроме настройки, меню быстрого доступа обеспечивает работу с преобразователем в режиме эмуляции (см. Д.18).

Кроме того меню быстрого доступа в пункте **Hold** позволяет оперативно просмотреть в режиме удержания значения всех измеряемых, вычисляемых параметров, соответствующих последнему измерению.

Помимо подпунктов, соответствующих параметрам, представленным  $\overline{B}$ таблице Д.1. пункт Hold содержит подпункты U2. nt°. 8G.

Подпункт U2 пункта Hold соответствует объёму жидкости расположенной ниже уровня раздела сред.

В подпункте nt<sup>o</sup> пункта Hold можно оперативно просмотреть значения температур, измеренные каждым датчиком температуры преобразователя.

Подпункт 8G пункта **Hold** соответствует относительной погрешности измерения массы.

Параметры меню быстрого доступа можно просматривать или изменять в соответствии с Д.1 следующим образом:

- Войти в меню быстрого доступа.

- Выбрать соответствующий параметру пункт меню SEt.U, dEnS. Unit или **Hold** 

– Перейти к подпункту меню, соответствующему требуемому параметру, при этом отобразится текущее значение параметра.

– Для изменения параметра войти в подпункт меню и набрать (выбрать) новое значение параметра.

- Перейти к подпункту **End** и выйти, сохранив при необходимости изменения.

Примечание – Изменение параметров возможно только при переходе к работе уровнем доступа администратор и отключенной блокировке изменений  $\mathbf{c}$ настроечных параметров (см. Д.19, Д.20).

#### Д.4 Настройка параметров для расчета плотности

Преобразователь осуществляет расчёт плотности жидкости г, соответствующей температуре жидкости t° в резервуаре, плотности rt, приведённой к стандартным условиям, соответствующей температуре стандартных условий tS, а также плотностей, соответствующих температурам, измеренным датчиками температуры (см. Д.11).

При наличии поплавка плотности преобразователь осуществляет расчёты по измеренной плотности **гі** и температуре при измерении плотности **rt**. которая определяется по данным ближайших к поплавку плотности датчиков температуры.

При отсутствии поплавка плотности преобразователь осуществляет расчёты по параметрам, введённым в пункте **dEnS** меню быстрого доступа (см. Д.3).

Преобразователь обеспечивает несколько способов расчётов. Выбор способа расчёта определяется вариантом исполнения преобразователя (наличием поплавка плотности) и значением параметра сЕ «Контролируемая среда» в пункте Set.u меню быстрого лоступа

При отсутствии поплавка плотности и значении параметра сЕ равном «0» расчёты осуществляются для произвольной жидкости по исходной плотности жидкости го, температуре to, соответствующей исходной плотности, и коэффициенту объемного расширения жидкости Lo.

При отсутствии поплавка плотности и значении параметра сЕ равном «1» расчёты осуществляются для нефтепродуктов в соответствии с данными ГОСТ 8.587 по исходной плотности нефтепродуктов **го** и температуре **to**. соответствующей исходной плотности.

При отсутствии поплавка плотности и значении параметра **сЕ** равном «2» расчёты осуществляются для СУГ в соответствии с данными ГОСТ 28656 по массовым долям пропана Pr, бутана Pb и изобутана Pi.

При наличии поплавка плотности и значении параметра сЕ равном «0» расчёты осуществляются для произвольной жидкости по измеренной плотности гі. температуре при измерении плотности tr и коэффициенту объемного расширения жидкости Lo.

При наличии поплавка плотности и значении параметра **сЕ** равном «1» расчёты осуществляются для нефтепродуктов в соответствии с данными ГОСТ 8.587 по измеренной плотности нефтепродуктов гі и температуре при измерении плотности tr.

При наличии поплавка плотности и значении параметра **сЕ** равном «2» расчёты осуществляются для СУГ по измеренной плотности гі и температуре при измерении плотности tr.

#### 56

CFHC 421411.060P3

Каждый параметр для расчёта плотности имеет соответствующий подпункт в пункте **dEnS** меню быстрого доступа. Ввод параметров осуществляется в соответствии с Д.3. При этом коэффициент объёмного расширения Lo вводится в тысячных долях на градус Цельсия (x10<sup>-3</sup> 1/°C), исходная плотность **го** – в килограммах на метр в кубе (кг/м<sup>3</sup>), температура, соответствующая исходной плотности, **to** - в градусах Цельсия (°С), массовые доли пропана Pr. бутана Pb и изобутана Pi - в процентах  $(%).$ 

Кроме того пункт **dEnS** меню быстрого доступа содержит подпункт **tS** который соответствует параметру - температура стандартных условий. В данном пункте вводится значение температуры стандартных условий 15 °С или 20 °С, для которого будут рассчитываться плотность rt и объём Ut, приведённые к стандартным условиям. Температура стандартных условий вводится в градусах Цельсия (°С).

<span id="page-55-0"></span>Примечание - Изменение параметров возможно только при переходе к работе уровнем доступа администратор и отключенной блокировке изменений  $\mathbf{c}$ настроечных параметров (см. Д.19, Д.20).

# Д.5 Настройка единиц измерения параметров при отображении

Преобразователю можно задать, в каких единицах измерения будут отображаться измеряемые и вычисляемые преобразователем параметры (см. таблицу Д.1). Для задания единиц измерения предназначен пункт Unit меню быстрого доступа.

Подпункт **Eh** пункта меню Unit соответствует параметру - единицы измерения уровня. Параметру можно задать значения:

- 9 или м для отображения уровней контролируемой среды в метрах;

- 8 или мм для отображения уровней контролируемой среды в миллиметрах.

Подпункт Et пункта меню Unit соответствует параметру - единицы измерения температуры. Параметру можно задать значения:

- 24 или °С для отображения температур контролируемой среды в градусах Цельсия.

Подпункт **EU** пункта меню Unit соответствует параметру - единицы измерения объёма. Параметру можно задать значения:

 $-$  41 или м<sup>3</sup> для отображения объёмов контролируемой среды в метрах в кубе:

- 40 или л для отображения объёмов контролируемой среды в литрах;

– 39 или дл для отображения объёмов контролируемой среды в декалитрах.

Подпункт **EG** пункта меню Unit соответствует параметру – единицы измерения массы. Параметру можно задать значения:

- 55 или т для отображения масс контролируемой среды в тоннах;

- 56 или кг для отображения масс контролируемой среды в килограммах.

Подпункт **Er** пункта меню Unit соответствует параметру – единицы измерения плотности. Параметру можно задать значения:

- 72 или г/см<sup>3</sup> для отображения плотностей контролируемой среды в граммах на сантиметр в кубе:

- 73 или кг/м<sup>3</sup> для отображения плотностей контролируемой среды в килограммах на метр в кубе;

 $-74$  или т/м<sup>3</sup> для отображения плотностей контролируемой среды в тоннах на метр в кубе.

Настройка единиц измерения параметров при отображении осуществляется в соответствии с Д.3.

Примечание – Изменение параметров возможно только при переходе к работе уровнем доступа администратор и отключенной блокировке  $\mathbf c$ изменений настроечных параметров (см. Д.19, Д.20).

# Д.6 Меню настройки преобразователя

Структура меню настройки преобразователя приведена на рисунке Д.2.

<span id="page-56-0"></span>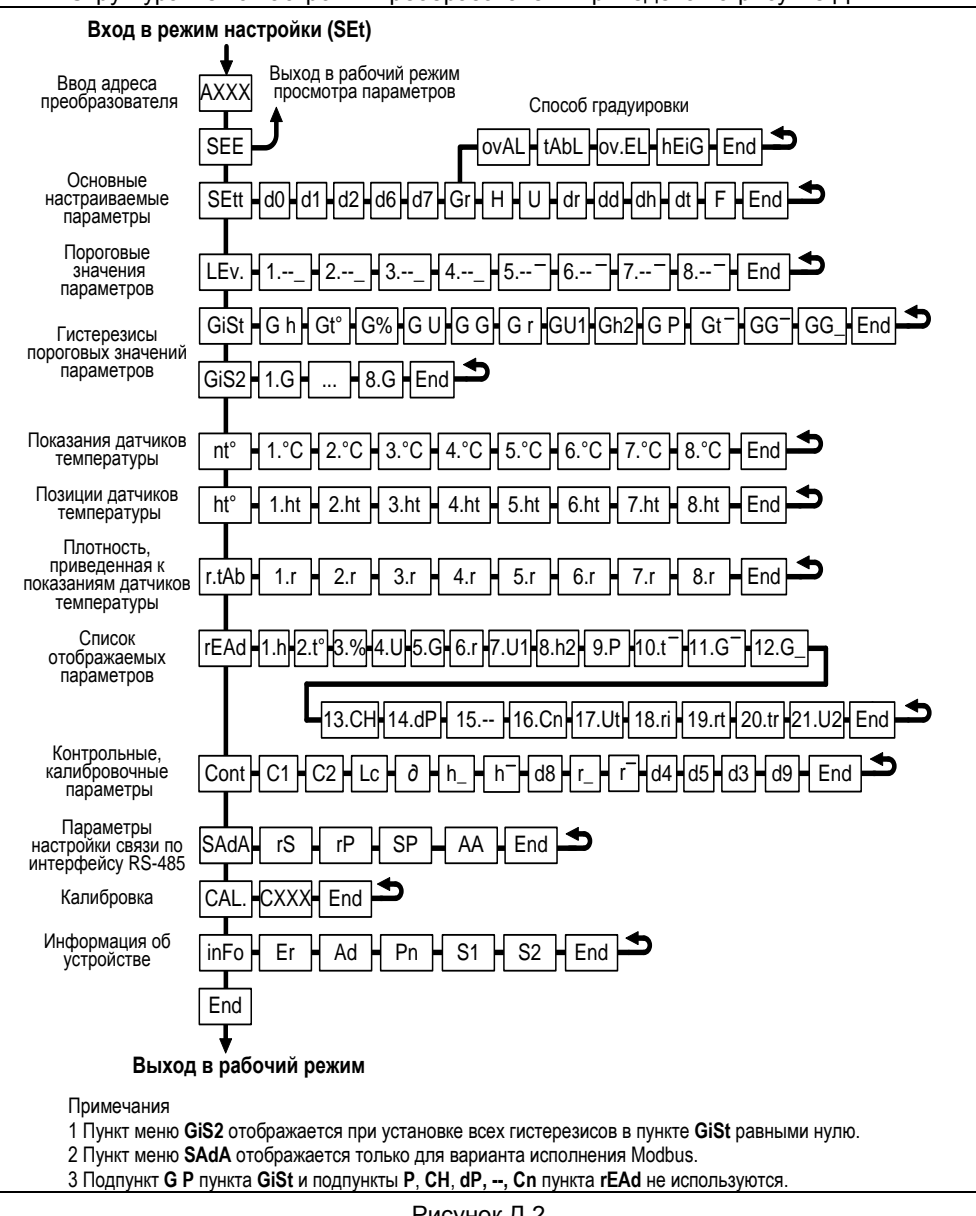

Рисунок Д.2

Перечень пунктов, подпунктов и параметров меню настройки приведен в таблице Д.3.

<span id="page-57-0"></span>Таблица Д.3

<span id="page-57-1"></span>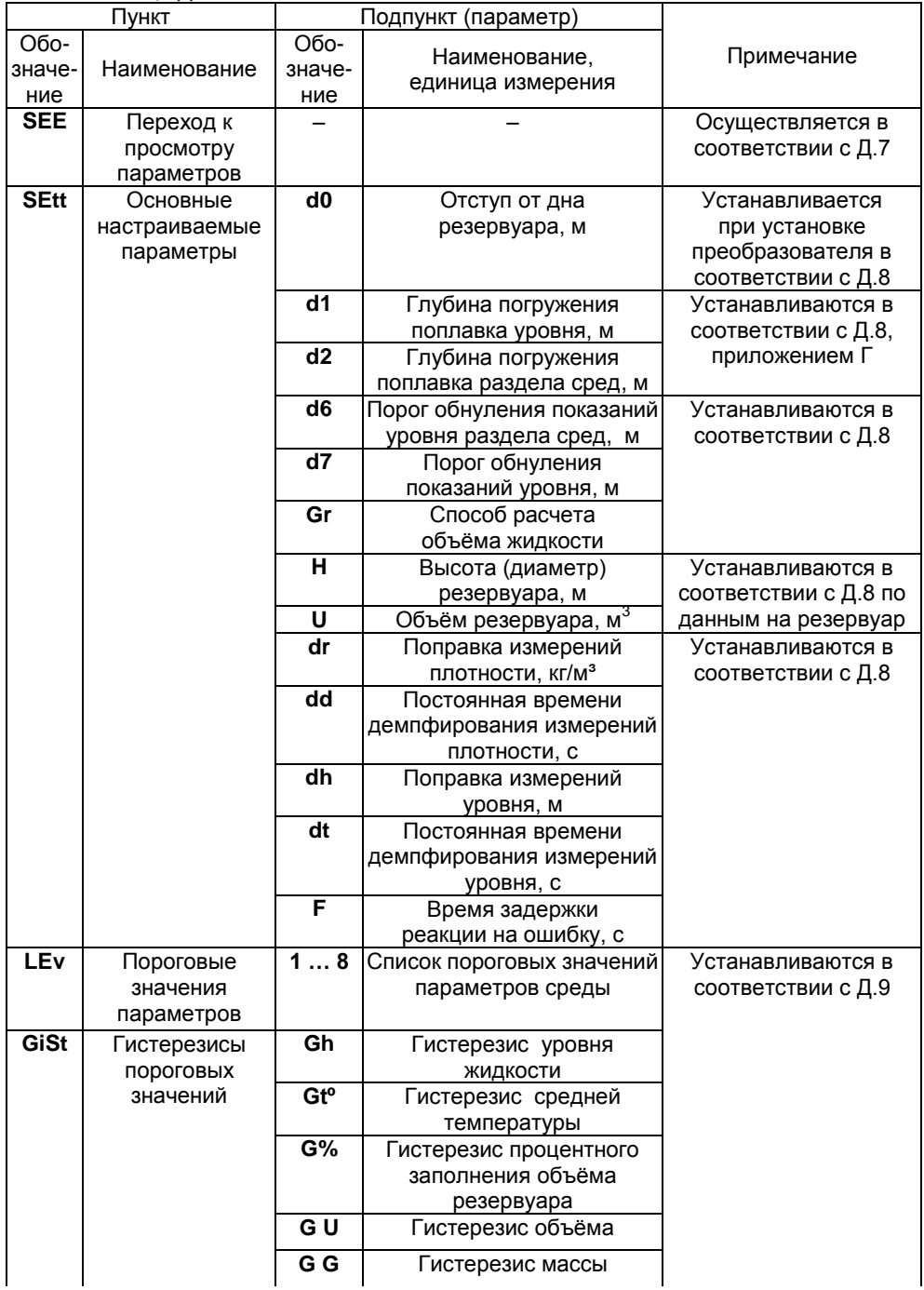

<span id="page-58-0"></span>Продолжение таблицы Д.3

| Пункт           |                               |                             | Подпункт (параметр)                          |                                     |
|-----------------|-------------------------------|-----------------------------|----------------------------------------------|-------------------------------------|
| Обо-            |                               | <b>Обо-</b>                 |                                              |                                     |
| значе-          | Наименование                  | значе-                      | Наименование,                                | Примечание                          |
| ние             |                               | ние                         | единица измерения                            |                                     |
| GiSt            | Гистерезисы                   | Gr                          | Гистерезис плотности                         | Устанавливаются в                   |
|                 | пороговых                     | $\overline{GU}$             | Гистерезис объёма                            | соответствии с Д.9                  |
|                 | значений                      |                             | основного продукта                           |                                     |
|                 |                               | Gh <sub>2</sub>             | Гистерезис уровня раздела                    |                                     |
|                 |                               |                             | сред                                         |                                     |
|                 |                               | $G \overline{P}$            | Гистерезис давления                          | Не используется                     |
|                 |                               | $Gt -$                      | Гистерезис температуры                       | Устанавливаются в                   |
|                 |                               |                             | паровой фазы                                 | соответствии с Д.9                  |
|                 |                               | $GG-$                       | Гистерезис массы                             |                                     |
|                 |                               |                             | паровой фазы СУГ                             |                                     |
|                 |                               | GG                          | Гистерезис массы                             |                                     |
|                 |                               |                             | жидкой фазы СУГ                              |                                     |
| GiS2            | Гистерезисы                   | $1.G$                       | Список гистерезисов к                        |                                     |
|                 | пороговых                     | 8.G                         | пороговым значениям                          |                                     |
|                 | значений                      |                             | параметров                                   |                                     |
| $nt^{\circ}$    | Показания                     | $1^{\circ}$ C               | Список температур,                           | Просмотр в                          |
|                 | датчиков                      | 8°C                         | измеренных датчиками                         | соответствии с Д.10.                |
|                 | температуры                   |                             | температуры, °С                              | Высоты установки                    |
| ht <sup>o</sup> | Позиции                       | 1.hT                        | Список высот установки                       | датчиков                            |
|                 | датчиков                      | 8.hT                        | датчиков температуры, м                      | устанавливаются при                 |
|                 | температуры                   |                             |                                              | изготовлении                        |
|                 |                               |                             |                                              | преобразователя                     |
| r.tAb.          | Плотность,                    | $\overline{1}.\overline{r}$ | Список плотностей,                           | Просмотр в                          |
|                 | приведенная к                 | 8.r                         | приведённых к                                | соответствии с Д.11                 |
|                 | показаниям                    |                             | температурам,                                |                                     |
|                 | датчиков                      |                             | измеренным датчиками                         |                                     |
|                 | температуры                   |                             | температуры                                  |                                     |
| rEAd            | Список                        | 1.h                         | Список параметров,                           | Настраивается в                     |
|                 | отображаемых                  | 21.U2                       | отображаемых                                 | соответствии с Д.12                 |
| Cont            | параметров                    | C <sub>1</sub>              | при просмотре                                |                                     |
|                 | Контрольные,<br>калибровочные |                             | Калибровочный параметр,<br>соответствующий h | Устанавливаются                     |
|                 | параметры                     | $\overline{C2}$             | Калибровочный параметр,                      | при изготовлении<br>преобразователя |
|                 |                               |                             |                                              |                                     |
|                 |                               | Lc                          | соответствующий h <sup>-</sup>               | Определяются                        |
|                 |                               | д                           | Длина звукопровода, м                        |                                     |
|                 |                               |                             | Относительное отклонение                     | при работе<br>преобразователя       |
|                 |                               | $\overline{\mathsf{h}}$     | длины звукопровода, %<br>Нижняя контрольная, | Устанавливаются                     |
|                 |                               |                             | калибровочная точка                          | при изготовлении                    |
|                 |                               |                             |                                              | преобразователя                     |
|                 |                               | $h^-$                       | уровня, м                                    |                                     |
|                 |                               |                             | Верхняя контрольная,<br>калибровочная точка  |                                     |
|                 |                               |                             |                                              |                                     |
|                 |                               |                             | уровня, м                                    |                                     |

Продолжение таблицы Л 3

|             | Пункт           |                           | Подпункт (параметр)                |                             |
|-------------|-----------------|---------------------------|------------------------------------|-----------------------------|
| Обо-        |                 | Обо-                      | Наименование,                      | Примечание                  |
| значе-      | Наименование    | значе-                    | единица измерения                  |                             |
| ние         |                 | ние                       |                                    |                             |
| Cont        | Контрольные,    | d8                        | Разность высот установки           | Устанавливаются             |
|             | калибровочные   |                           | магнитов поплавков                 | при изготовлении            |
|             | параметры       |                           | уровня и раздела сред, м           | преобразователя             |
|             |                 | $r_{-}$                   | Нижняя контрольная                 |                             |
|             |                 |                           | точка плотности, кг/м <sup>3</sup> |                             |
|             |                 | rĪ                        | Верхняя контрольная                |                             |
|             |                 |                           | точка плотности, кг/м <sup>3</sup> |                             |
|             |                 | dd4                       | Контрольное расстояние             |                             |
|             |                 |                           | соответствующее г                  |                             |
|             |                 | d <sub>5</sub>            | Контрольное расстояние             |                             |
|             |                 |                           | соответствующее г                  |                             |
|             |                 | d3                        | Нижний порог корректного           |                             |
|             |                 |                           | измерения плотности                |                             |
|             |                 | d <sub>9</sub>            | Верхний порог корректного          |                             |
|             |                 |                           | измерения плотности                |                             |
| <b>SAdA</b> | Параметры       | rS                        | Скорость передачи данных           | Устанавливаются в           |
|             | настройки связи |                           | Режим контроля                     | соответствии с Д.14         |
|             | по интерфейсу   | rP                        | чётности и количество              |                             |
|             | <b>RS-485</b>   |                           | стоповых бит                       |                             |
|             |                 | <b>SP</b>                 | Переключатель                      |                             |
|             |                 |                           | протоколов                         |                             |
|             |                 | AA                        | Адрес в сети Modbus                |                             |
| CAL.        | Калибровка      | <b>CXXX</b>               | Команды управления                 | Ввод в                      |
|             |                 |                           | (калибровки)                       | соответствии с Д.15         |
| <b>inFo</b> | Информация об   | Er                        | Код ошибки                         | Просмотр в                  |
|             | устройстве      |                           | преобразователя                    | соответствии с Д.16         |
|             |                 | Ad                        | Адрес преобразователя              | Устанавливается в           |
|             |                 |                           |                                    | <u>соответствии с Д</u> .16 |
|             |                 | Pn                        | Версия программы                   | Устанавливаются при         |
|             |                 |                           | контроллера                        | изготовлении                |
|             |                 | $\overline{\mathsf{s}}$ 1 | Старшие 4 разряда                  | преобразователя.            |
|             |                 |                           | заводского номера                  | Просмотр в                  |
|             |                 | <b>S2</b>                 | Младшие 4 разряда                  | соответствии с Д.16         |
|             |                 |                           | заводского номера                  |                             |

Примечания

1 Пункт меню GiS2 отображается при установке всех гистерезисов в пункте GiSt равными нулю.

2 Единицы измерения пороговых значений параметров и гистерезисов соответствуют установленным в соответствии с Д.5 единицам измерений параметров при отображении.

3 Пункт меню **SAdA** отображается только для варианта исполнения Modbus.

 $4e$ <sub>epe3</sub> меню настройки осушествляется настройка преобразователя. Настройка преобразователя проводится на предприятии-изготовителе в полном объёме в соответствии с данными заказа. Необходимость перенастройки преобразователя при эксплуатации может возникнуть, если данные заказа не были предоставлены B. попном объёме ипи оказались несоответствующими действительности.

Вход в меню настройки осуществляется из режима просмотра параметров одновременным нажатием на обе кнопки. При этом на приборе отобразится надпись SEt (настройка). Затем в течение 5 секунд необходимо кратковременно нажать на правую кнопку, после чего появится индикация запроса адреса устройства: А ХХХ.

Далее в соответствии с Д.1 необходимо набрать адрес настраиваемого преобразователя (указан в паспорте). После ввода адреса на приборе отобразится тип устройства - SEnS (сенсор) и первый пункт меню - SEE.

# Д.7 Быстрый переход к просмотру параметров преобразователя

Пункт SEE (просмотр) меню настройки обеспечивает быстрый переход к просмотру параметров преобразователя.

При большом количестве подключенных устройств выбор (пролистывание) адреса преобразователя в соответствии с Д.1 может занять достаточно много времени, к тому же преобразователя может не быть в настраиваемом в МС-К, ВС-К списке устройств, поставленных на просмотр. В этих случаях возможен быстрый переход к просмотру параметров преобразователя, который осуществляется следующим образом:

- Войти в меню настройки в соответствии с Д.6. набрав адрес преобразователя.

- Выбрать в соответствии с Д.1 пункт меню SEE. При этом МС-К, ВС-К перейдет в рабочий режим просмотра параметров преобразователя, с набранным адресом.

# Д.8 Настройка основных параметров преобразователя

Пункт SEtt меню настройки обеспечивает настройку основных параметров преобразователя. Каждому параметру соответствует подпункт меню.

Преобразователь осуществляет измерение от нижней торцевой поверхности направляющей до нижней торцевой поверхности поплавка. Приведение измерений к реальным условиям эксплуатации осуществляется с помощью подпунктов. соответствующих параметрам d0, d1, d2.

Параметр d0 учитывает отступ от дна резервуара. Это расстояние в метрах от дна резервуара до нижней торцевой поверхности направляющей (см. рисунок 1).

Примечание - Дном резервуара может быть принят условный уровень, соответствующий нулевому объёму.

Величина отступа может быть как положительной, когда вышеуказанная поверхность находится выше дна резервуара, так и отрицательной, когда вышеуказанная поверхность находится ниже дна резервуара.

При выпуске преобразователя с производства величина отступа от дна резервуара по умолчанию устанавливается равной нулю. Отступ от дна резервуара в условиях эксплуатации определяется при установке преобразователя.

Параметр d1 учитывает глубину погружения поплавка уровня. Глубина погружения поплавка устанавливается в зависимости от типа контролируемой среды (плотности жидкости) в соответствии с приложением Г или определяется экспериментально. Глубина погружения вводится в метрах (м).

Параметр d2 учитывает глубину погружения поплавка уровня раздела сред. Глубина погружения поплавка устанавливается в зависимости от типов сред (плотностей жидкостей) в соответствии с приложением Г или определяется экспериментально. Глубина погружения вводится в метрах (м).

Примечание - При отсутствии у преобразователя измерений (поплавка) уровня раздела сред параметр **d2** устанавливается равным нулю.

Из-за наличия нижней неизмеряемой зоны при эксплуатации может возникнуть необходимость обнуления показаний уровня, уровня раздела сред и соответственно их производных: объёма, массы при уменьшении уровня ниже порогового значения. Для этого предусмотрены подпункты меню, соответствующие параметрам: d6 - порог обнуления уровня раздела сред, d7 - порог обнуления уровня основной жидкости. При этом показания уровней будут обнуляться при понижении ниже заданных порогов, а переключение с нулевого на ненулевое показание будет происходить при превышении уровнями заданных порогов более чем на 2 мм.

<span id="page-61-0"></span>При необходимости использования обнуления показаний VDOBHЯ. соответствующий порог d6. d7 целесообразно устанавливать на  $2 - 5$  мм выше соответствующего нижнего предела измерений, определяемого в соответствии с 1.2.3, 1.2.5. В противном случае, соответствующий порог d6, d7 целесообразно установить ниже соответствующего нижнего предела измерений.

Примечание - Подпункт, соответствующий параметру d6, отображается, если параметр d2 установлен отличным от нуля (при наличии измерений, поплавка уровня раздела сред).

Определение параметров резервуара осуществляется с помощью подпунктов: Gr. H. U.

С помощью подпункта Gr осуществляется выбор способа расчета объёма:

ovaL - по формуле для горизонтального цилиндрического резервуара с плоскими днищами:

tAbL - по градуировочной таблице резервуара;

<span id="page-61-1"></span>**ov.EL** - по формуле для горизонтального цилиндрического резервуара с эллиптическими днишами:

**hEiG** - по формуле для вертикального резервуара.

Примечания

1 Градуировочная таблица резервуара рассчитывается и вводится в память преобразователя с использованием программы «Градуировка».

2 Пункт SEt.u меню быстрого доступа содержит подпункт 8t (см. Д.3) для ввода пределов допускаемой относительной погрешности измерений вместимости резервуара (относительной погрешности составления градуировочной таблицы резервуара) и подпункт **ct** (см. Д.3) для ввода температурного коэффициента линейного расширения материала стенки резервуара.

Подпункт Н соответствует параметру - высота резервуара. Для горизонтальных цилиндрических резервуаров высота соответствует диаметру резервуара. Высота вводится по данным на резервуар в метрах (м).

Подпункт U соответствует параметру - объём резервуара. Объём вводится по данным на резервуар в метрах в кубе (м<sup>3</sup>).

Примечания

1 Высота соответствует уровню, при котором объём контролируемой жидкости равен объёму резервуара.

2 При определении объёма жидкости по градуировочной таблице высота и объём резервуара автоматически устанавливаются в соответствии с градуировочной таблицей.

Подпункт dr соответствует параметру - поправка измерений плотности. Данный параметр позволяет при необходимости скорректировать значение измеренной плотности на величину поправки. Поправка измерений плотности вводится в килограммах на метр кубический (кг/м<sup>3</sup>).

Подпункт dh соответствует параметру - поправка измерений уровня. Данный параметр позволяет при необходимости скорректировать значение измеренного уровня на величину поправки. Поправка измерений уровня вводится в метрах (м).

Подпункты dt и dd используется для установки постоянных времени демпфирования измерений уровня и плотности соответственно.

Для включения функции демпфирования (усреднения) показаний измерений уровня необходимо ввести постоянной времени демпфирования **dt** значение в диапазоне от 5 до 120 с. а для отключения - значение 0. При выпуске из производства dt устанавливается равной 0 с.

Для включения функции демпфирования (усреднения) показаний измерений плотности необходимо ввести постоянной времени демпфирования dd значение в диапазоне от 10 до 720 с. а для отключения - значение 0. При выпуске из производства dd устанавливается равной 10 с.

При выборе постоянных времени лемпфирования необходимо учитывать, что при изменении уровня (плотности) контролируемой среды соответствующие показания уровня (плотности) преобразователя установятся в течении интервала времени равного пятикратному значению постоянной времени демпфирования измерений уровня (плотности).

Подпункт **F** используется для установки времени задержки реакции на ошибку. Время задержки реакции на ошибку определяет время, по истечении которого при наличии постоянной ошибки в работе преобразователя выдается соответствующий сигнал ошибки. Задержка может использоваться в качестве зашиты от кратковременных ошибок, которые могут возникать в результате воздействия кратковременных электромагнитных помех, внешних механических воздействий. Время задержки реакции на ошибку вводится в секундах (с), при выпуске из производства устанавливается равной 60 с.

Основные параметры можно просматривать или изменять в соответствии с Д.1, Д.6 следующим образом:

- Войти в меню настройки.

- Выбрать пункт меню SEtt.

– Перейти к подпункту меню, соответствующему требуемому параметру, при этом отобразится текущее значение параметра.

– Лля изменения параметра войти в поллункт меню и набрать (выбрать) новое значение параметра.

– Перейти к подпункту **End** и выйти с сохранением изменений.

Примечание – Изменение параметров возможно только при переходе к работе с уровнем доступа администратор и отключенной блокировке изменений настроечных параметров (см. Д.19, Д.20).

#### Д.9 Настройка пороговых значений параметров, гистерезисов

В пункте меню LEv. устанавливаются пороговые значения параметров. На основе настроенных пороговых значений формируется байт СОСТОЯНИЯ преобразователя, а именно при достижении параметром заданного порогового значения устанавливается соответствующее событие в байте состояния.

Байт состояния передается преобразователем в линию связи, принимается и анализируется другими устройствами: блоками коммутации, питания-коммутации типа БК, БПК, световыми, звуковыми сигнализаторами типа ВС, многоканальными сигнализаторами типа МС-К, ВС-К, которые по факту возникновения ипи существования (установки) событий, в соответствии с собственными настройками осуществляют коммутацию цепей исполнительных устройств, включение или выключение световой и/или звуковой сигнализации.

64

CFHC 421411.060P3

Преобразователь обеспечивает настройку до восьми пороговых значений параметров (событий). Для каждого порогового значения могут быть настроены: контролируемый параметр, для которого задается порог, величина порога и направление срабатывания.

В зависимости от направления срабатывания, пороговое значение параметра может быть нижним порогом, и срабатывание (установка события) произойдет при понижении значения параметра ниже порогового, или пороговое значение параметра может быть верхним порогом, и срабатывание произойдет при превышении значения параметра выше порогового.

Для настройки, просмотра пороговых значений необходимо в соответствии с [Д.1](#page-49-0), [Д.6](#page-57-1):

Войти в меню настройки преобразователя.

Пролистать и выбрать пункт меню **Lev.** (уровень-порог). При этом на табло отобразятся текущие настойки первого порогового значения (отображается номер, параметр, направление срабатывания, величина).

Примечание - Если вместо параметра отображается «**--**» (два тире), то пороговое значение не задано.

– Кратковременным нажатием правой (левой, при необходимости) кнопки выбрать номер требуемого порогового значения. При этом на табло отобразятся его текущие настройки.

– Для изменения длительным нажатием на правую кнопку войти в режим настройки, при этом замигает обозначение текущего параметра, для которого задан порог (обозначение параметров в соответствии с таблицей [Д.1](#page-50-0)).

Длительным нажатием на правую (левую, при необходимости) кнопку установить обозначение параметра, для которого требуется задать порог или «**--**» (два тире), если пороговое значение с текущим номером использоваться не будет;

Кратковременным нажатием на правую кнопку перейти к выбору направления срабатывания, и длительным нажатием на правую или левую кнопку выбрать направление срабатывания: «\_» (нижнее тире) для нижнего порога, «<sup>-</sup>» (верхнее тире) для верхнего порога.

– Кратковременным нажатием на правую кнопку перейти к вводу величины порогового значения параметра, затем набрать и ввести величину порогового значения параметра.

Пролистать до пункта **End** и выйти с сохранением параметра.

Примечания

1 Единицы измерений пороговых значений соответствуют единицам измерений параметра при отображении (см. [Д.5](#page-56-0)).

<span id="page-63-0"></span>2 Изменение параметров возможно только при переходе к работе с уровнем доступа администратор и отключенной блокировке изменений настроечных параметров (см[. Д.19](#page-71-0), [Д.20](#page-71-1)).

Для обеспечения устойчивой работы систем автоматики, обеспечения автоматического регулирования параметров среды преобразователь имеет настраиваемые значения гистерезисов срабатывания.

Гистерезис – величина отклонения параметра от порогового значения в сторону увеличения для нижнего порога и в сторону уменьшения для верхнего порога, в пределах которого не будет происходить сброс установленного события и возврат к пороговому значению параметра не вызовет повторного срабатывания.

Значение гистерезиса можно установить двумя способами.

В пункте меню **GiSt** устанавливаются значения гистерезисов для параметров контролируемой среды. Гистерезису каждого параметра соответствует подпункт (см. таблицу [Д.](#page-58-0)3). При этом установленное для параметра значение гистерезиса

> 65 СЕНС 421411.060РЭ

распространяется на все установленные пороговые значения данного параметра.

В пункте GiS2 устанавливается своё значение гистерезиса для каждого порогового значения параметра. Гистерезису каждого порогового значения соответствует свой подпункт. При этом порядковый номер гистерезиса в пункте GiS2 соответствует порядковому номеру порогового значения параметра в пункте Lev.

Примечание - Пункт меню GiS2 отображается только при установке значений всех гистерезисов в пункте меню GiSt равными нулю.

Для просмотра, настройки гистерезисов необходимо в соответствии с Д.1, Д.6:

- Войти в меню настройки преобразователя.

- Пролистать и выбрать пункт меню GiSt или GiS2.

- Пролистать до подпункта меню, соответствующего требуемому гистерезису (на табло отобразится текущее значение гистерезиса).

– Для изменения длительным нажатием на правую кнопку войти в режим редактирования гистерезиса и набрать новое значение гистерезиса.

- Пролистать до пункта End и выйти с сохранением параметра.

Примечания

1 Единицы измерений гистерезиса соответствуют единицам измерений параметра при отображении (см. Д.5).

2 Изменение параметров возможно только при переходе к работе с уровнем доступа администратор и отключенной блокировке изменений настроечных параметров (см. Д.19, Д.20).

#### Д.10 Просмотр данных датчиков температуры

В пункте меню nt<sup>o</sup> содержатся значения температур, измеренные каждым установленным на преобразователе датчиком температуры (аналогичный подпункт содержится в пункте **Hold** меню быстрого доступа).

В пункте меню ht<sup>o</sup> содержатся высоты установки, позиции датчиков температуры (расстояния от нижней торцевой поверхности направляющей до датчика), установленные при изготовлении преобразователя.

Для просмотра измеренного значения температуры или позиции датчика температуры необходимо в соответствии с Д.1, Д.6:

- Войти в меню настройки преобразователя.

- Пролистать и выбрать пункт меню nt<sup>o</sup> или ht<sup>o</sup> (на табло отобразятся номер и данные первого датчика температуры).

- Пролистать до требуемого датчика температуры (на табло отобразятся значения температуры или позиция выбранного датчика).

- Пролистать до пункта **End** и выйти.

#### Д.11 Просмотр плотности. приведённой к показаниям датчиков температуры

В пункте меню r.tAb. содержатся значения плотности контролируемой среды. приведенной к температуре контролируемой среды, измеренной каждым установленным на преобразователе датчиком температуры. При этом единицы измерения соответствуют установленным в соответствии с Д.5 единицам измерений плотности при отображении.

Для просмотра значений плотности необходимо в соответствии с Д.1, Д.6:

- Войти в меню настройки преобразователя.

- Пролистать и выбрать пункт меню r.tAb. (на табло отобразятся номер и плотность для первого датчика температуры).

Пролистать до требуемого датчика температуры (на табло отобразится значение плотности для выбранного датчика).

Пролистать до пункта **End** и выйти.

# **Д.12 Настройка списка отображаемых параметров**

Пункт меню **rEAd** обеспечивает настройку списка параметров, которые будут передаваться по запросу и отображаться в приборах типа МС-К, ВС-К.

Пункт **rEAd** содержит подпункты, соответствующие всем отображаемым параметрам (см. таблицу [Д.1](#page-50-0)).

Параметры, для которых в соответствующем подпункте установлено **YES**, передаются преобразователем по запросу и отображаются только при просмотре параметров в соответствии [с Д.2](#page-50-1).

Параметры, для которых в соответствующем подпункте установлено **Alt**, передаются преобразователем по запросу и отображаются только при просмотре параметров в меню быстрого доступа в папке **Hold** в соответствии с [Д.3](#page-51-1).

Параметры, для которых в соответствующем подпункте установлено **All**, передаются преобразователем по запросу и отображаются при просмотре параметров в соответствии с [Д.2](#page-50-1), а также при просмотре параметров в меню быстрого доступа в папке **Hold** в соответствии с [Д.3](#page-51-1).

Параметры, для которых установлено **no**, не передаются и не отображаются.

<span id="page-65-1"></span>При настройке списка необходимо учитывать, что максимальное количество параметров, которые можно поставить на отображение при просмотре в соответствии с [Д.2](#page-50-1) или при просмотре в меню быстрого доступа в папке **Hold** в соответствии с [Д.3,](#page-51-1) не должно превышать четырнадцати.

Для просмотра, изменения списка параметров необходимо в соответствии с [Д.1](#page-49-0), [Д.6](#page-57-1):

Войти в меню настройки преобразователя.

Пролистать и выбрать пункт меню **rEAd**.

Пролистать до подпункта, соответствующего требуемому параметру, при этом отобразится текущая настройка отображения параметра: **YES**, **Alt**, **All** или **no**.

Для изменения настройки длительным нажатием на правую кнопку войти в режим редактирования, при этом значение текущей настройки начнет мигать.

– Длительным нажатием на правую или левую кнопку изменить значение настройки.

Пролистать до пункта **End** и выйти, сохранив, при необходимости, изменения.

<span id="page-65-0"></span>Примечание - Изменение списка отображаемых параметров возможно только при переходе к работе с уровнем доступа администратор и отключенной блокировке изменений настроечных параметров (см. [Д.19](#page-71-0), [Д.20](#page-71-1)).

# **Д.13 Просмотр контрольных, калибровочных параметров**

В пункте **Cont** содержатся подпункты, соответствующие контрольным, калибровочным параметрам преобразователя:

**C1, С2** – калибровочные параметры, соответствующие **h\_** и **h‾** соответственно;

**Lc** – текущая измеренная длина звукопровода, м;

*д* – относительное отклонение измеренной длины звукопровода от значения, зафиксированного в «памяти» преобразователя при его настройке, %;

**h\_**, **h¯** – нижняя и верхняя контрольные, калибровочные точки уровня соответственно, м;

**d8** – разность высот установки магнитов поплавков уровня и раздела сред, м;

 $\mathbf{r}$ ,  $\mathbf{r}$  – нижняя и верхняя контрольные точки плотности соответственно, кг/м<sup>3</sup>;

 $d4. d5 -$ контрольные расстояния, соответствующие  $r \cdot \mu r$  соответственно:

d<sub>3</sub> - нижний порог корректного измерения плотности:

<span id="page-66-0"></span>d9 - верхний порог корректного измерения плотности.

Примечания

1 Подпункт, соответствующий параметру d8, отображается, если параметр d2 установлен отличным от нуля (при наличии поплавка раздела сред).

2 Подпункты, соответствующие параметрам  $\mathbf{r}$ , **d4, d5, d3, d9**, отображаются. если параметр r\_ установлен отличным от нуля (при наличии поплавка плотности).

Параметры  $C1$ ,  $C2$ ,  $h_$ ,  $h^-$ ,  $d8$ ,  $r_$ ,  $r^-$ ,  $d4$ ,  $d5$ ,  $d3$ ,  $d9$  устанавливаются на предприятии-изготовителе. При эксплуатации они могут быть изменены при настройке (юстировке) преобразователя в соответствии с приложением Ж. Данные параметзаносятся в паспорт преобразователя. Неизменность этих параметров DЫ свидетельствует о том, что перенастройка преобразователя с момента выпуска с производства или с предыдущей настройки (юстировки) не производилась.

Относительное отклонение измеренной длины звукопровода от значения, зафиксированного в «памяти» преобразователя при его настройке д свидетельствует о работоспособности, стабильности характеристик преобразователя. При значении  $d > 1\%$  преобразователь выдает «ошибку измерений уровня».

Для просмотра параметров необходимо в соответствии с Д.1, Д.6:

- Войти в меню настройки преобразователя.

- Пролистать и выбрать пункт меню Cont.

- Пролистать до подпункта, соответствующего требуемому параметру. При этом отобразится значение параметра.

- Пролистать до пункта End и выйти.

#### Д.14 Установка параметров настройки связи по интерфейсу RS-485

Преобразователь варианта исполнения Modbus имеет пункт меню SAdA для установки параметров настройки связи по интерфейсу RS-485.

Подпункт rS используется для установки скорости передачи данных. Параметру rS можно установить значения:

- $-$  0 для скорости 1200 бит/с;
- $-1$  для скорости 2400 бит/с:
- $-2$  для скорости 4800 бит/с;
- $-$  3 для скорости 9600 бит/с;
- $-$  4 для скорости 11400 бит/с:
- $-5$  для скорости 19200 бит/с;
- $-$  6 для скорости 38400 бит/с;
- $-7$  для скорости 56000 бит/с;
- $-$  8 для скорости 57600 бит/с:
- $-9$  для скорости 115200 бит/с.

Подпункт гР используется для установки режима контроля чётности и количества стоповых битов. Параметру гР можно установить значения:

 $-$  0 для работы без контроля чётности с одним стоповым битом (8N1):

- 1 для работы без контроля чётности с двумя стоповыми битами (8N2);
- $-2$  для работы с проверкой на нечётность с одним стоповым битом (801):

 $-$  3 для работы с проверкой на чётность с одним стоповым битом (8E1).

Подпункт SP зарезервирован для выбора протокола для интерфейса RS-485.

Подпункт АА используется для установки адреса преобразователя в сети Modbus

68 CFHC 421411.060P3

Скорость передачи данных и режим контроля чётности у преобразователя должны быть выставлены такими же, как и в канале связи, в котором предполагается использовать преобразователь.

Адрес преобразователя в сети Modbus выбирается из числа не занятых адресов, при этом он должен отвечать требованиям протокола Modbus, то есть лежать в диапазоне от 1 до 247.

Изначальные (заводские) настройки преобразователя:

- скорость передачи данных 19200 бит/с:

- режим работы без контроля чётности с одним стоповым битом (8N1);

 $-$  адрес в сети Modbus 1.

Параметры настройки связи по интерфейсу RS-485 можно просматривать или изменять в соответствии с Д.1, Д.6 следующим образом:

- Войти в меню настройки.

- Выбрать пункт меню SAdA.

– Перейти к подпункту меню, соответствующему требуемому параметру, при этом отобразится текущее значение параметра.

– Для изменения параметра войти в подпункт меню и набрать (выбрать) новое значение параметра.

- Перейти к подпункту End и выйти с сохранением изменений.

Примечание – Изменение параметров возможно только при переходе к работе  $\mathbf{c}$ уровнем доступа администратор и отключенной блокировке изменений настроечных параметров (см. Д.19, Д.20).

#### Д.15 Ввод команд управления

<span id="page-67-0"></span>Пункт меню **CAL**, предназначен для ввода преобразователю следующих команд управления:

01 - подстройка в нижней контрольной калибровочной точке уровня;

02 - подстройка в верхней контрольной калибровочной точке уровня;

03 - определение длины звукопровода, количества датчиков температуры:

04 - определение разности высот установки магнитов в поплавке уровня и поплавке раздела сред:

05 - настройка в нижней контрольной калибровочной точке плотности;

06 - настройка в верхней контрольной калибровочной точке плотности;

200 - отключение режима эмуляции;

201 - включение режима эмуляции:

210 – отключение режима обнуления поправок  $d0. d1. d2$ 

211 - включение режима обнуления поправок  $d0$ ,  $d1$ ,  $d2$ ;

222 восстановление сохранённых пользовательских  $\equiv$ настроек (конфигурации) преобразователя;

223 сохранение пользовательских настроек (конфигурации) преобразователя;

224 - восстановление заводских настроек (конфигурации) преобразователя;

230 - переход на работу с уровнем доступа пользователь.

231 - переход на работу с уровнем доступа администратор.

Порядок настройки (юстировки) преобразователя с применением команд 01 -06 приведен в приложении Ж.

Порядок работы в режиме эмуляции приведён в Д.18.

Режим обнуления значения поправок **d0, d1, d2** используется при поверке преобразователя. При выходе из режима поправки автоматически восстанавливают-CЯ.

Сохранение и восстановление настроек преобразователя более подробно описано в [Д.17](#page-70-1).

Порядок управления доступом более подробно описан в [Д.19](#page-71-0).

Для ввода команды управления необходимо в соответствии с [Д.1](#page-49-0), [Д.6](#page-57-1):

Войти в меню настройки преобразователя.

Пролистать и выбрать пункт меню **CAL.**. При этом отобразится запрос ввода номера команды (**С 90**).

Набрать номер команды. При этом появится запрос: **SAV?** (ввести сохранить?). Длительное нажатие на правую кнопку осуществляет переход к выполнению команды, при этом на табло последовательно отобразятся сообщения – **YES**, **SAVE** (да, введено - сохранено). Кратковременное нажатие или отсутствие нажатия на правую кнопку осуществляет выход из пункта **CAL.** без выполнения команды, при этом на табло отобразится сообщение – **no** (выполнения не было).

Примечания

1 Если после **YES** не последовало подтверждение **SAVE**, то команда не была выполнена.

2 Ввод команд связан с изменением настроек преобразователя, поэтому возможен только при переходе к работе с уровнями доступа администратор и отключенной блокировке изменений настроечных параметров (см. [Д.19](#page-71-0), [Д.20](#page-71-1)).

#### **Д.16 Настройка адреса, просмотр информационных параметров**

<span id="page-68-0"></span>Настройка адреса, просмотр информационных параметров обеспечивается пунктом меню **inFО**.

В пункте содержатся следующие подпункты:

**Еr** – содержит код ошибки преобразователя.

**Ad** – содержит адрес устройства.

**Pn** – содержит порядковый номер версии программы контроллера преобразователя.

**S1** – содержит старшие четыре разряда заводского номера преобразователя.

**S2** – содержит младшие четыре разряда заводского номера преобразователя.

Для работы по протоколу СЕНС каждое устройство имеет адрес. Преобразователю можно присвоить адрес от 1 до 254. Адрес преобразователя должен быть уникальным, т.е. у приборов, подключенных к одной линии питаниясвязи, не должно быть одинаковых адресов.

При работе с пороговыми значениями параметров преобразователь выдаѐт в линию байт состояния, если только его адрес находится в пределах от 1 до 127.

Примечание - Некоторые блоки коммутации, питания-коммутации поддерживают работу с байтом состояния преобразователя, если только адрес преобразователя находится в пределах от 1 до 31.

Для просмотра, изменения адреса необходимо в соответствии с [Д.1](#page-49-0), [Д.6](#page-57-1):

Войти в меню настройки преобразователя.

Пролистать и выбрать пункт меню **inFo**.

Пролистать до подпункта **Ad**, при этом на табло отобразится текущее значение адреса.

Для изменения войти в подпункт **Аd** и набрать новый адрес преобразователя.

Пролистать до пункта **End** и выйти, сохранив при необходимости новый адрес.

Примечание – Изменение адреса возможно только при переходе к работе с уровнем доступа администратор и отключенной блокировке изменений настроечных параметров (см. [Д.19](#page-71-0), [Д.20](#page-71-1)).

#### 70

СЕНС.421411.060РЭ

Если адрес преобразователя неизвестен, то для входа в режим настройки может быть использован адрес 0. При этом все остальные приборы, имеющие адреса, должны быть отключены от линии питания-связи.

ВНИМАНИЕ! Вход в режим настройки с адресом 0 целесообразно использовать только для просмотра параметров, иначе ошибочно можно изменить параметры нескольких устройств.

Просмотр кода ошибки, номера версии программы контроллера и заводского номера производится аналогично просмотру адреса, выбором соответствующих подпунктов меню.

#### Д.17 Сохранение, восстановление настроек преобразователя

Сохранение настроек преобразователя, установленных при его эксплуатации, осуществляется вводом в соответствии с Д.15 команды 223.

Если по каким-либо причинам настройки были изменены, и необходимо восстановить сохранённые ранее настройки, то это осуществляется вводом в соответствии с Д.15 команды 222.

Если необходимо восстановить настройки преобразователя, сохранённые на предприятии-изготовителе при выпуске преобразователя из производства, то это осуществляется вводом в соответствии с Д.15 команды 224.

<span id="page-69-0"></span>Примечание - Сохранение, восстановление настроек преобразователя возможны только при переходе к работе с уровнем доступа администратор и отключенной блокировке изменений настроечных параметров (см. Д.19, Д.20).

#### Д.18 Работа в режиме эмуляции

В режиме эмуляции происходит остановка процесса измерений, значения измеряемых параметров фиксируются. При этом функция расчета остальных параметров сохраняется. Измеряемым параметрам можно задавать любые значения. наблюдая при этом за изменением выходных данных. Изменять можно только измеряемые параметры: уровень жидкости, уровень раздела сред (при наличии поплавка раздела сред), измеренную плотность (при наличии поплавка плотности) и температуры, измеренные датчиками температуры.

Вход в режим эмуляции осуществляется вводом команды 201 в соответствии с  $\Box$ . 15.

Изменение измеряемого параметра в режиме эмуляции осуществляется в соответствии с Д.1, Д.3 следующим образом:

- Войти в меню быстрого доступа USEr.

- Пролистать и выбрать пункт меню SEt.u.

– Пролистать до подпункта, соответствующего изменяемому параметру, при этом на табло отобразится текущее значение параметра.

– Для изменения войти в подпункт и набрать новое значение параметра.

- Пролистать до пункта End и выйти, сохранив при необходимости новое значение параметра.

Примечание - Вход в режим эмуляции и изменение измеряемых параметров возможны только при переходе к работе с уровнем доступа администратор и отключенной блокировке изменений настроечных параметров (см. Д.19, Д.20).

Выход из режима эмуляции осуществляется вводом команды 200 в соответствии с Д.15 или автоматически через 10 минут после входа.

Режим эмуляции можно использовать для проверки работы блоков коммутации. питания-коммутации. световых. ЗВУКОВЫХ сигнализаторов. многоканальных сигнализаторов и исполнительных механизмов автоматики по событиям (достижению пороговых значений параметров), а также проверки

> 71 CEHC 421411 060P3

правильности расчетов параметров, путем задания измеряемым параметрам соответствующих значений.

#### Д.19 Управление доступом

Для защиты настроек преобразователя от несанкционированных изменений преобразователь имеет уровни доступа: пользователь и администратор.

При работе с уровнем доступа пользователь возможен только просмотр настроечных параметров.

<span id="page-70-1"></span>При работе с уровнем доступа администратор возможны просмотр и изменение настроечных параметров. Уровень доступа администратор защищён паролем.

Переход на работу с уровнем доступа администратор осуществляется следующим образом:

– Ввести в соответствии с Д.15 команду 231. После этого отобразится запрос ввода пароля администратора Р1 0.000.

- Ввести в запросе пароль администратора. При правильно введённом пароле отобразится подтверждающее сообщение SAVE, в противном случае отобразится сообщение об ошибке.

Возврат на уровень доступа пользователь осуществляется вводом в соответствии с Д.15 команды 230 или после сброса напряжения питания преобразователя.

<span id="page-70-0"></span>Для установки пароля администратора используется подпункт P1 пункта PSd. меню быстрого доступа (см. Д.3). Пункт PSd. отображается при работе с уровнем доступа администратор. В качестве пароля администратора используется четырёхзначное число, причём имеет значение положение в нём разделителя целой и дробной части (точки). При выпуске преобразователя из производства устанавливается пароль администратора 1234.

Пароль можно сбросить, установив в подпункте P1 пункта PSd. меню быстрого доступа нулевое значение. После сброса пароль не будет запрашиваться при переходе на работу с уровнем доступа администратор.

Просмотр, изменение пароля администратора осуществляется в соответствии с Д.1, Д.3 следующим образом:

- Войти в меню быстрого доступа.

- Пролистать и выбрать пункт меню PSd. При этом отобразится подпункт P1 с текушим значением пароля.

– Для изменения войти в подпункт Р1 и набрать новый пароль.

- Пролистать до пункта End и выйти, сохранив при необходимости новый пароль.

Примечание - Изменение пароля, сброс пароля возможны только при отключенной блокировке изменений настроечных параметров (см. Д.20).

# Д.20 Блокировка изменений настроечных параметров

всех настроечных параметров преобразователь Для зашиты имеет переключатель «Блок.» (блокировка). Переключатель расположен рядом с клеммным зажимом, предназначенным для подключения внешних цепей (см. рисунок 4). Если переключатель «Блок.» находится в положении «Вкл.» (включено), то запрещается всех настроек преобразователя. команды изменения изменение настроек преобразователем не выполняются. Если переключатель «Блок.» находится в положении «Откл.» (отключено), то изменение настроек разрешено.

#### Приложение Е (справочное)

# <span id="page-71-0"></span>Порядок работы с преобразователем по протоколу Modbus

# Е.1 Общие сведения

<span id="page-71-2"></span>Взаимодействие с преобразователем варианта исполнения Modbus, имеющим цифровой выход с интерфейсом RS-485 с протоколом Modbus RTU, осуществляется в соответствии со спецификацией «Modbus Application Protocol Specification v1.1b».

Работу с преобразователем осуществлять в соответствии с документом: «Реализация протокола Modbus в устройствах СЕНС».

Поддерживаемые команды протокола приведены в таблице Е.1.  $T_0$ 

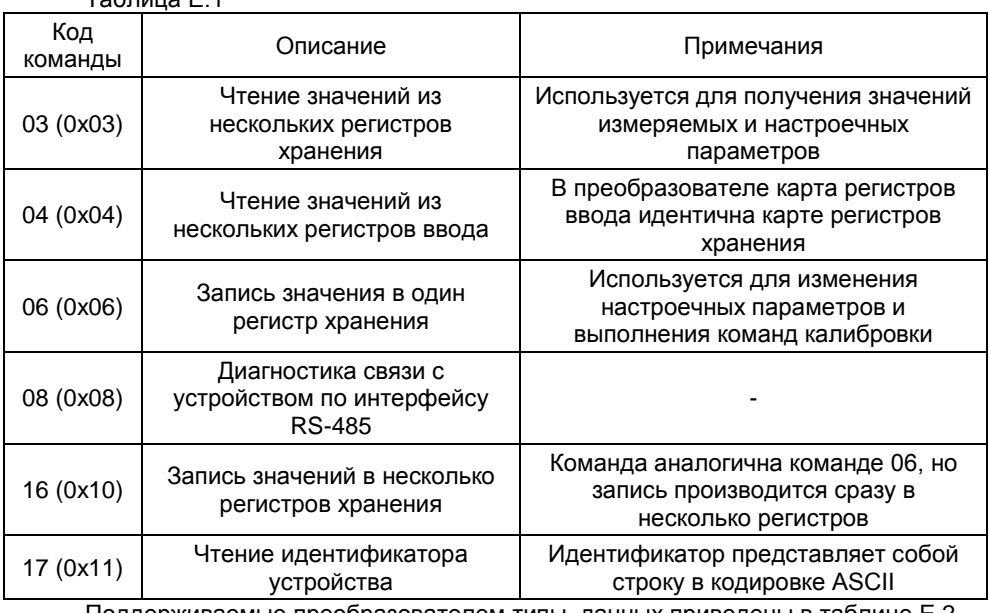

Поддерживаемые преобразователем типы данных приведены в таблице Е.2. Таблица Е 2

<span id="page-71-3"></span><span id="page-71-1"></span>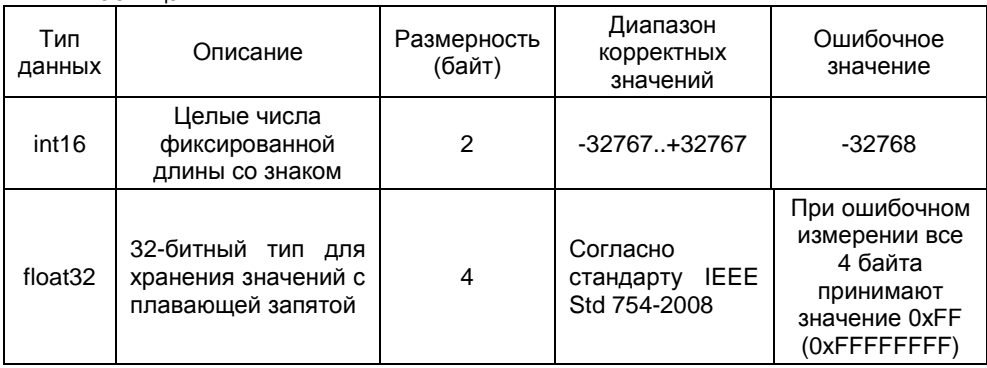
<span id="page-72-1"></span>Представление типов данных в регистрах приведено в таблице Е.3. Таблица Е.3

<span id="page-72-0"></span>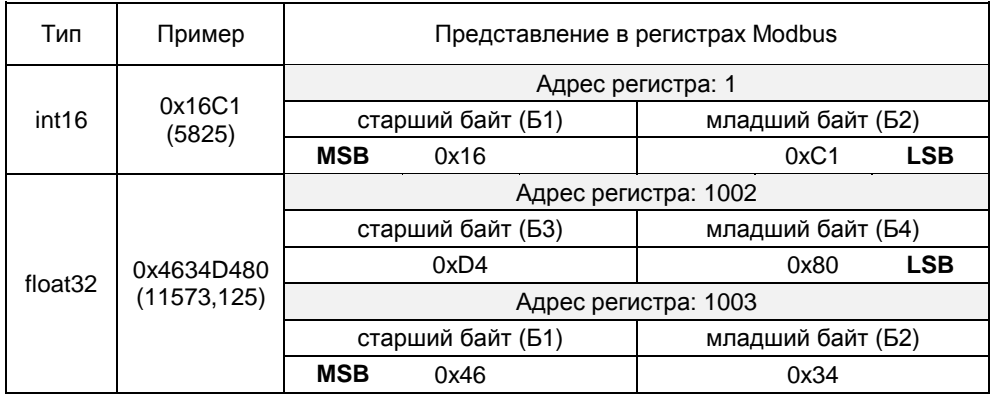

карта регистров хранения (ввода) преобразователя приведена в таблице Е.4.<br>Таблица Е.4

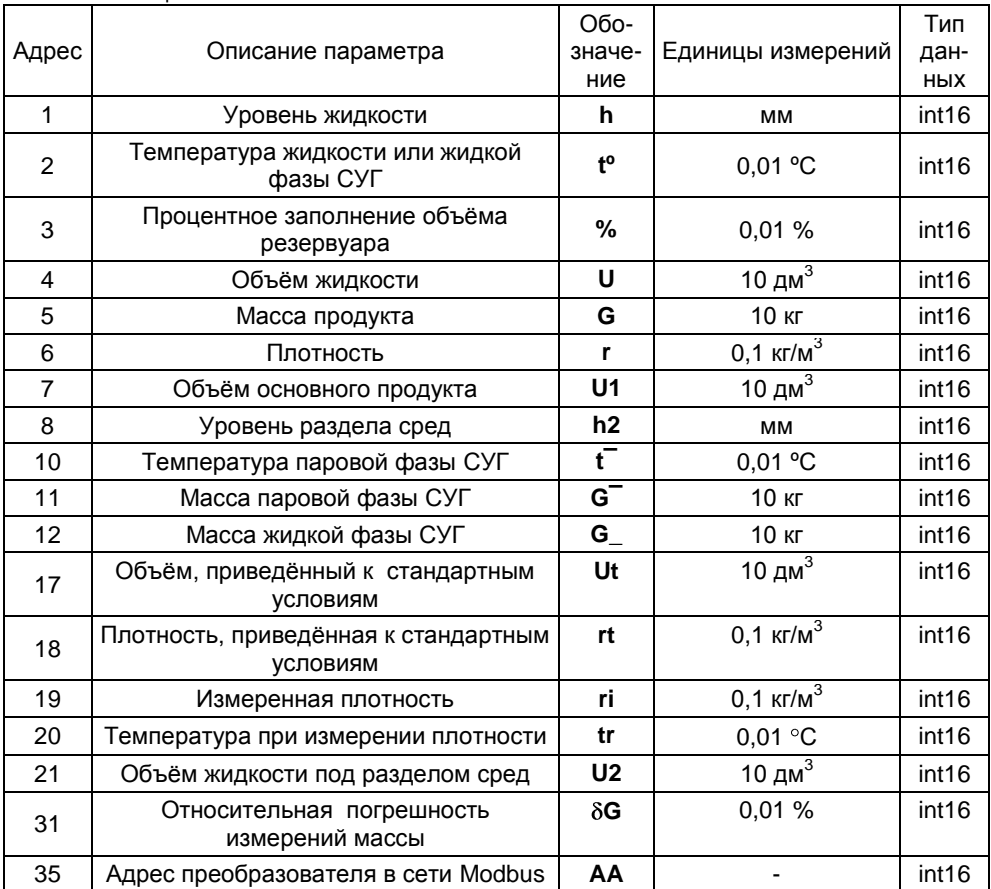

<span id="page-73-0"></span>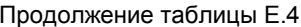

<span id="page-73-1"></span>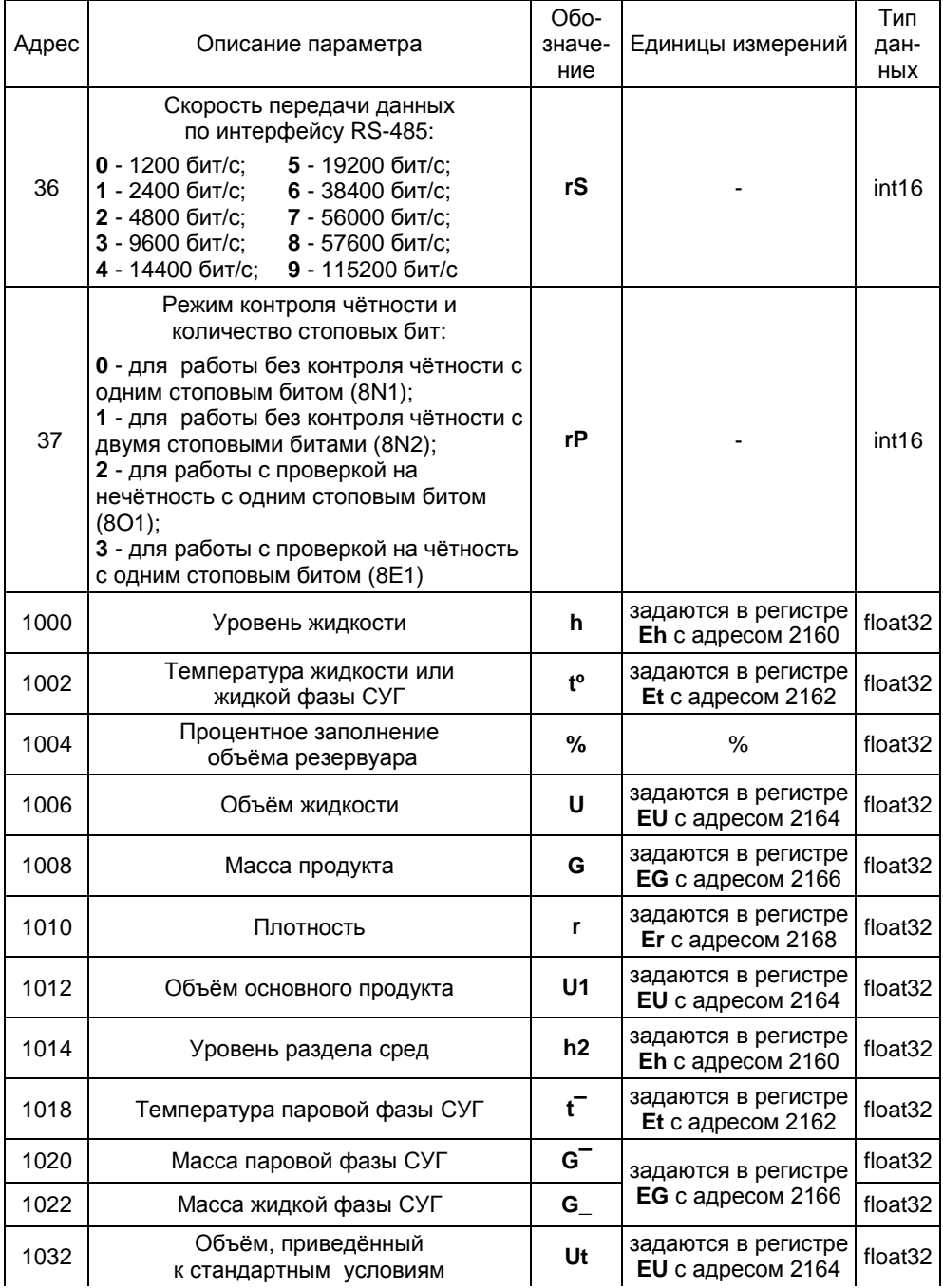

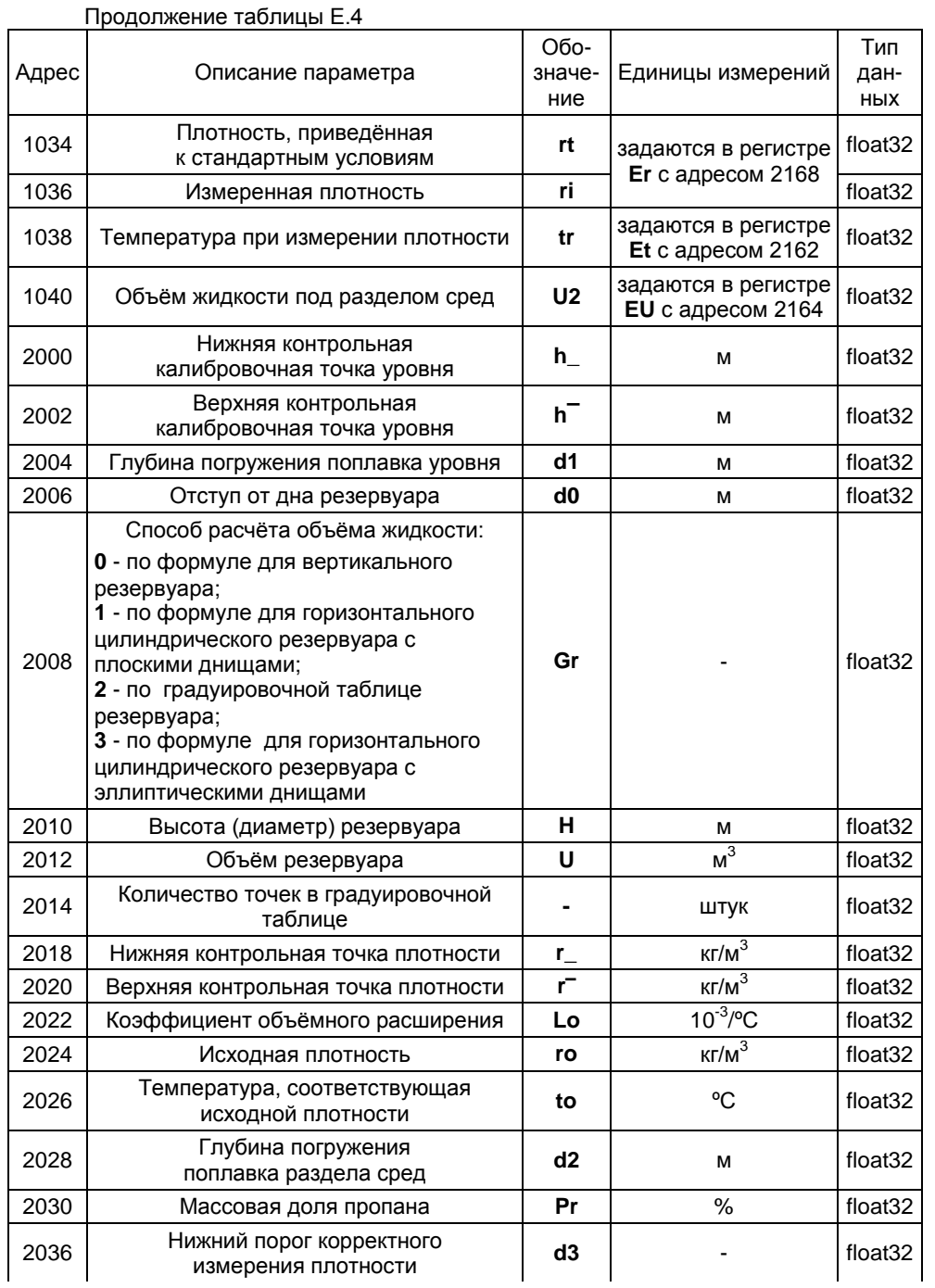

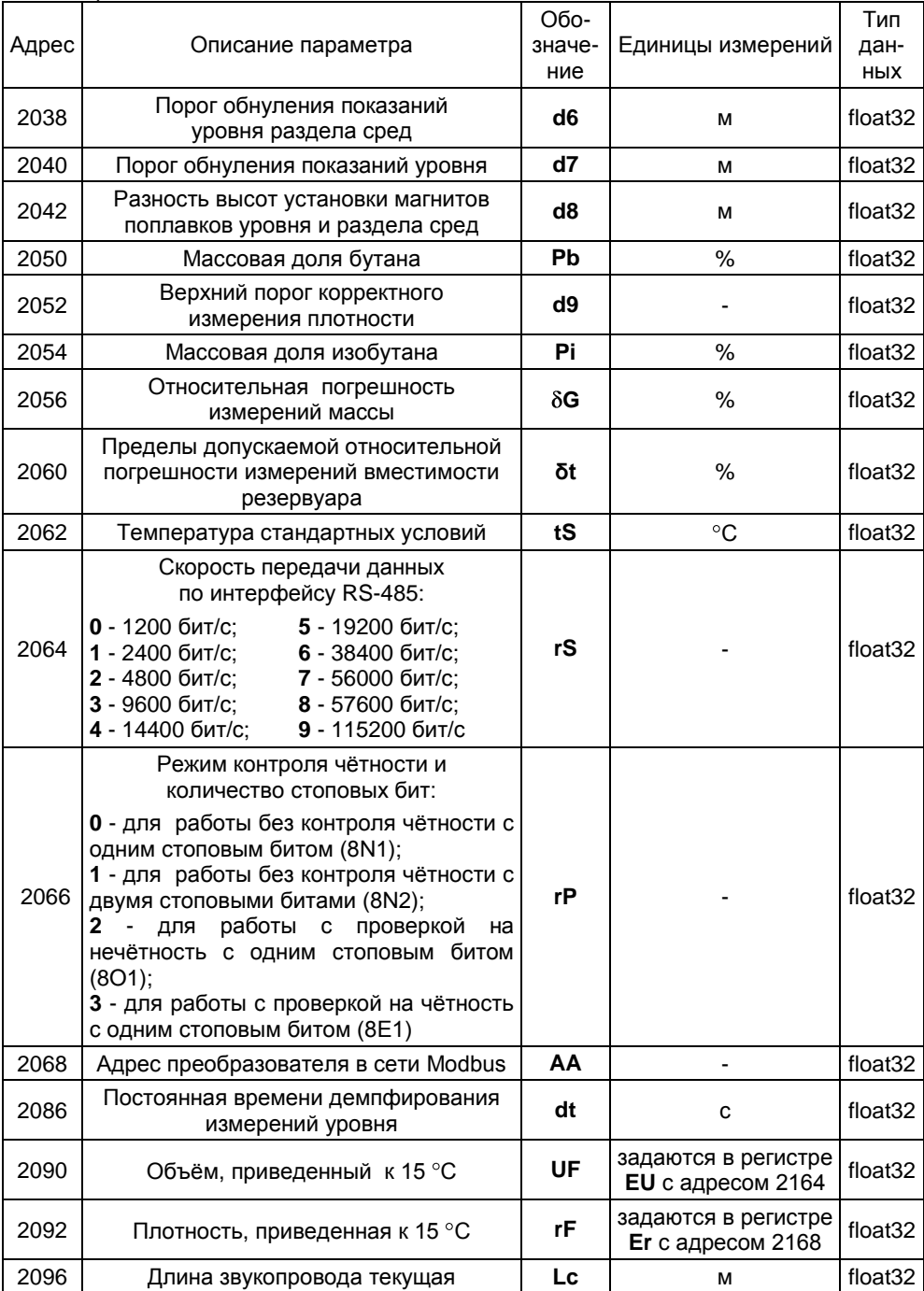

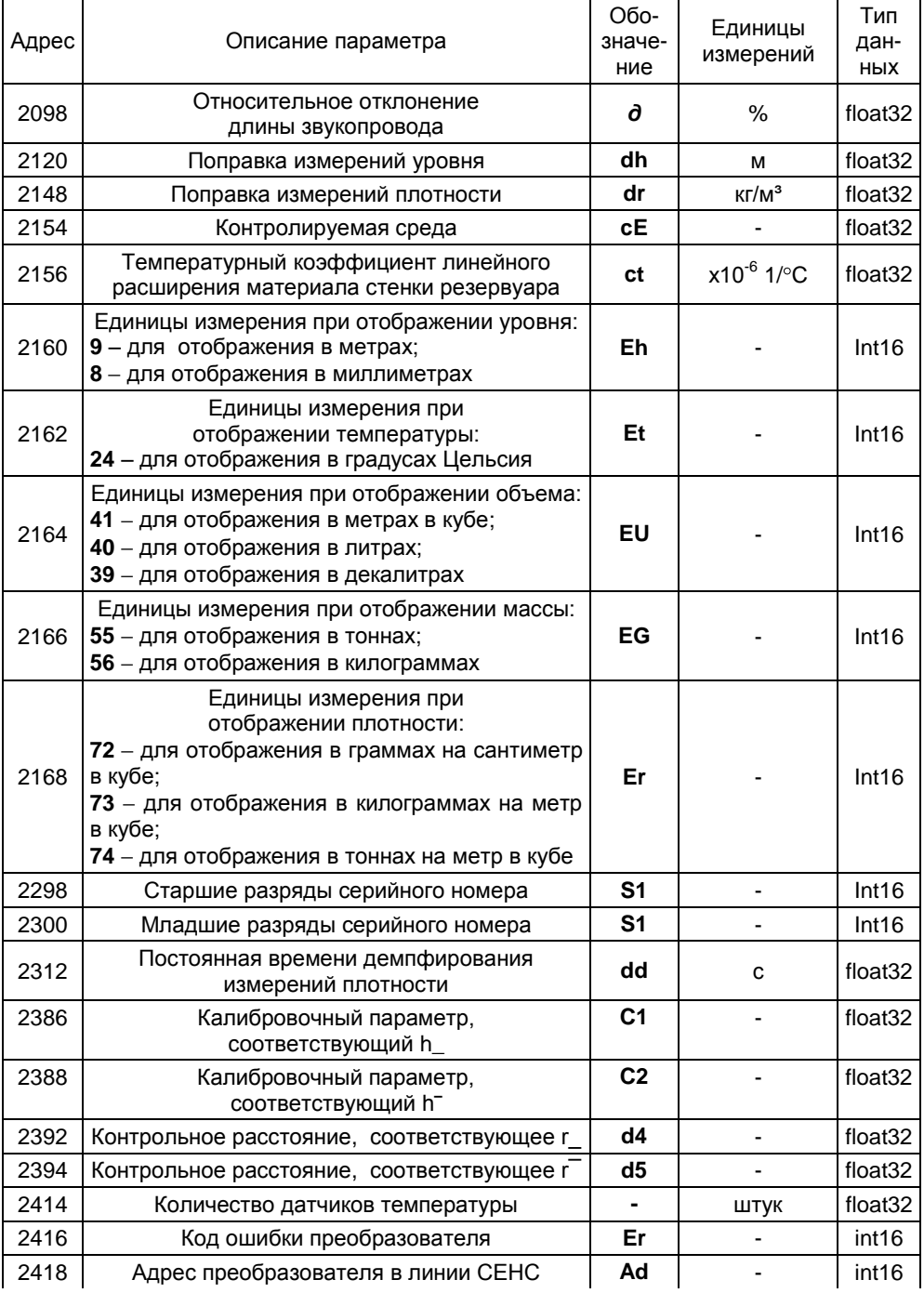

78 СЕНС.421411.060РЭ

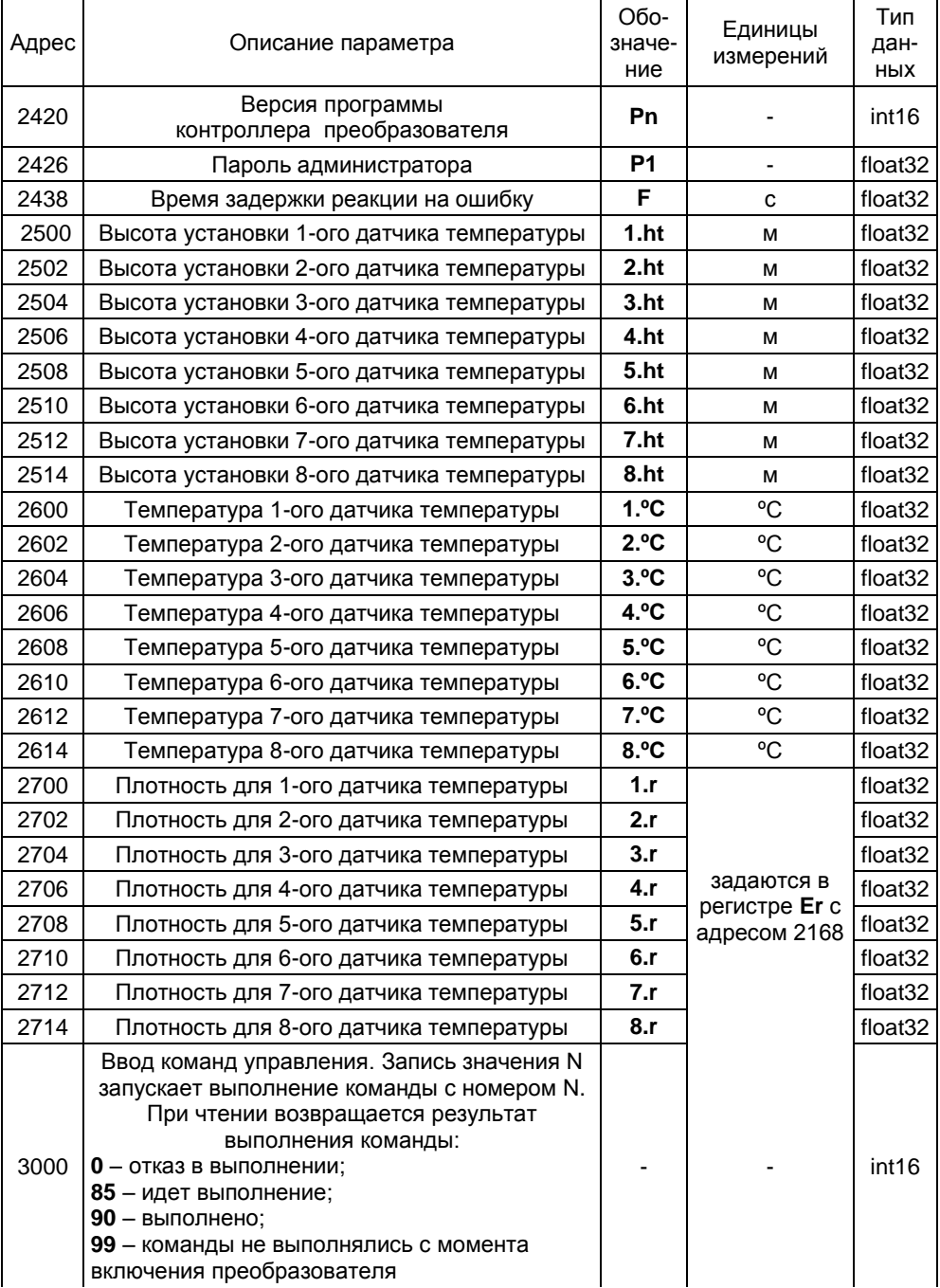

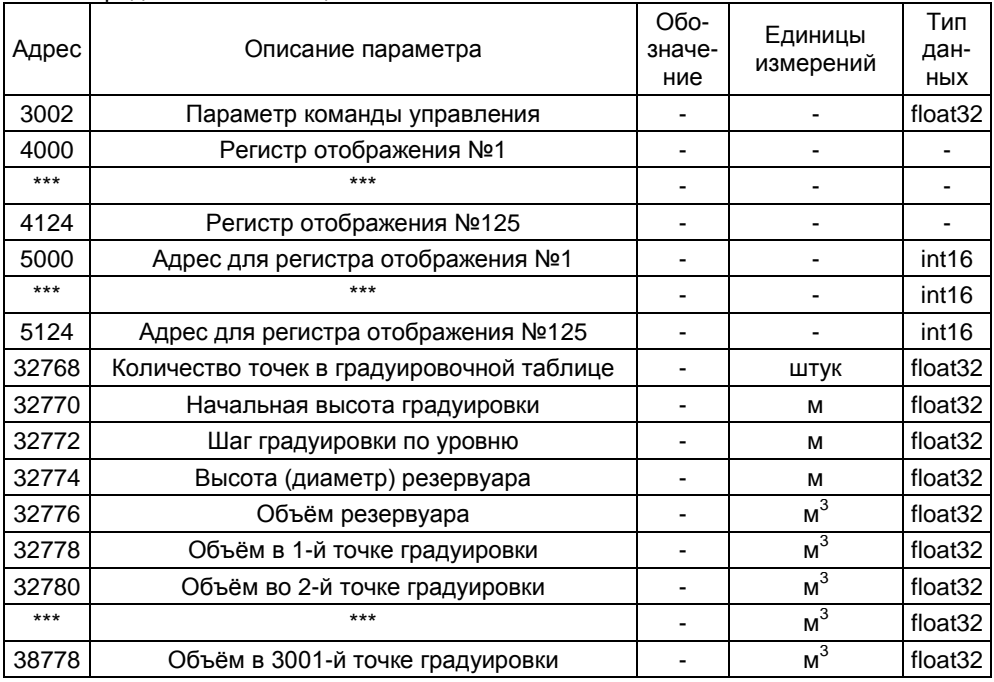

## Е.2 Установка параметров настройки связи по интерфейсу RS-485

Перед включением преобразователя в сеть Modbus, для его корректной работы по каналу связи, необходимо заблаговременно установить параметры настройки связи по интерфейсу RS-485:

- скорость передачи данных rS:
- режим контроля чётности и количество стоповых битов rP;
- $-$  адрес преобразователя в сети Modbus  $AA$ .
- Изначальные (заводские) настройки преобразователя:
- скорость передачи данных 19200 бит/с;
- режим работы без контроля чётности с одним стоповым битом (8N1);
- $-$  адрес в сети Modbus 1.

Скорость передачи данных и режим контроля чётности у преобразователя должны быть выставлены такими же, как и в канале связи, в котором предполагается использовать преобразователь. Адрес преобразователя в сети Modbus выбирается из числа не занятых адресов, при этом он должен отвечать требованиям протокола Modbus, то есть лежать в диапазоне от 1 до 247.

Установка параметра rS осуществляется записью значения параметра в регистр с адресом 36 для типа данных int16 или с адресом 2064 для типа данных float $32<sub>1</sub>$ 

Установка параметра гР осуществляется записью значения параметра в регистр с адресом 37 для типа данных int16 или с адресом 2066 для типа данных float $32$ .

Установка параметра АА осуществляется записью значения параметра в регистр с адресом 35 для типа данных int16 или с адресом 2068 для типа данных float<sub>32</sub>.

#### Примечания

1 Пара регистров rS с адресами 36 и 2064, пара регистров rP с адресами 37 и 2066 и пара регистров АА с адресами 35 и 2068 взаимосвязаны, изменение значения одного из регистров в паре приведёт к соответствующему изменению значения другого.

2 Изменение параметров возможно только при переходе к работе с уровнем доступа администратор и отключенной блокировке изменений настроечных параметров (см. Е.13, Е.14).

Установить параметры настройки связи по интерфейсу RS-485 возможно и по цифровому выходу с протоколом СЕНС в соответствии с приложением Д.

### Е.3 Считывание параметров контролируемой среды

Считывание параметров контролируемой среды осуществляется с помощью команд чтения регистров (см. Е.1). Параметры контролируемой среды, единицы их измерения, адреса соответствующих им регистров и типы данных приведены в таблице Е.5.  $ToF<sub>PHH10</sub> \sqsubseteq E$ 

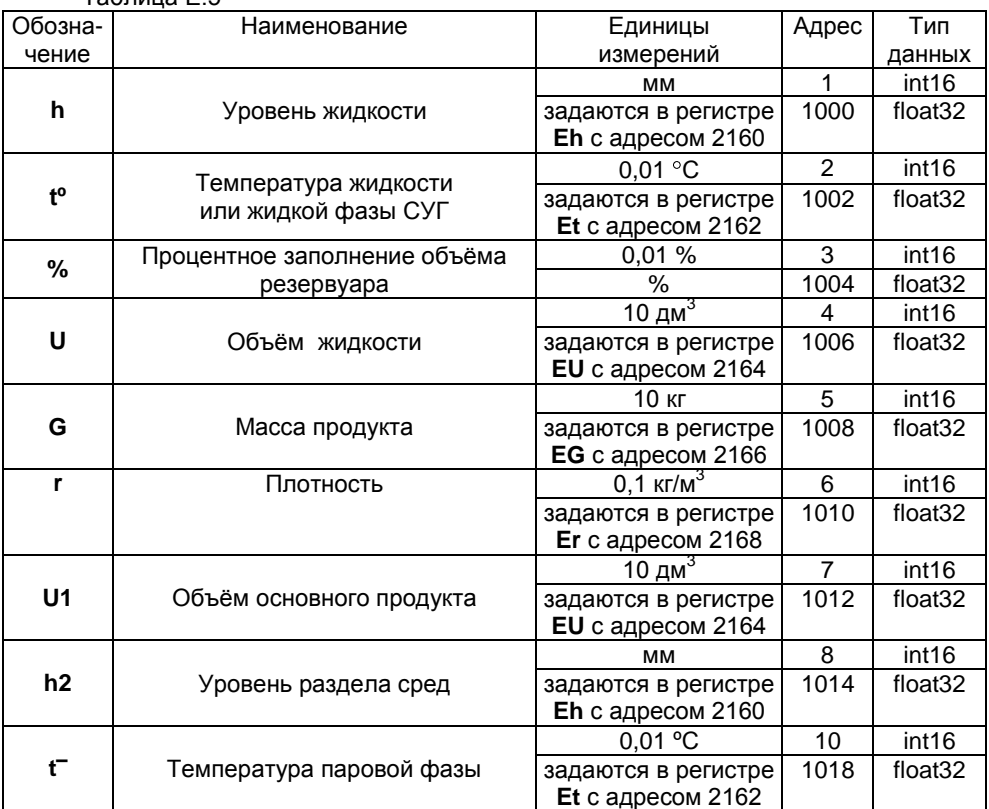

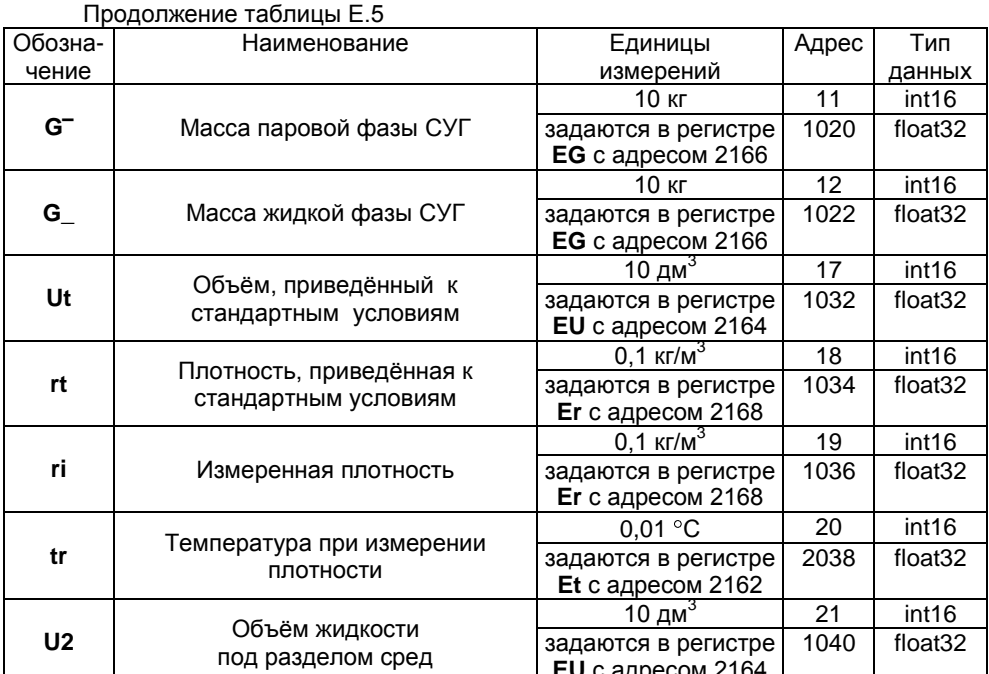

<span id="page-80-0"></span>Настройка единиц измерения уровня h и уровня раздела сред h2 осуществляется записью в регистр Eh с адресом 2160 (тип данных int16) значения:

- 9 для отображения уровней контролируемой среды в метрах;

- 8 для отображения уровней контролируемой среды в миллиметрах.

Настройка единиц измерения температуры жидкости или жидкой фазы СУГ t°, температуры паровой фазы t<sup>-</sup> и температуры при измерении плотности tr осуществляется записью в регистр Et с адресом 2162 (тип данных int16) значения:

- 24 для отображения температур контролируемой среды в градусах Цельсия.

Настройка единиц измерения объёма жидкости U, объёма основного продукта U1. объёма жидкости под разделом сред U2 и объёма, приведённого к стандартным условиям. Ut осуществляется записью в регистр EU с адресом 2164 (тип данных  $int16)$  значения:

- 41 для отображения объёмов контролируемой среды в метрах в кубе;

- 40 для отображения объёмов контролируемой среды в литрах;

– 39 для отображения объёмов контролируемой среды в декалитрах.

Настройка единиц измерения массы продукта G, массы жидкой фазы СУГ G и массы паровой фазы СУГ G<sup>-</sup> осуществляется записью в регистр EG с адресом 2166 (тип данных int16) значения:

- 55 для отображения масс контролируемой среды в тоннах;

- 56 для отображения масс контролируемой среды в килограммах.

Настройка единиц измерения плотности г, плотности, приведённой к стандартным условиям, гі и измеренной плотности гі осуществляется записью в регистр **Er** с адресом 2168 (тип данных int16) значения:

- 72 для отображения плотностей контролируемой среды в граммах на сантиметр в кубе:

**73** для отображения плотностей контролируемой среды в килограммах на метр в кубе;

**74** для отображения плотностей контролируемой среды в тоннах на метр в кубе.

## Примечания

1 Изменение единиц измерений возможно только при переходе к работе с уровнем доступа администратор и отключенной блокировке изменений настроечных параметров (см. [Е.13](#page-89-0), [Е.14](#page-89-1)).

2 Настройка единиц измерений при отображении параметров возможна и по цифровому выходу с протоколом СЕНС в соответствии с приложением [Д](#page-49-0).

## **Е.4 Настройка основных параметров преобразователя**

Преобразователь осуществляет измерение от нижней торцевой поверхности направляющей до нижней торцевой поверхности поплавка. Приведение измерений к реальным условиям эксплуатации осуществляется установкой соответствующих значений параметров **d0**, **d1** и **d2**.

Параметр **d0** учитывает отступ от дна резервуара. Это расстояние в метрах от дна резервуара до нижней торцевой поверхности направляющей (см. рисунок [1\)](#page-6-0).

Примечание – Дном резервуара может быть принят условный уровень, соответствующий нулевому объѐму.

Величина отступа может быть как положительной, когда вышеуказанная поверхность находится выше дна резервуара, так и отрицательной, когда вышеуказанная поверхность находится ниже дна резервуара. При выпуске преобразователя с производства величина отступа от дна резервуара по умолчанию устанавливается равной нулю. Отступ от дна резервуара в условиях эксплуатации определяется при установке преобразователя. Запись и считывание параметра **d0** осуществляется в регистре с адресом 2006 (тип данных float32).

Параметр **d1** учитывает глубину погружения поплавка уровня. Глубина погружения поплавка устанавливается в зависимости от типа контролируемой среды (плотности жидкости) в соответствии с приложением [Г](#page-44-0) или определяется экспериментально. Глубина погружения вводится в метрах (м). Запись и считывание параметра **d1** осуществляется в регистре с адресом 2004 (тип данных float32).

Параметр **d2** учитывает глубину погружения поплавка раздела сред. Глубина погружения поплавка раздела сред устанавливается в зависимости от типа контролируемой среды (плотности жидкости) в соответствии с приложением [Г](#page-44-0) или определяется экспериментально. Глубина погружения вводится в метрах (м). Запись и считывание параметра **d2** осуществляется в регистре с адресом 2028 (тип данных float32).

Примечание – При отсутствии у преобразователя поплавка раздела сред параметр **d2** устанавливается равным нулю.

Из-за наличия нижней неизмеряемой зоны при эксплуатации может возникнуть необходимость обнуления показаний уровня, уровня раздела сред и соответственно их производных: объѐма, массы при уменьшении уровня ниже порогового значения. Для этого предусмотрены параметры: **d6** – порог обнуления уровня раздела сред, **d7** – порог обнуления уровня. При этом показания уровней будут обнуляться при понижении ниже заданных порогов, а переключение с нулевого на ненулевое показание будет происходить при превышении уровнями заданных порогов более чем на 2 мм. Пороги обнуления уровня, уровня раздела сред вводятся в метрах (м). Запись и считывание параметра **d6** осуществляется в регистре с адресом 2038 (тип данных float32). Запись и считывание параметра **d7** осуществляется в регистре с адресом 2040 (тип данных float32).

Определение параметров резервуара осуществляется установкой соответствующих значений параметров **Gr**, **H** и **U**.

С помощью параметра **Gr** осуществляется выбор способа расчета объѐма. Параметр **Gr** может принимать следующие значения:

**0** – расчѐт по формуле для вертикального резервуара;

**1** – расчѐт по формуле для горизонтального цилиндрического резервуара с плоскими днищами;

**2** – расчѐт по градуировочной таблице резервуара;

**3** – расчѐт по формуле для горизонтального цилиндрического резервуара с эллиптическими днищами.

Запись и считывание параметра **Gr** осуществляется в регистре с адресом 2008 (тип данных float32).

Примечание - Градуировочная таблица резервуара рассчитывается и вводится в память преобразователя с использованием программы «Градуировка».<br>Параметр Н соответствует высоте резервуара. Для горизо

Параметр **Н** соответствует высоте резервуара. Для горизонтальных цилиндрических резервуаров высота соответствует диаметру резервуара. Высота вводится по данным на резервуар в метрах (м). Запись и считывание параметра **Н** осуществляется в регистре с адресом 2010 (тип данных float32).

Параметр **U** соответствует объѐму резервуара. Объѐм вводится по данным на резервуар в метрах в кубе (м<sup>3</sup>). Запись и считывание параметра **U** осуществляется в регистре с адресом 2012 (тип данных float32).

Примечания

1 Высота резервуара соответствует измеренному уровню, при котором объѐм контролируемой жидкости равен объѐму резервуара.

2 При определении объѐма жидкости по градуировочной таблице высота и объѐм резервуара автоматически устанавливаются в соответствии с градуировочной таблицей.

Параметр **t** соответствует пределам допускаемой относительной погрешности измерений вместимости резервуара (относительной погрешности составления градуировочной таблицы резервуара), вводится в процентах (%). Запись и считывание параметра **t** осуществляется в регистре с адресом 2060 (тип данных float32).

Параметр **сt** соответствует температурному коэффициенту линейного расширения материала стенки резервуара, вводится в миллионных долях на градус  $1$ ельсия (x10<sup>-6</sup> 1/°C). При выпуске преобразователя с производства устанавливается равным 12,5 (для стали). Запись и считывание параметра **сt** осуществляется в регистре с адресом 2156 (тип данных float32).

Параметр **dr** соответствует поправке измерений плотности. Данный параметр позволяет при необходимости скорректировать значение измеренной плотности на величину поправки. Поправка измерений плотности вводится в килограммах на метр кубический (кг/м<sup>3</sup>). Запись и считывание параметра **dr** осуществляется в регистре с адресом 2148 (тип данных float32).

Параметр **dh** соответствует поправке измерений уровня. Данный параметр позволяет при необходимости скорректировать значение измеренного уровня на величину поправки. Поправка измерений уровня вводится в метрах (м). Запись и считывание параметра **dh** осуществляется в регистре с адресом 2120 (тип данных float32).

Параметр **dt** используется для установки постоянной времени демпфирования измерений уровня. Для включения функции демпфирования (усреднения) показаний измерений уровня необходимо ввести постоянной времени демпфирования **dt** значение в диапазоне от 5 до 120 с, а для отключения – значение 0. При выпуске из производства dt устанавливается равной 0 с. Постоянная времени демпфирования измерений уровня вводится в секундах (с). Запись и считывание параметра dt осуществляется в регистре с адресом 2086 (тип данных float32).

Параметр dd используется для установки постоянной времени демпфирования измерений плотности. Для включения функции демпфирования (усреднения) показаний измерений плотности необходимо ввести постоянной времени демпфирования dd значение в диапазоне от 10 до 720 с. а для отключения - значение 0. При выпуске из производства dd устанавливается равной 10 с. Постоянная времени демпфирования измерений плотности вводится в секундах (с). Запись и считывание параметра dd осуществляется в регистре с адресом 2312 (тип данных  $float32)$ .

При выборе постоянных времени демпфирования необходимо учитывать, что при изменении уровня (плотности) контролируемой среды соответствующие показания уровня (плотности) преобразователя установятся в течении интервала времени равного пятикратному значению постоянной времени демпфирования измерений уровня (плотности).

Параметр **F** используется для установки времени задержки реакции на ошибку. Время задержки реакции на ошибку определяет время, по истечении которого при наличии постоянной ошибки в работе преобразователя выдается соответствующий сигнал ошибки. Задержка может использоваться в качестве защиты от кратковременных ошибок, которые могут возникать в результате воздействия кратковременных электромагнитных помех, внешних механических воздействий. Время задержки реакции на ошибку вводится в секундах (с), при выпуске из производства устанавливается равной 60 с. Запись и считывание параметра **F** осуществляется в регистре с адресом 2438 (тип данных float32).

Примечания

1 Изменение параметров возможно только при переходе к работе с уровнем доступа администратор и отключенной блокировке изменений настроечных параметров (см. Е.13, Е.14).

Настройка основных параметров преобразователя возможна и по цифровому выходу с протоколом СЕНС в соответствии с приложением Д.

#### Е.5 Настройка параметров расчета плотности

Преобразователь осуществляет расчёт плотности жидкости г. соответствующей температуре жидкости t° в резервуаре, плотности rt, приведённой к стандартным условиям, соответствующей температуре стандартных условий tS, а также плотностей, соответствующих температурам, измеренным датчиками температуры  $(CM, E.7)$ .

При наличии поплавка плотности преобразователь осуществляет расчёты по измеренной плотности ri и температуре при измерении плотности rt, которая определяется по данным ближайших к поплавку плотности датчиков температуры.

При отсутствии поплавка плотности преобразователь осуществляет расчёты по заданным при настройке преобразователя исходным данным.

Преобразователь обеспечивает несколько способов расчётов. Выбор способа расчёта определяется вариантом исполнения преобразователя (наличием поплавка плотности) и значением параметра сЕ «Контролируемая среда».

При отсутствии поплавка плотности и значении параметра сЕ равном «0» расчёты осуществляются для произвольной жидкости по исходной плотности жидкости го. температуре to. соответствующей исходной плотности, и коэффициенту объемного расширения жидкости Lo.

При отсутствии поплавка плотности и значении параметра **сЕ** равном «**1**» расчѐты осуществляются для нефтепродуктов в соответствии с данными ГОСТ 8.587 по исходной плотности нефтепродуктов **rо** и температуре **to**, соответствующей исходной плотности.

При отсутствии поплавка плотности и значении параметра **сЕ** равном «**2**» расчѐты осуществляются для СУГ в соответствии с данными ГОСТ 28656 по массовым долям пропана **Pr**, бутана **Pb** и изобутана **Pi**.

При наличии поплавка плотности и значении параметра **cE** равном «**0**» расчѐты осуществляются для произвольной жидкости по измеренной плотности **ri**, температуре при измерении плотности **tr** и коэффициенту объемного расширения жидкости **Lo**.

При наличии поплавка плотности и значении параметра **сЕ** равном «**1**» расчѐты осуществляются для нефтепродуктов в соответствии с данными ГОСТ 8.587 по измеренной плотности нефтепродуктов **ri** и температуре при измерении плотности **tr**.

При наличии поплавка плотности и значении параметра **сЕ** равном «**2**» расчѐты осуществляются для СУГ по измеренной плотности **ri** и температуре при измерении плотности **tr**.

Запись и считывание параметра **cE** осуществляется в регистре с адресом 2154 (тип данных float32).

Коэффициент объѐмного расширения жидкости **Lo** вводится в тысячных долях на градус Цельсия (x10<sup>-3</sup> 1/℃). Запись и считывание параметра **Lo** осуществляется в регистре с адресом 2022 (тип данных float32).

Исходная плотность **rо** вводится в килограммах на метр в кубе (кг/м 3 ). Запись и считывание параметра **ro** осуществляется в регистре с адресом 2024 (тип данных float32).

Температура **to**, соответствующая исходной плотности, вводится в градусах Цельсия ( C). Запись и считывание параметра **to** осуществляется в регистре с адресом 2026 (тип данных float32).

Массовые доли пропана **Pr**, бутана **Pb** и изобутана **Pi** вводятся в процентах (%). Запись и считывание параметра **Pr** осуществляется в регистре с адресом 2030 (тип данных float32). Запись и считывание параметра **Pb** осуществляется в регистре с адресом 2050 (тип данных float32). Запись и считывание параметра **Pi** осуществляется в регистре с адресом 2054 (тип данных float32).

Примечание – Запись значений в регистры возможна только при переходе к работе с уровнем доступа администратор и отключенной блокировке изменений настроечных параметров (см. [Е.13](#page-89-0), [Е.14](#page-89-1)).

Настройка параметров расчѐта плотности возможна и по цифровому выходу с протоколом СЕНС в соответствии с приложением [Д](#page-49-0).

## **Е.6 Считывание данных датчиков температуры**

Считывание данных датчиков температуры осуществляется с помощью команд чтения регистров (см. [Е.1](#page-72-0)). В регистрах с адресами от 2600 до 2614 содержатся значения температур, измеренные каждым установленным на преобразователь датчиком температуры (см. таблицу [Е.4](#page-73-1)).

В регистрах с адресами от 2500 до 2514 содержатся высоты установки, позиции датчиков температуры (расстояния от нижней торцевой поверхности направляющей до датчика), установленные при изготовлении преобразователя.

Считывание данных датчиков температуры возможно и по цифровому выходу с протоколом СЕНС в соответствии с приложением [Д](#page-49-0).

#### Е.7 Считывание плотности, приведённой к показаниям датчиков температуры

Считывание плотности, приведённой к показаниям датчиков температуры, осуществляется с помощью команд чтения регистров (см. Е.1). В регистрах с адресами от 2700 до 2714 содержатся значения плотности контролируемой среды, приведенной к температуре контролируемой среды, измеренной каждым установленным на преобразователе датчиком температуры (см. таблицу Е.4). При этом единицы измерения соответствуют единицам измерения плотности при отображении, установленным в регистре Er с адресом 2168.

Считывание плотности, приведённой к показаниям датчиков температуры, возможно и по цифровому выходу с протоколом СЕНС в соответствии с приложением Д.

#### Е.8 Считывание контрольных, калибровочных параметров

Считывание контрольных, калибровочных параметров преобразователя осушествляется с помошью команд чтения регистров (см. Е.1). Контрольные, калибровочные параметры, единицы их измерения, адреса соответствующих им регистров и типы данных приведены в таблице Е.6. Таблица Е.6

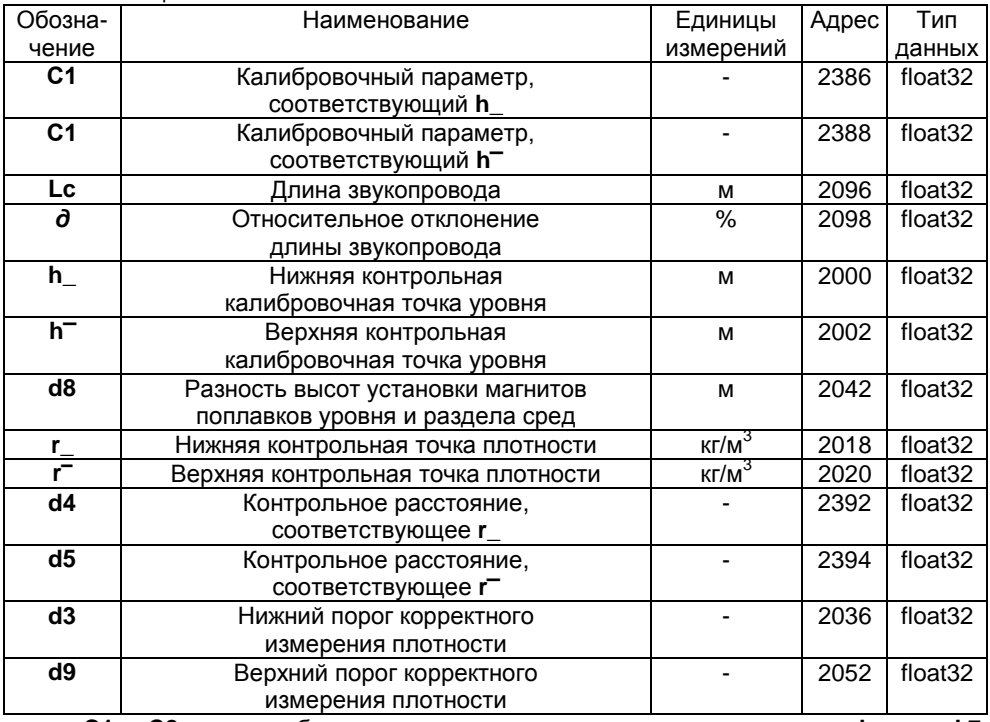

**C1, C2** - калибровочные параметры, соответствующие h и  $h^$ соответственно. Данные параметры определяются преобразователем при его Неизменность параметров свидетельствует настройке. этих **TOM**  $\Omega$ **YTO** перенастройка преобразователя с момента выпуска с производства или с предыдущей настройки (юстировки) не производилась.

Lc - текущая измеренная длина звукопровода, м.

<span id="page-86-0"></span> $\partial$  - относительное отклонение измеренной длины звукопровода от значения, зафиксированного в «памяти» преобразователя при его настройке, %. Величина отклонения свидетельствует о работоспособности, стабильности характеристик преобразователя.

Примечание - При значении  $d > 1\%$  преобразователь выдает «ошибку измерений уровня».

Параметры С1, С2, h, h, d8, r, r, d4, d5, d3, d9 (см. таблицу Е.6) устанавливаются на предприятии-изготовителе при настройке преобразователя.

Изменение параметров **C1, C2, d8, r**,  $r^{\top}$ , d4, d5 возможно при настройке преобразователя в соответствии с приложением Ж и только при переходе к работе с уровнем доступа администратор и отключенной блокировке изменений настроечных параметров (см. Е.13, Е.14).

## Е.9 Считывание информационных параметров преобразователя

<span id="page-86-2"></span>Считывание информационных параметров преобразователя осуществляется с помошью команд чтения регистров (см. Е.1).

Регистр Ег с адресом 2416 содержит код ошибки преобразователя (тип данных int16).

<span id="page-86-1"></span>Регистр Pn с адресом 2420 содержит порядковый номер версии программы контроллера преобразователя (тип данных int16).

Регистр S1 с адресом 2298 содержит старшие разряды серийного номера преобразователя (тип данных int16).

Регистр S2 с адресом 2300 содержит младшие разряды серийного номера преобразователя (тип данных int16).

Считывание информационных параметров преобразователя возможно и по цифровому выходу с протоколом СЕНС в соответствии с приложением Д.

## Е.10 Ввод команд управления

Ввод преобразователю команд управления осуществляется записью номера команды в регистр с адресом 3000. Если для выполнения команды управления необходимо ввести параметр, то он предварительно записывается в регистр с адресом 3002. При чтении регистра с адресом 3000 возвращается результат выполнения команды:

- 0, если идёт отказ в выполнении команды;

- 85, если идёт выполнение команды;

- 90. если команда выполнена:

 $-99$ , если команды не выполнялись с момента включения преобразователя.

В преобразователе предусмотрены следующие команды управления:

01 - подстройка в нижней контрольной калибровочной точке уровня:

02 - подстройка в верхней контрольной калибровочной точке уровня;

03 - определение длины звукопровода, количества датчиков температуры;

04 - определение разности высот установки магнитов в поплавке уровня и поплавке раздела сред:

05 - настройка в нижней контрольной калибровочной точке плотности:

06 - настройка в верхней контрольной калибровочной точке плотности;

200 - отключение режима эмуляции;

201 - включение режима эмуляции;

210 - отключение режима обнуления поправок d0, d1, d2;

211 - включение режима обнуления поправок d0, d1, d2:

 $222$ восстановление сохранённых пользовательских настроек (конфигурации) преобразователя;

88

CFHC 421411.060P3

**223** – сохранение пользовательских настроек (конфигурации) преобразователя;

**224** – восстановление заводских настроек (конфигурации) преобразователя;

**230** – переход на работу с уровнем доступа пользователь.

**231** – переход на работу с уровнем доступа администратор.

Порядок настройки (юстировки) преобразователя с применением соответствующих команд **01** – **06** приведен в приложени[и Ж](#page-91-0).

Порядок работы в режиме эмуляции приведѐн в [Е.12](#page-88-0).

Режим обнуления значения поправок **d0, d1, d2** используется при поверке преобразователя. При выходе из режима, поправки автоматически восстанавливаются.

Сохранение и восстановление настроек преобразователя более подробно описано [в Е.11](#page-88-1).

Порядок управления доступом более подробно описан в [Е.13](#page-89-0).

Ввод команд связан с изменением настроек преобразователя, поэтому возможен только при переходе к работе с уровнями доступа администратор и отключенной блокировке изменений настроечных параметров (см[. Е.13](#page-89-0), [Е.14](#page-89-1)).

Ввод команд управления возможен и по цифровому выходу с протоколом СЕНС в соответствии с приложением [Д](#page-49-0).

## **Е.11 Сохранение, восстановление настроек преобразователя**

Сохранение настроек преобразователя, установленных при его эксплуатации, осуществляется вводом в соответствии с [Е.10](#page-87-0) команды **223**.

Если по каким-либо причинам настройки были изменены, и необходимо восстановить сохранѐнные ранее настройки, то это осуществляется вводом в соответствии с [Е.10](#page-87-0) команды **222**.

<span id="page-87-0"></span>Если необходимо восстановить настройки преобразователя, сохранѐнные на предприятии-изготовителе при выпуске преобразователя из производства, то это осуществляется вводом в соответствии [с Е.10](#page-87-0) команды **224**.

Примечание - Сохранение, восстановление настроек преобразователя возможны только при переходе к работе с уровнем доступа администратор и отключенной блокировке изменений настроечных параметров (см. [Е.13](#page-89-0), [Е.14](#page-89-1)).

Сохранение, восстановление настроек преобразователя возможны и по цифровому выходу с протоколом СЕНС в соответствии с приложением [Д](#page-49-0).

## **Е.12 Работа в режиме эмуляции**

В режиме эмуляции происходит остановка процесса измерений, значения<br>измеряемых параметров фиксируются, при этом функция расчета остальных при этом функция расчета остальных параметров сохраняется. Измеряемым параметрам можно задавать любые значения, наблюдая при этом за изменением выходных данных. Изменять можно только измеряемые параметры: уровень жидкости **h**, уровень раздела сред **h2** (при наличии поплавка раздела сред), измеренную плотность **ri** (при наличии поплавка плотности) и температуры, измеренные датчиками температуры. Изменение измеряемых параметров осуществляется с помощью команд записи (см[. Е.1](#page-72-0)) в соответствующие регистры (см. таблицу [Е.4](#page-73-1)).

Примечание – Изменение параметров преобразователя возможны только при переходе к работе с уровнем доступа администратор и отключенной блокировке изменений настроечных параметров (см. [Е.13](#page-89-0), [Е.14](#page-89-1)).

Вход в режим эмуляции осуществляется вводом команды **201** в соответствии с [Е.10](#page-87-0). Выход из режима эмуляции осуществляется вводом команды **200** в соответствии с [Е.10,](#page-87-0) или автоматически через 10 минут после входа.

Режим эмуляции можно использовать для проверки правильности расчётов параметров, путём задания измеряемым параметрам соответствующих значений.

Работа в режиме эмуляции возможна и по цифровому выходу с протоколом СЕНС в соответствии с приложением Д.

## Е.13 Управление доступом

Для защиты настроек преобразователя от несанкционированных изменений преобразователь имеет уровни доступа: пользователь и администратор.

При работе с уровнем доступа пользователь возможно только считывание регистров настроечных параметров.

При работе с уровнем доступа администратор возможны считывание и запись регистров настроечных параметров. Уровень доступа администратор защищён паролем.

Переход на работу с уровнем доступа администратор осуществляется вводом в соответствии с Е.10 команды 231 с записью в качестве параметра команды пароля администратора.

Возврат на уровень доступа пользователь осуществляется вводом в соответствии с Е.10 команды 230 или после сброса напряжения питания преобразователя.

<span id="page-88-1"></span>Для установки пароля администратора используется регистр Р1 с адресом 2426. В качестве пароля администратора используется число. При выпуске преобразователя из производства устанавливается пароль администратора 1234. Считать, записать пароль возможно только при работе с уровнем доступа администратор.

Пароль можно сбросить, записав в регистр Р1 с адресом 2426 нулевое значение. После сброса пароль не надо вводить в качестве параметра команды 231 при переходе на работу с уровнем доступа администратор.

Примечание – Изменение пароля возможно только при переходе к работе с уровнем доступа администратор и отключенной блокировке изменений настроечных параметров (см. Е.14).

Управление доступом возможно и по цифровому выходу с протоколом СЕНС в соответствии с приложением Д.

## Е.14 Блокировка изменений настроечных параметров

<span id="page-88-0"></span>Для защиты всех настроечных параметров преобразователь имеет переключатель «Блок.» (блокировка). Переключатель расположен рядом с клеммным зажимом, предназначенным для подключения внешних цепей (см. рисунок 4). Если переключатель «Блок.» находится в положении «Вкл.» (включено), то запрещается изменение всех настроек преобразователя. команды изменения настроек преобразователем не выполняются. Если переключатель «Блок.» находится в положении «Откл.» (отключено), то изменение настроек разрешено.

# Е.15 Работа с регистрами отображения

 $\mathsf{R}$ преобразователе поддерживается редактирования ВОЗМОЖНОСТЬ определенной области карты регистров (4000-4124). Регистры этой области называются регистрами отображения.

Данные, хранящиеся в регистре отображения, соответствуют данным регистра с адресом. Указанным в таблице адресов регистров отображения (5000-5124). Каждому регистру отображения соответствует свой регистр из таблицы адресов (регистру 4000 соответствует регистр 5000, регистру 4001 регистр 5001 и т.д.).

<span id="page-89-1"></span><span id="page-89-0"></span>Регистры отображения позволяют сформировать необходимый пользователю набор регистров в одной цельной области памяти. Такая организация регистров приводит к упрощению процедуры опроса и настройки преобразователя, т.к. позволяет считывать или записывать необходимые параметры одной посылкой Modbus RTU.

#### **Приложение Ж (обязательное) Порядок настройки (юстировки) преобразователя**

Ж.1 При проведении настройки должны использоваться средства измерений, указанные в таблице [Ж](#page-91-1).1. Таблица Ж.1

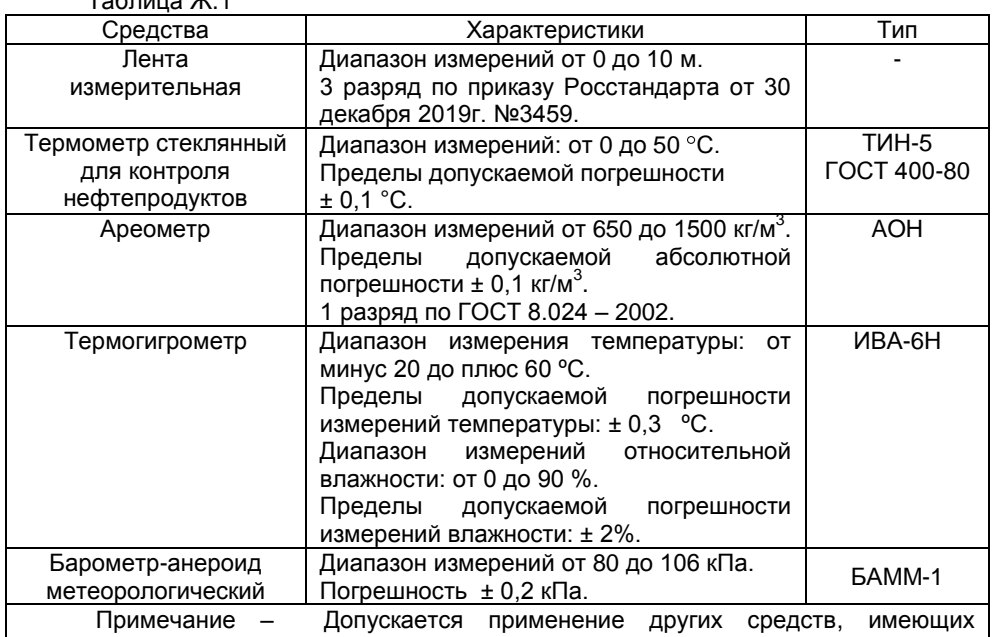

аналогичные метрологические характеристики

Ж.2 Настройку необходимо проводить при следующих нормальных условиях:

- температура окружающего воздуха от 15 до 25 °С;

- относительная влажность окружающего воздуха от 40 до 80 %;

- атмосферное давление от 84 до 106 кПа (от 630 до 795 мм рт. ст.).

Перед проведением настройки преобразователь должен быть предварительно выдержан в нормальных условиях не менее 4 часов.

Ж.3 Перед проведением настройки необходимо в соответствии с приложением [Д](#page-49-0) или [Е](#page-72-1) проверить соответствие настроечных параметров **d2** и **r\_** варианту исполнения преобразователя. А именно, при отсутствии поплавка раздела сред параметр **d2** (глубина погружения поплавка раздела сред) должен быть равным нулю, а при отсутствии поплавка плотности, параметр **r\_** (плотность жидкости в нижней контрольной точке) должен быть равным нулю.

Ж.4 Настройку датчиков уровня производить следующим образом.

Расположить преобразователь горизонтально на столе.

Развернуть ленту измерительную, расположить ее в непосредственной близости от преобразователя (параллельно ему) и совместить нулевую отметку ленты измерительной с нулевой точкой преобразователя (плоскостью торцевой поверхности направляющей оболочки).

Установить все поплавки посередине направляющей и в соответствии с [Д.15](#page-68-0) или [Е.10](#page-87-0) ввести команду **03**.

<span id="page-91-0"></span>Установить поплавок уровня в положение, соответствующее верхней контрольной калибровочной точке уровня h, при этом расстояние от нулевой точки преобразователя до плоскости нижней торцевой поверхности поплавка уровня должно соответствовать значению h<sup>-</sup>, указанному в паспорте. В соответствии с Д.15 или Е.10 ввести команду 02.

<span id="page-91-1"></span>Примечание - Здесь и далее при установке поплавка в определённое положение необходимо стремиться, чтобы ось поплавка была параллельна оси направляющей.

Установить поплавок уровня в положение, соответствующее нижней контрольной калибровочной точке уровня **h**, при этом расстояние от нулевой точки преобразователя до плоскости нижней торцевой поверхности поплавка уровня должно соответствовать значению h\_, указанному в паспорте. В соответствии с Д.15 или Е.10 ввести команду 01.

При наличии поплавка раздела сред установить поплавок раздела сред в положение, соответствующее нижней контрольной, калибровочной точке уровня h, при этом расстояние от нулевой точки преобразователя до плоскости нижней торцевой поверхности поплавка раздела сред должно соответствовать значению  $h_{-1}$ указанному в паспорте. В соответствии с Д.15 или Е.10 ввести команду 04.

После проведения настройки необходимо произвести проверку датчиков (каналов) измерений уровня в нормальных условиях в соответствии с методикой поверки.

При положительном результате проверки в соответствии с Д.13 или Е.8 просматриваются и фиксируются в паспорте преобразователя новые значения следующих параметров:

- С1, значение калибровочного параметра соответствующее h;

- С2, значение калибровочного параметра соответствующее h<sup>-</sup>;

- d8, разность высот установки магнитов поплавков уровня и раздела сред (при наличии поплавка раздела сред).

Также в паспорте фиксируется температура окружающей среды, при которой производилась настройка датчиков уровня.

Ж.5 Настройку датчика плотности (кроме датчиков плотности СУГ) производить следующим образом.

Для проведения настройки подготовить две испытательные жидкости с плотностями. максимально приближенными к краям диапазона измерений плотности. Выдержать жидкости в нормальных условиях не менее 2 часов.

Примечание - В качестве испытательных жидкостей могут быть использованы сорта бензина АИ-76, АИ-80, АИ-92, АИ-95, АИ-98, керосин, дизельное топливо, их смеси, а так же спирт, вода и их смеси.

Поместить преобразователь и ареометр в сосуд, заполненный первой испытательной жидкостью с меньшей плотностью, и выдержать их в течение не менее 2 минут.

Примечание - Здесь и далее не допускается отклонение оси направляющей от вертикали, превышающее 1°, поплавки преобразователя и эталонный ареометр должны находиться в жидкости во взвешенном состоянии и не соприкасаться между собой и со стенками сосуда.

После истечения времени выдержки зафиксировать показание эталонного ареометра  $\rho_{H}$  и в соответствии с Д.15 или Е.10 ввести команду 05.

Поместить преобразователь и эталонный ареометр в сосуд, заполненный второй испытательной жидкостью с большей плотностью, и выдержать их в течение не менее 2 минут.

После истечения времени выдержки зафиксировать показание эталонного ареометра <sup>в</sup> и в соответствии с [Д.15](#page-68-0) или [Е.10](#page-87-0) ввести команду **06**.

В соответствии [Д.13](#page-66-0) или [Е.8](#page-86-2) ввести параметры **r\_** и **r¯**, соответствующие плотностям испытательных жидкостей  $_{\text{DH}}$  и  $_{\text{DR}}$  соответственно.

После проведения настройки необходимо произвести проверку датчика (канала) измерений плотности в нормальных условиях в соответствии с методикой поверки.

При положительном результате проверки в соответствии [Д.13](#page-66-0) или [Е.8](#page-86-2) просматриваются и фиксируются в паспорте преобразователя новые значения следующих параметров:

- r\_, плотность испытательной жидкости в нижней контрольной точке, кг/м<sup>3</sup>;

- г<sup>-</sup> , плотность испытательной жидкости в верхней контрольной точке, кг/м<sup>3</sup>;

- **d4**, контрольное расстояние, соответствующее **r\_** ;

- **d5**, контрольное расстояние, соответствующее **r**¯.

# **3AKA3ATb**

ООО НПП «СЕНСОР» РОССИЯ, 442960, г. Заречный Пензенской области, а/я 737. тел./факс (841-2) 65-21-00, (841-2) 65-21-55

Изм. 29.08.2022